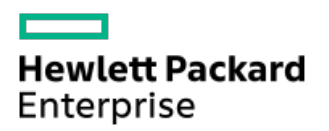

HPE SmartアレイSR Gen10コントローラーユーザーガイド

部品番号: 30-F5AC2861-010-ja-JP 発行: 2022年9月 版数: 10

### HPE SmartアレイSR Gen10コントローラーユーザーガイド

#### 摘要

このガイドでは、Hewlett Packard Enterprise SmartアレイSR Gen10の機能、取り付け、および構成に関する情報について説 明します。このガイドは、サーバーおよびストレージシステムのインストール、管理、トラブルシューティングの担当者を対 象とし、コンピューター機器の保守の資格があり、高電圧製品の危険性について理解していることを前提としています。

部品番号: 30-F5AC2861-010-ja-JP 発行: 2022年9月 版数: 10

© Copyright 2017-2022 Hewlett Packard Enterprise Development LP

### ご注意

本書の内容は、将来予告なしに変更されることがあります。Hewlett Packard Enterprise製品およびサービスに対する保証に ついては、当該製品およびサービスの保証規定書に記載されています。本書のいかなる内容も、新たな保証を追加するもので はありません。本書の内容につきましては万全を期しておりますが、本書中の技術的あるいは校正上の誤り、脱落に対して、 責任を負いかねますのでご了承ください。

本書で取り扱っているコンピューターソフトウェアは秘密情報であり、 その保有、使用、または複製には、Hewlett Packard Enterprise から使用許諾を得る必要があります。 FAR 12.211 および 12.212 に従って、商業用コンピューターソフトウェ ア、コンピューターソフトウェアドキュメンテーション、および商業用製品の技術データ(Commercial Computer Software, Computer Software Documentation, and Technical Data for Commercial Items)は、ベンダー標準の商業用使用許諾のもと で、米国政府に使用許諾が付与されます。

他社の Web サイトへのリンクは、Hewlett Packard Enterprise の Web サイトの外に移動します。 Hewlett Packard Enterprise は、Hewlett Packard Enterprise の Web サイト以外の情報を管理する権限を持たず、また責任を負いません。

#### 商標

Intel®、インテル®、Itanium®、Optane™、Pentium®、Xeon®、Intel Inside®およびIntel Insideロゴは、インテルコーポ レーションまたはその子会社の商標または登録商標です。

Microsoft®およびWindows®は、米国および/またはその他の国におけるMicrosoft Corporationの登録商標または商標です。

Adobe®およびAcrobat®は、米国Adobe Systems Incorporatedの登録商標です。

Java®およびOracle®は、Oracleおよび/またはその関連会社の登録商標です。

LINUX は、Linus Torvaldsの米国およびその他の国における登録商標です。 ®

VMware は、VMware, Inc.の米国および各国での登録商標です。 ®

すべてのサードパーティのマークは、それぞれの所有者に帰属します。

- HPE SmartアレイSR [Gen10コントローラー](#page-7-0)
	- o [Sクラス](#page-7-1)
	- o [Eクラス](#page-8-0)
	- o [Pクラス](#page-8-1)
- [機能](#page-9-0)
	- [サポートされる機能](#page-9-1)
		- [動作環境](#page-9-2)
		- [RAIDテクノロジー](#page-10-0)
		- [変換](#page-10-1)
		- [ドライブテクノロジー](#page-11-0)
		- [セキュリティ](#page-11-1)
		- [信頼性](#page-12-0)
		- [パフォーマンス](#page-12-1)
		- [コントローラーでサポートされる機能](#page-12-2)
	- [RAIDテクノロジー](#page-13-0)
		- [お使いのITインフラストラクチャに適したRAIDタイプの選択](#page-13-1)
			- [フォールトトレランスを目的としたRAIDの選択](#page-13-2)
			- [書き込みパフォーマンスを目的としたRAIDの選択](#page-13-3)
			- [使用可能容量を目的としたRAIDの選択](#page-14-0)
			- [ストレージソリューションを目的としたRAIDの選択](#page-15-0)
		- 混合モード (RAIDとHBAを同時に使用)
		- [ストライプ化](#page-16-0)
			- [RAID](#page-16-1) 0
		- [ミラーリング](#page-17-0)
			- RAID 1 (トリプル) およびRAID 10 (トリプル)
			- RAID [1およびRAID](#page-18-0) 1+0(RAID 10)
			- [読み取りのロードバランシング](#page-19-0)
			- [ミラー分割と再結合](#page-20-0)
		- [フルストライプ書き込み](#page-20-1)
		- [パリティ](#page-20-2)
			- $\bullet$  [RAID](#page-20-3) 5
			- [RAID](#page-21-0) 50
			- [RAID](#page-22-0) 6
			- [RAID](#page-22-1) 60
			- [パリティグループ](#page-23-0)
			- [バックグラウンドパリティ初期化](#page-23-1)
			- [パリティの迅速初期化](#page-23-2)
			- [再生成書き込み](#page-24-0)
			- [バックアウト書き込み](#page-24-1)
		- [スペアドライブ](#page-24-2)
			- [専用スペア](#page-24-3)
			- [予測スペアアクティベーション](#page-24-4)
			- [障害スペアのアクティベーション](#page-25-0)
			- [自動交換スペア](#page-25-1)
		- [ドライブの再構築](#page-25-2)
			- [迅速な再構築](#page-25-3)
			- [パンクチャ](#page-25-4)
- [再構築の優先順位](#page-26-0)
	- [ドライブを交換する前に](#page-26-1)
- [変換](#page-27-0)
	- [アレイの変換](#page-27-1)
		- [アレイの拡張](#page-27-2)
		- [アレイの移動](#page-27-3)
		- [アレイの交換](#page-27-4)
		- [アレイの縮小](#page-28-0)
		- [ミラーアレイ](#page-28-1)
		- [アレイの修復](#page-28-2)
	- [論理ドライブの変換](#page-28-3)
		- [論理ドライブの拡大](#page-28-4)
		- [RAIDレベルの移行](#page-29-0)
		- [ストリップサイズの移行](#page-29-1)
		- [変換の優先順位](#page-29-2)
- [ドライブテクノロジー](#page-29-3)
	- [ドライブ障害予測](#page-29-4)
	- [オンラインでのドライブファームウェアのアップデート](#page-29-5)
	- [動的セクター修復](#page-29-6)
	- [コントローラーの表面スキャン](#page-30-0)
	- [シングル磁気記録](#page-30-1)
	- **HPE** [SmartDrive](#page-31-0) LED
	- [ホットプラグドライブLED](#page-32-0)
	- SSD Over [Provisioning](#page-33-0) Optimization
	- SSD Wear [Gaugeレポート](#page-33-1)
- [セキュリティ](#page-33-2)
	- [コントローラーベースの暗号化](#page-34-0)
		- [ローカルキー管理モード](#page-34-1)
		- [リモートキー管理モード](#page-34-2)
	- [自己暗号化ドライブ](#page-35-0)
	- [サニタイズ消去](#page-35-1)
		- サニタイズ上書き (ハードディスクドライブ)
		- サニタイズブロック消去 (SSD)
		- サニタイズ暗号消去 (SSD)
	- [サニタイズフリーズロックおよびサニタイズフリーズ防止ロック](#page-36-2)
- [信頼性](#page-36-3)
	- [デュアルドメイン](#page-36-4)
	- [リンクエラーの監視](#page-37-0)
	- [リカバリROM](#page-37-1)
	- キャッシュのエラー検出および訂正 (ECC)
	- [温度の監視](#page-37-3)
- [パフォーマンス](#page-37-4)
	- HPE SmartRAID (SR) Smartキャッシュ
		- HPE SmartアレイSR [SmartCacheライセンス](#page-38-0)
		- [機能と利点](#page-39-0)
			- [SmartCacheの要素](#page-39-1)
	- SSD [Smart](#page-40-0) Path
	- [キャッシュ](#page-40-1)
		- [キャッシュ機能](#page-40-2)
- [読み込みキャッシュ](#page-40-3)
- [フラッシュバックアップ式ライトキャッシュ](#page-41-0)
- [キャッシュ比率の選択](#page-41-1)
- [書き込みキャッシュバイパスしきい値](#page-41-2)
- [バッテリなしの書き込みキャッシュ](#page-42-0)
- [ドライブの書き込みキャッシュ制御](#page-42-1)
- [ビデオオンデマンド](#page-42-2)
- [ストリップサイズの選択](#page-42-3)
- [電源モード](#page-43-0)
- [インストール](#page-43-1)
	- [サポートされているサーバー](#page-43-2)
	- [未構成サーバーへのSmartアレイの取り付け](#page-43-3)
	- [構成済みサーバーへのSmartアレイの取り付け](#page-44-0)
	- [Smartアレイの取り付け](#page-45-0)
		- モジュラーSmartアレイの取り付け (-a/-b)
		- モジュラーSmartアレイの取り付け (-c)
		- [直立型PCIeプラグインSmartアレイの取り付け\(-p\)](#page-47-0)
		- メザニン (-m) Smartアレイの取り付け
	- [ストレージデバイスの接続](#page-49-0)
		- [内蔵ストレージの接続](#page-49-1)
		- [外付ストレージの接続](#page-50-0)
	- [ケーブルの部品番号](#page-50-1)
	- [SmartアレイSW](#page-50-2) RAIDの有効化
		- [デバイスドライバー](#page-51-0)
		- [Windowsオペレーティングシステム](#page-51-1)
			- [OSのインストール中にデバイスドライバーを手動で組み込む](#page-51-2)
- [構成](#page-51-3)
	- [アレイおよびコントローラーの構成](#page-52-0)
		- [SSAとUEFIシステムユーティリティの比較](#page-52-1)
	- Smart Storage [Administrator](#page-53-0)
		- [暗号化マネージャーの開始](#page-53-1)
		- [CBE暗号化のセットアップ](#page-54-0)
		- [SED暗号化のセットアップ](#page-55-0)
	- [UEFIシステムユーティリティ](#page-56-0)
		- [UEFIシステムユーティリティの使用](#page-57-0)
	- Intelligent [Provisioning](#page-57-1)
	- [ブートコントローラーオプションの構成](#page-58-0)
		- [ブートモードの選択](#page-58-1)
		- [UEFIブートモードでの電源投入とブートオプションの選択](#page-58-2)
		- [レガシーBIOSブート順序の変更](#page-58-3)
	- o [Redfish](#page-59-0)
		- DMTF [Redfishストレージモデル](#page-59-1)
		- HPE [OEMストレージモデル](#page-60-0)
- [メンテナンス](#page-61-0)
	- [ソフトウェアおよびファームウェアのアップデート](#page-61-1)
		- [オンラインファームウェアアクティブ化の確認](#page-61-2)
	- [エラーの報告](#page-62-0)
	- [診断ツール](#page-64-0)
		- [トラブルシューティングの資料](#page-64-1)
- [モデル](#page-64-2)
	- [モジュラーSmartアレイ\(-a/-b/-c\)](#page-65-0)
		- HPE [SmartアレイE208i-a](#page-65-1) SR Gen10
			- [E208i-aコントローラーのポートとコネクター](#page-65-2)
			- [E208i-aコントローラーのステータスLED](#page-65-3)
		- HPE [SmartアレイP408i-a](#page-66-0) SR Gen10
			- [P408i-aコントローラーのポートとコネクター](#page-66-1)
			- [P408i-aコントローラーのステータスLED](#page-67-0)
			- [P408i-aコントローラーFBWC](#page-68-0) LED
		- HPE [SmartアレイP816i-a](#page-69-0) SR Gen10
			- [P816i-aコントローラーのポートとコネクター](#page-69-1)
			- [P816i-aコントローラーのステータスLED](#page-70-0)
			- [P816i-aコントローラーFBWC](#page-70-1) LED
		- HPE [SmartアレイP204i-b](#page-72-0) SR Gen10
			- [P204i-bコントローラーのステータスLED](#page-72-1)
			- [P204i-bコントローラーFBWC](#page-72-2) LED
		- HPE [SmartアレイE208i-c](#page-73-0) SR Gen10
		- HPE [SmartアレイP204i-c](#page-74-0) SR Gen10
		- HPE [SmartアレイP408i-c](#page-74-1) SR Gen10
	- o 直立型PCIeプラグインSmartアレイ (-p)
		- HPE [Smartアレイ](#page-75-1) E208i-p SR Gen10
			- [E208i-pコントローラーのポートとコネクター](#page-75-2)
			- [E208i-pコントローラーのステータスLED](#page-76-0)
		- HPE [SmartアレイE208e-p](#page-77-0) SR Gen10
			- [E208e-pコントローラーのポートとコネクター](#page-77-1)
			- [E208e-pコントローラーのステータスLED](#page-77-2)
		- HPE [SmartアレイP408i-p](#page-78-0) SR Gen10
			- [P408i-pコントローラーのポートとコネクター](#page-78-1)
			- [P408i-pコントローラーのステータスLED](#page-79-0)
			- [P408i-pコントローラーのフラッシュバックアップ式ライトキャッシュのLED](#page-80-0)
		- HPE [SmartアレイP408e-p](#page-81-0) SR Gen10
			- [P408e-pコントローラーのポートとコネクター](#page-81-1)
			- [P408e-pコントローラーのステータスLED](#page-82-0)
			- [P408e-pコントローラーのフラッシュバックアップ式ライトキャッシュのLED](#page-83-0)
	- [メザニンコントローラー\(-m\)](#page-84-0)
		- HPE [SmartアレイP408e-m](#page-85-0) SR Gen10
			- [P408e-mコントローラーのステータスLED](#page-85-1)
			- [P408e-mコントローラーのフラッシュバックアップ式ライトキャッシュのLED](#page-85-2)
		- HPE [SmartアレイP416ie-m](#page-86-0) SR Gen10
			- [P416ie-mコントローラーのポートとコネクター](#page-87-0)
			- [P416ie-mコントローラーのステータスLED](#page-87-1)
			- [P416ie-mコントローラーのフラッシュバックアップ式ライトキャッシュのLED](#page-88-0)
- [その他のハードウェアとオプション](#page-89-0)
	- o Energy [Packオプション](#page-90-0)
		- HPE [Smartストレージバッテリ](#page-90-1)
		- HPE [Smartストレージハイブリッドキャパシター](#page-90-2)
		- Energy [Packの仕様](#page-90-3)
	- HPE 12G [SASエキスパンダーカード](#page-91-0)
- [ストレージリファレンス](#page-92-0)
- [メモリ容量とストレージ容量の表記法](#page-92-1)
- [RAIDの命名規則](#page-92-2)
- [Webサイト](#page-92-3)
- [サポートと他のリソース](#page-93-0)
	- Hewlett Packard [Enterpriseサポートへのアクセス](#page-93-1)
	- [アップデートへのアクセス](#page-94-0)
	- リモートサポート (HPE通報サービス)
	- [保証情報](#page-94-2)
	- [規定に関する情報](#page-95-0)
	- [ドキュメントに関するご意見、ご指摘](#page-95-1)

## <span id="page-7-0"></span>HPE SmartアレイSR Gen10コントローラー

HPE SmartアレイSR Gen10コントローラーは、以下に接続される信頼性の高いRAIDコントローラーのファミリを提供し ます。

- 内蔵ホットプラグ対応ドライブ
- 内蔵ホットプラグ非対応ドライブ
- HPE Gen10およびGen10 Plus ProLiant、Synergy、およびApolloサーバーへの外部JBOD

HPE SmartアレイSR Gen10コントローラーファミリには、SmartアレイSmartRAID (SR) 管理ツールの共通セット内に統 合されたSクラス、Eクラス、およびPクラスが含まれます。各クラスは、RAIDサポートのソフトウェア機能、RAIDレベ ル、機能、およびパフォーマンス、さらにSAS/SATAレーンのハードウェア機能、ポートタイプ、およびフォームファク タに応じて分類されます。 タイプa、タイプb、タイプcの指定は、サポートされているサーバーとコンピューティングモジュールのプラット

フォームを示します。具体的な内容を次に示します。

- タイプaのモジュラーコントローラーは、ProLiant DL、ProLiant ML、およびApolloプラットフォームと互換性があ ります。
- タイプbのモジュラーコントローラーは、ProLiant BLプラットフォームと互換性があります。
- タイプcのモジュラーコントローラーは、HPE Synergyプラットフォームと互換性があります。

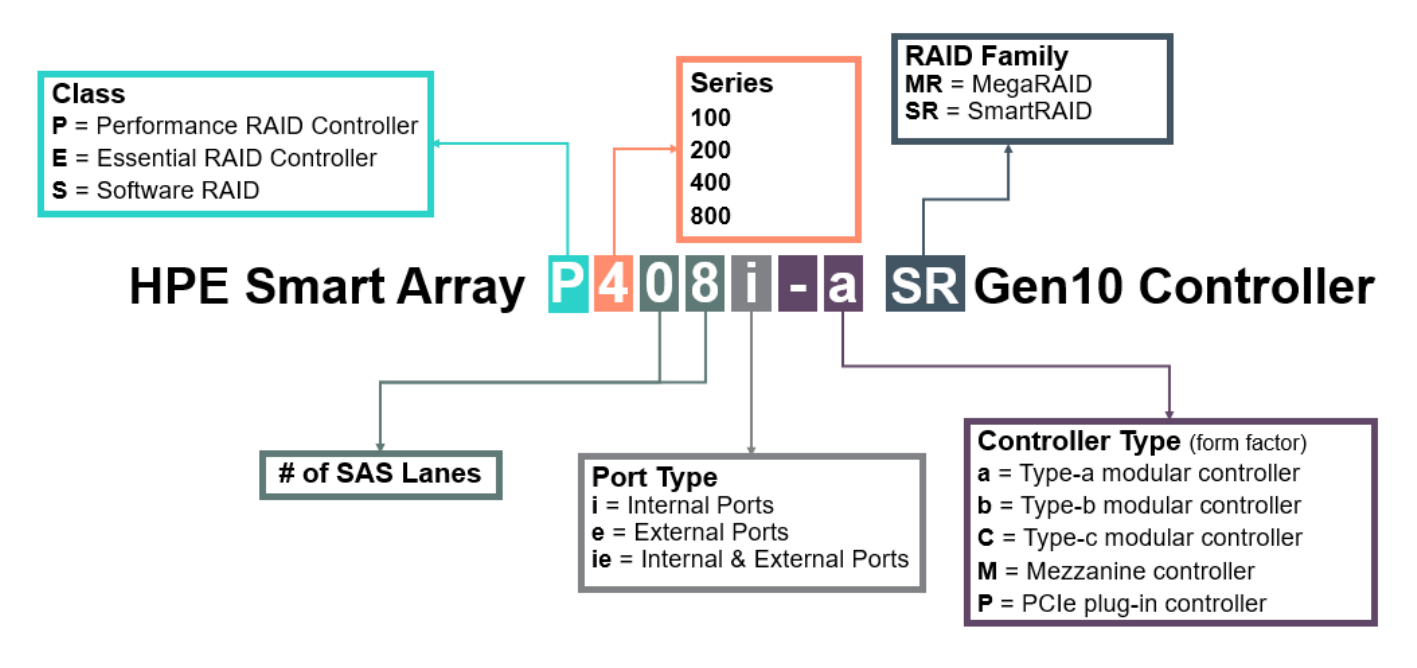

# <span id="page-7-1"></span>Sクラス

重要:

HPE SmartアレイS100i SR Gen10 SW RAIDは、Windowsでのみサポートされています。LinuxおよびVMware サポートの詳細については、Hewlett Packard EnterpriseのWebサイト [\(https://www.hpe.com/support/S100i-qs](https://www.hpe.com/support/S100i-qs))にある製品のQuickSpecsを参照してください。

Sクラスは、Microsoft Windowsオペレーティングシステムで使用するためのソフトウェアRAID機能を提供します。HPE SmartアレイS100i SR Gen10 SW RAIDは、基本的なRAID構成でSATAドライブを使用する、理想的なエントリーレベルの ソリューションです。

Sクラスは以下を提供します

- 内蔵ドライブに接続されている最大14のSATAレーン
- RAIDレベル0、1、5、10
- ホットプラグ対応および非ホットプラグ対応のSATAドライブサポート
- $-66$  SATAのサポート
- UEFIブートモードのみ
- Windows Server 2016、Windows Server 2019、およびWindows Server 2022
- 読み出しキャッシュとして使用されるシステムメモリ
- Smartアレイ管理ツール

名前 サポートされるHPE Gen10サーバー

HPE SmartアレイS100i SR Gen10 SW RAID ProLiant、Apollo、Synergy、BladeSystem

## <span id="page-8-0"></span>Eクラス

EクラスのSmartアレイコントローラーは、RAID 0、1、5、および10用のエンタープライズレベルでコスト効率の高いソ リューションと、ソフトウェア定義ストレージソリューションを提供します。これらのコントローラーは、RAIDとHBA の操作を同時に組み合わせた混合モードで動作します。HPE SmartアレイSR Secure Encryptionを使用して、任意のド ライブ上の保存データに対する暗号化を提供し、エンタープライズクラスの信頼性、セキュリティ、および効率性を提 供します。

EクラスHPE SmartアレイSR Gen10コントローラーは以下を提供します。

- 内部または外部ドライブに対して最大8個のSAS/SATAレーン
- RAIDレベル0、1、5、10
- 混合モード (RAIDおよびHBAパススルー機能を同時に提供)
- RAIDボリューム用のコントローラーベースの暗号化 (CBE) (HBAドライブはサポートされていません)
- $-12G$  SAS / 6G SATAのサポート
- HPE 12G SASエキスパンダーカードのサポート
- UEFIおよびレガシーブートモード
- キャッシュメモリのサポートなし
- Smartアレイ管理ツール

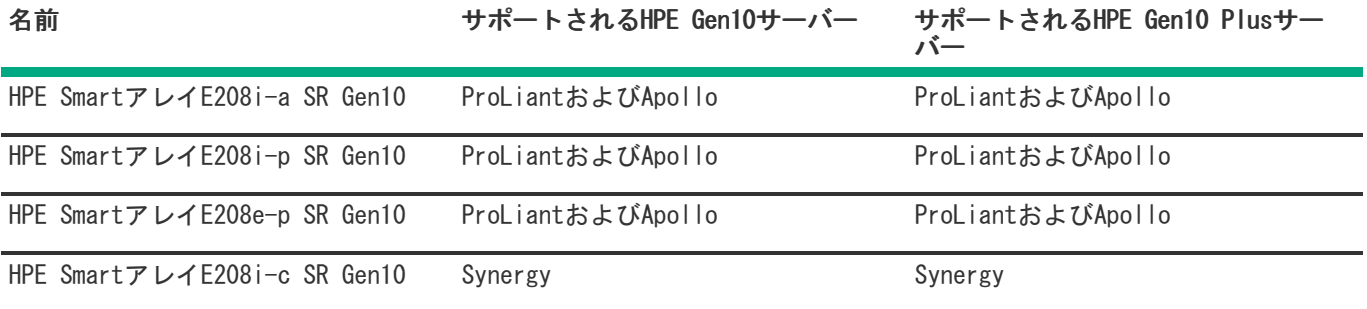

#### <span id="page-8-1"></span>Pクラス

PクラスSmartアレイコントローラーは、高度なRAIDレベルをサポートするとともに、パフォーマンスを最大化するのに 最適です。これらのコントローラーは、RAIDとHBAの操作を同時に組み合わせた混合モードで動作します。HPE Smartア レイSR Secure Encryptionを使用して、任意のドライブ上の保存データに対する暗号化を提供します。また、フラッ シュバックアップ式ライトキャッシュおよび先読みキャッシュにより、エンタープライズクラスのストレージパフォー マンス、信頼性、セキュリティ、効率性を提供します。

PクラスHPE SmartアレイSR Gen10コントローラーは以下を提供します。

- 大容量のフラッシュバックアップ式ライトキャッシュを使用した最適なRAIDパフォーマンス
- 内部または外部ドライブに対して最大16個のSAS/SATAレーン
- RAIDレベル0、1、5、6、10、50、60、1トリプル、および10トリプル
- 混合モード (RAIDおよびHBAパススルー機能を同時に提供)
- RAIDボリューム用のコントローラーベースの暗号化 (CBE) (HBAドライブはサポートされていません)
- 12G SAS / 6G SATAのサポート
- HPE 12G SASエキスパンダーカードのサポート
- UEFIおよびレガシーブートモード
- Smartアレイ管理ツール
- すべてのSAS/SATA Gen10およびGen10 Plusバックプレーンをサポートします。

# 目注記:

RAID 1/10トリプルは、以前はRAID 1/10 ADMと呼ばれていました。

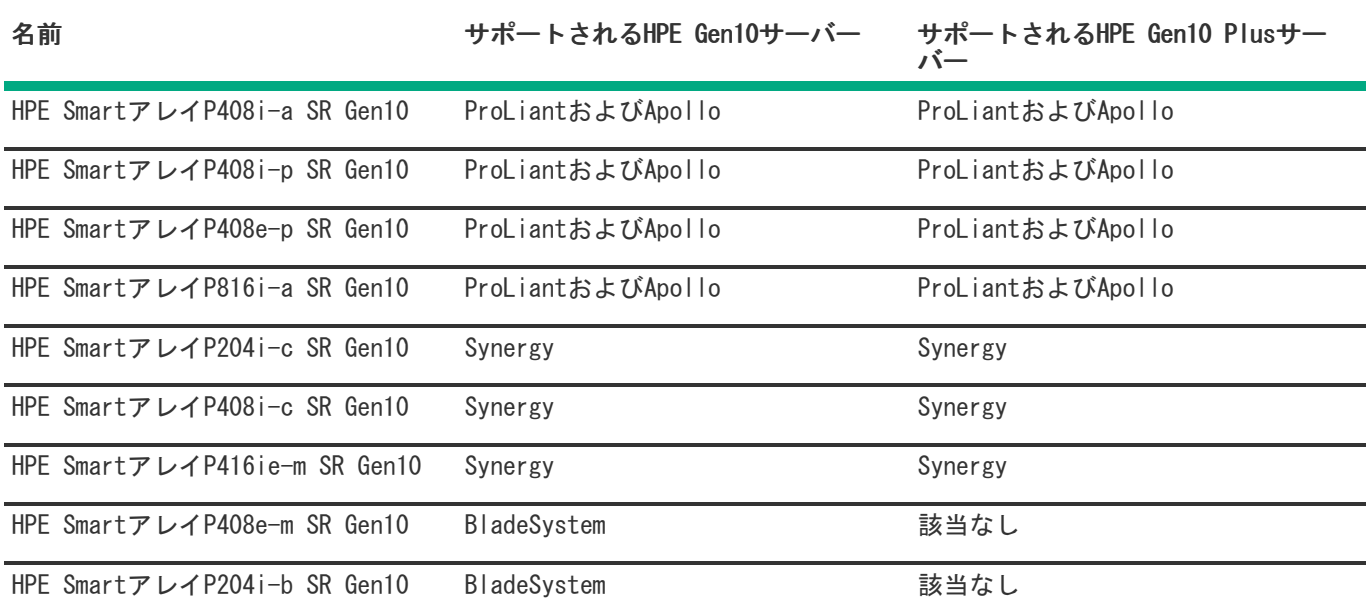

#### <span id="page-9-0"></span>機能

### <span id="page-9-1"></span>サポートされる機能

この項では、コントローラーのクラスごとにサポートされる機能を示します。個々のコントローラーでサポートされる 機能についての最新情報は、Quick Specs(<https://www.hpe.com/info/qs>)を参照してください。

#### <span id="page-9-2"></span>動作環境

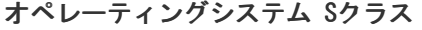

Eクラス Pクラス

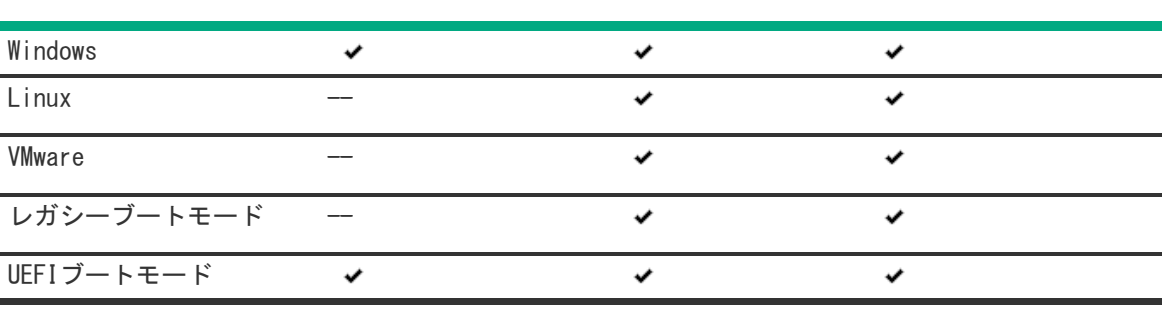

### 注記:

Sクラスのコントローラーを使用するLinuxユーザー向けに、Hewlett Packard Enterpriseは、ディスト リビューションからのオープンソースソフトウェアを使用して、2つのディスクRAID 1ブートボリューム を作成するためのソリューションを提供しています。詳しく は[、https://downloads.linux.hpe.com/SDR/project/lsrrb/](https://downloads.linux.hpe.com/SDR/project/lsrrb/)を参照してください。

## <span id="page-10-0"></span>RAIDテクノロジー

<span id="page-10-3"></span>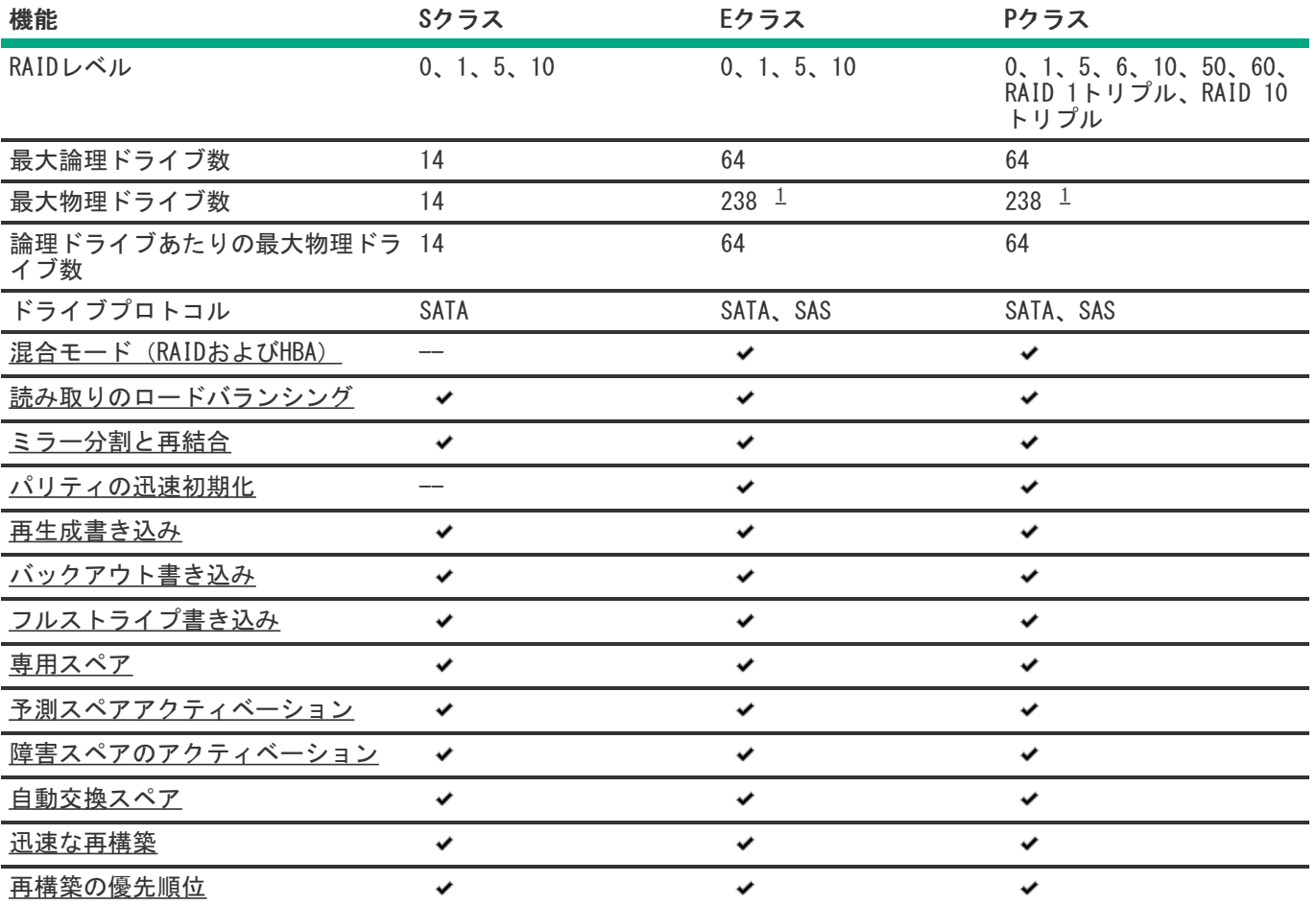

<span id="page-10-2"></span><span id="page-10-1"></span> $1$  エキスパンダー付

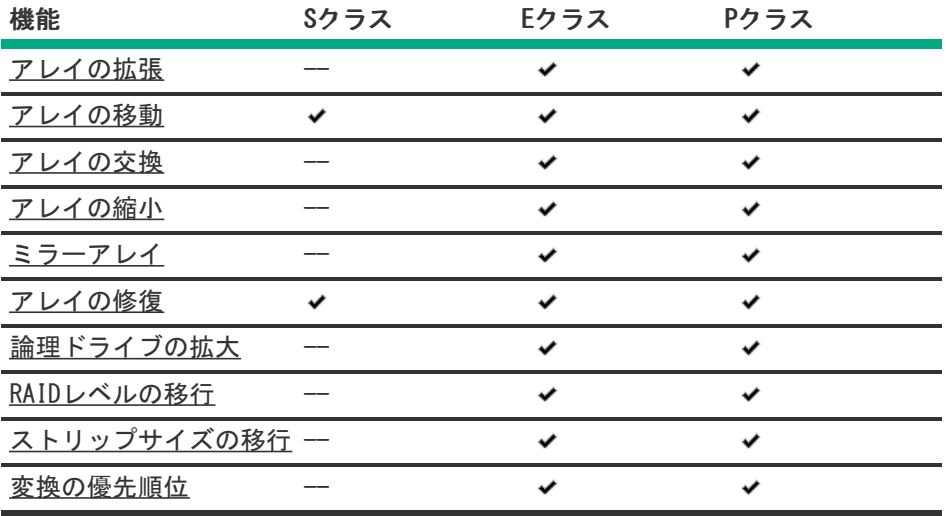

# <span id="page-11-2"></span><span id="page-11-0"></span>ドライブテクノロジー

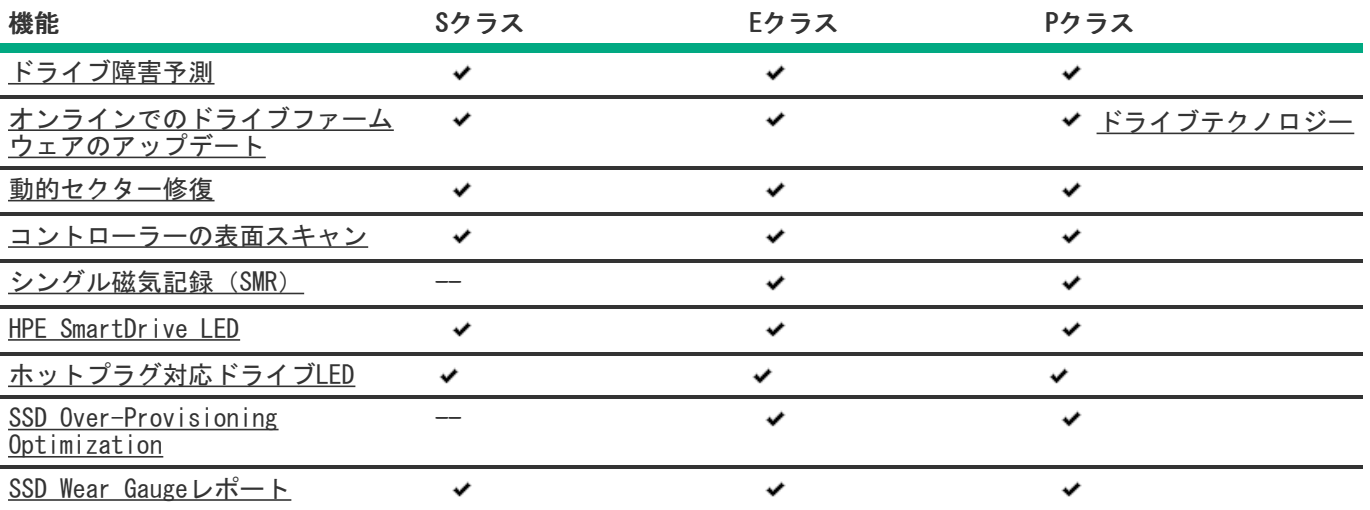

# <span id="page-11-1"></span>セキュリティ

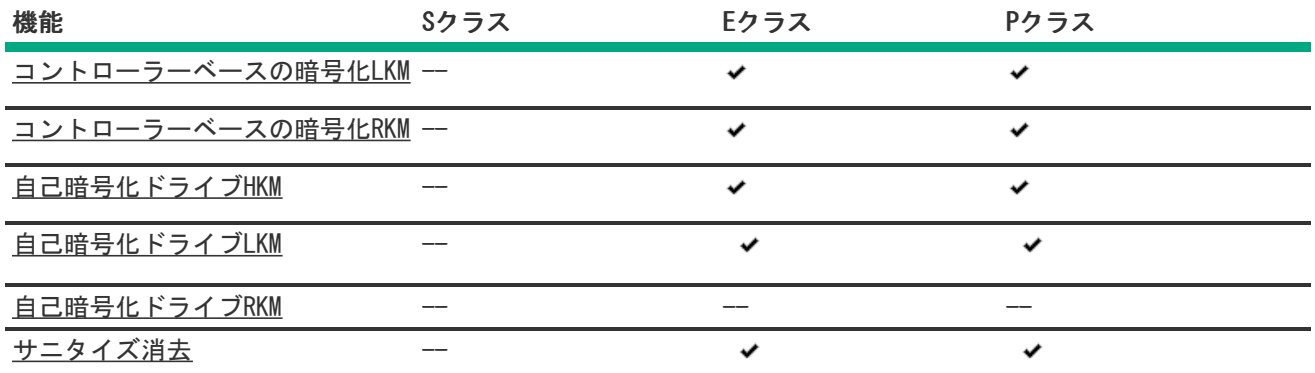

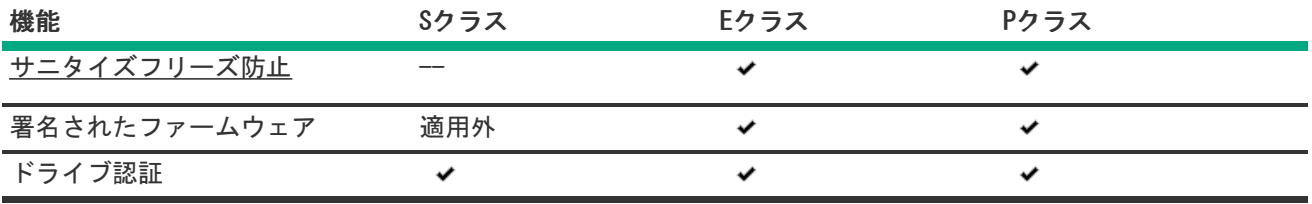

## <span id="page-12-0"></span>信頼性

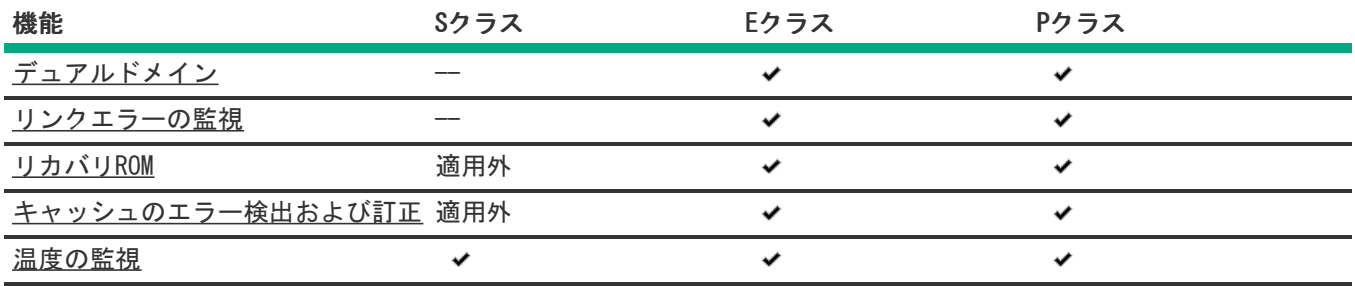

## <span id="page-12-1"></span>パフォーマンス

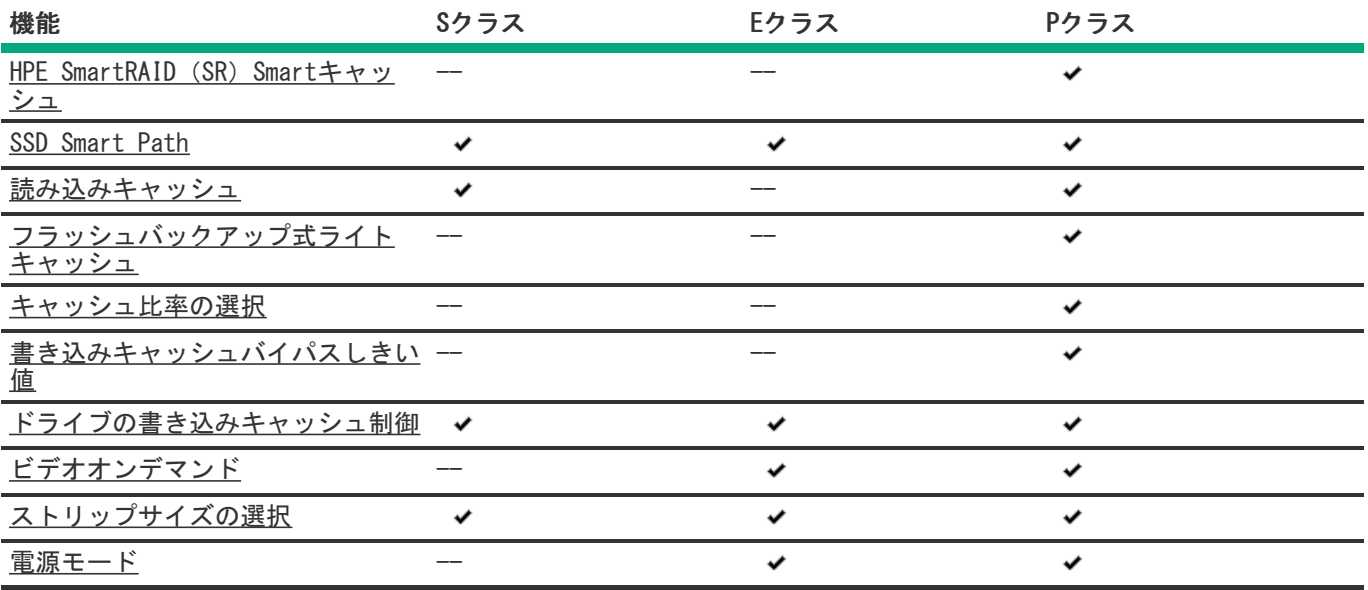

# <span id="page-12-2"></span>コントローラーでサポートされる機能

各Smartアレイコントローラーでサポートされる機能は、 [Controller](https://www.hpe.com/h20195/v2/Getdocument.aspx?docname=a00017196ENW) Family DatasheetおよびQuickSpecsに記載され ています。

- [SクラスコントローラーのS100i](http://www.hpe.com/support/S100i-qs)
- [すべてのEクラスおよびPクラスコントローラー](https://h20195.www2.hpe.com/v2/getdocument.aspx?docname=a00047736enw)

### <span id="page-13-1"></span><span id="page-13-0"></span>お使いのITインフラストラクチャに適したRAIDタイプの選択

選択するRAID設定は以下の項目に基づきます。

- 要求されるフォールトトレランス
- 要求される書き込みパフォーマンス
- <span id="page-13-2"></span>必要な使用可能容量

#### フォールトトレランスを目的としたRAIDの選択

お使いのIT環境に高レベルのフォールトトレランスが必要な場合、フォールトトレランス用に最適化されているRAIDタ イプを選択します。

以下のグラフは、RAIDレベルのフォールトトレランスとストレージアレイサイズの関係を示しています。グラフには、 RAID 0、1、5、50、10、6、60、RAID 1トリプル、およびRAID 10トリプルが含まれています。また、1~10億の範囲の 増分の信頼性の割合と、0~96の範囲のストレージアレイドライブの増分も示しています。

以下のグラフでは、RAID 50とRAID 60に2つのパリティグループが使用されることを前提としています。

このグラフは以下の内容を示しています。

- RAID 10はRAID 0よりも信頼性が30,000倍高くなっています。
- RAID 10トリプルはRAID 0よりも信頼性が450,000,000倍高くなっています。
- RAID 5、50、6、および60のフォールトトレランスは、アレイサイズが増加すると、低下します。

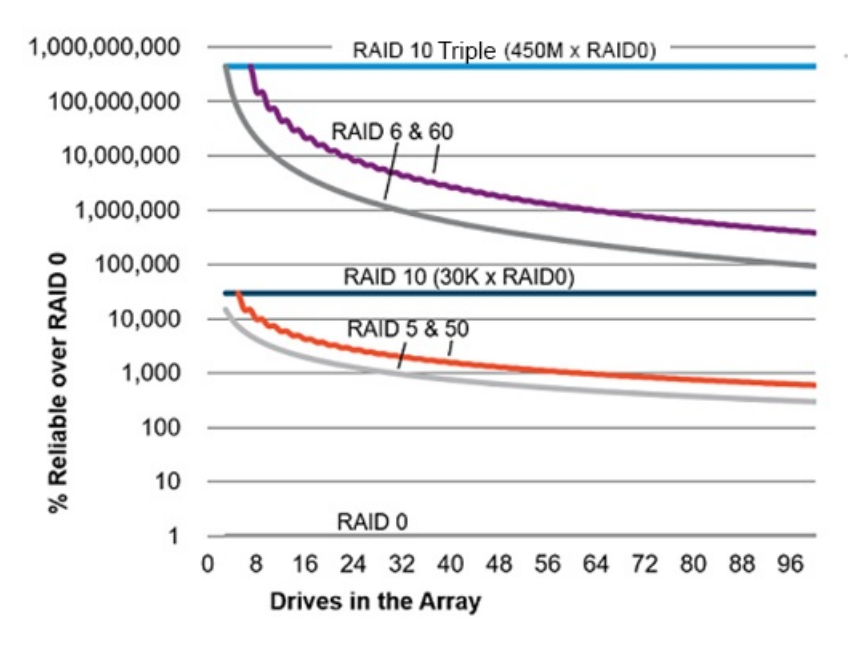

#### <span id="page-13-3"></span>書き込みパフォーマンスを目的としたRAIDの選択

お使いの環境に高い書き込みパフォーマンスが必要な場合、書き込みパフォーマンス用に最適化されているRAIDタイプ を選択します。

以下のグラフは、RAID 10、10トリプル、5、50、6、および60と、RAID 0の書き込みパフォーマンスの割合との比較を 示しています。

グラフのデータでは、パフォーマンスがドライブによって制限され、ドライブの書き込みパフォーマンスがドライブの 読み取りパフォーマンスと同じであることを前提としています。

以下の点に注意してください。

- RAID 5、50、6、および60のパフォーマンスは、パリティの初期化が完了していることを前提としています。
- 余分なⅠ/0が原因でフォールトトレランスが向上すると、書き込みパフォーマンスは低下します。
- 通常、読み取りパフォーマンスは、小さいサイズのRAID 5¥6アレイを除くすべてのRAIDレベルで同じです。

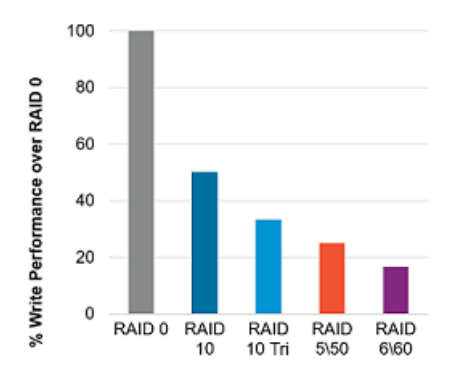

次の表は、すべてのホスト書き込みのディスクI/Oを示しています。

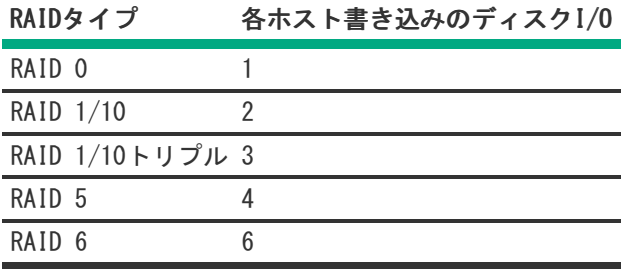

<span id="page-14-0"></span>サポートされるRAIDのレベルはコントローラーモデルによって異なる場合があります。

### 使用可能容量を目的としたRAIDの選択

お使いの環境に高い使用可能容量が必要な場合、使用可能容量用に最適化されているRAIDタイプを選択します。このセ クションのグラフは、アレイ内のドライブ数とRAID 0の容量に対する使用可能容量の割合の関係を示しています。

RAIDタイプを選択する際は、次の点を考慮してください。

- パリティデータの増加によりフォールトトレランスが向上すると、使用可能容量は低下します。
- RAID 10とRAID 10トリプルの使用可能容量は、アレイが拡大しても変化しません。
- RAID 5、50、6、および60の使用可能容量は、アレイが拡大すると増加します。
- RAID 50とRAID 60では、2つのパリティグループを前提としています。

次の表に示すRAIDタイプの最小ドライブ要件に注意してください。

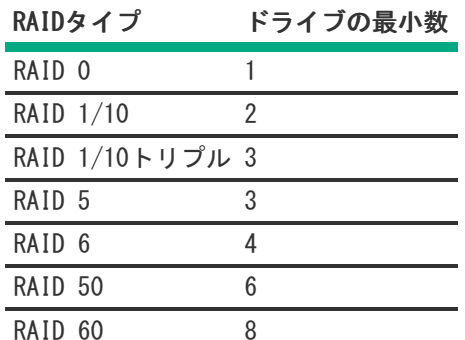

サポートされるRAIDのレベルはコントローラーモデルによって異なる場合があります。

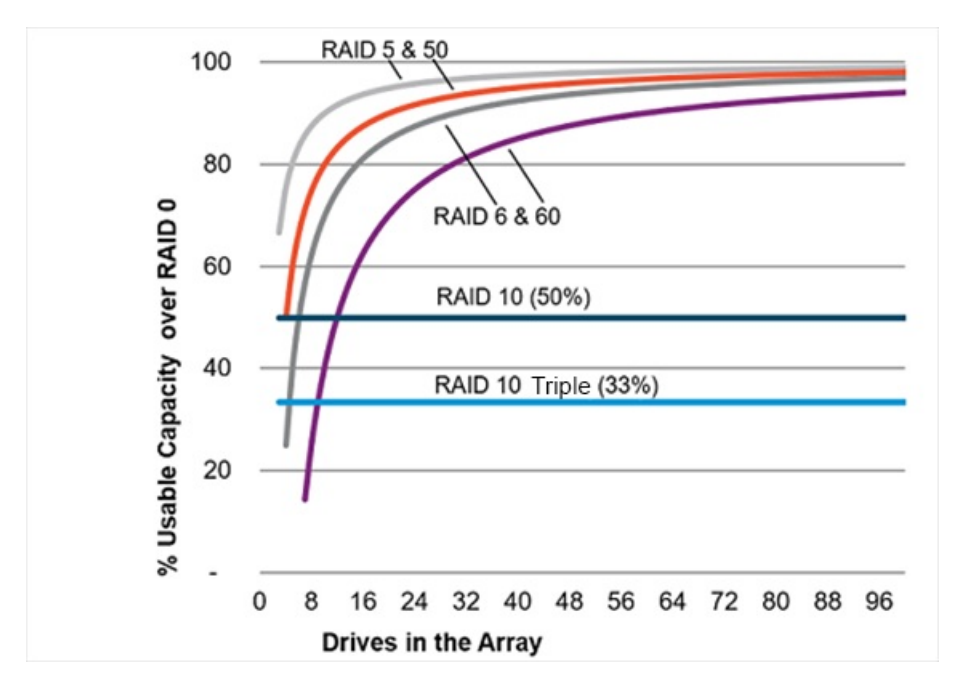

## <span id="page-15-0"></span>ストレージソリューションを目的としたRAIDの選択

このセクションのグラフは、お使いの環境の要件とのRAIDタイプの関連性を示しています。次のように、要件に応じ て、RAIDタイプを最適化する必要があります。

- RAID 1/10トリプル:フォールトトレランスと書き込みパフォーマンスを重視して最適化します。
- RAID 6/60:フォールトトレランスと使用可能容量を重視して最適化します。
- RAID 1/10:書き込みパフォーマンスを重視して最適化します。
- RAID 5/50:使用可能容量を重視して最適化します。

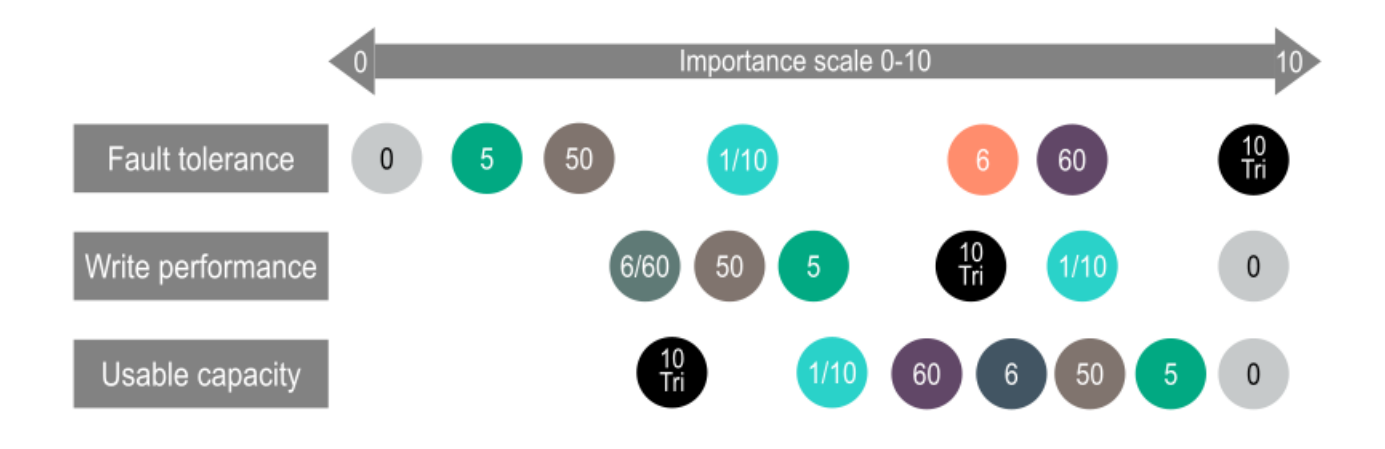

### <span id="page-15-1"></span>混合モード(RAIDとHBAを同時に使用)

論理ドライブのメンバーではないドライブ、またはスペアとして割り当てられているドライブは、オペレーティングシ ステムに示されます。このモードは、ユーザーの介入なしでデフォルトで行われます。論理ドライブもオペレーティン グシステムに示されます。

混合モードをサポートするコントローラーは、システム内のコントローラーの数を削減し、バックプレーン内のドライ ブベイを効率的に使用することができます。たとえば、(起動サポート用の2台のドライブミラーを除いて)すべての ドライブをHBAとして示す必要があるソリューションは、1つのバックプレーンに接続されている1つのコントローラー

で実現できます。

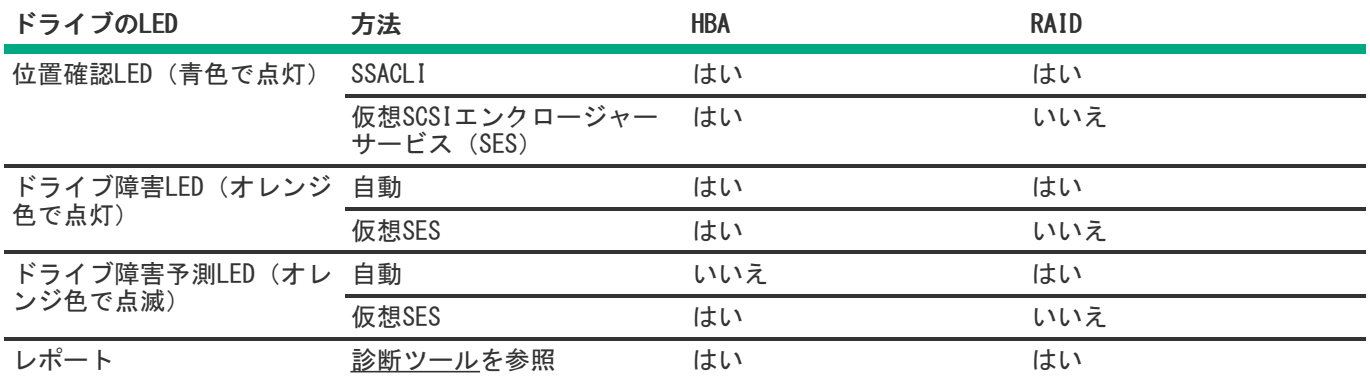

仮想SESは、コントローラードライバーによってホストされるコンピュータープロトコルです。ドライブベイの場所を 報告し、そこにアクセスし、LEDを制御するために、ディスクストレージデバイス/エンクロージャーで使用されます。 仮想SES SCSIデバイスは、通常のエンクロージャーのように見え、SG\_SESツールを含むSG\_UTIL Linuxパッケージなど のホストツールをサポートします。

## <span id="page-16-0"></span>ストライプ化

### <span id="page-16-1"></span>RAID 0

RAID 0構成には、データストライピング機能はありますが、ドライブ障害時にデータの消失を防ぐ機能はありません。 ただし、重要度の低いデータを大量に保存する高速ストレージ(たとえば、印刷、画像編集用)で使用する場合、また はコストが最も重要な考慮事項となる場合には役立ちます。必要な最小ドライブ数は1台です。

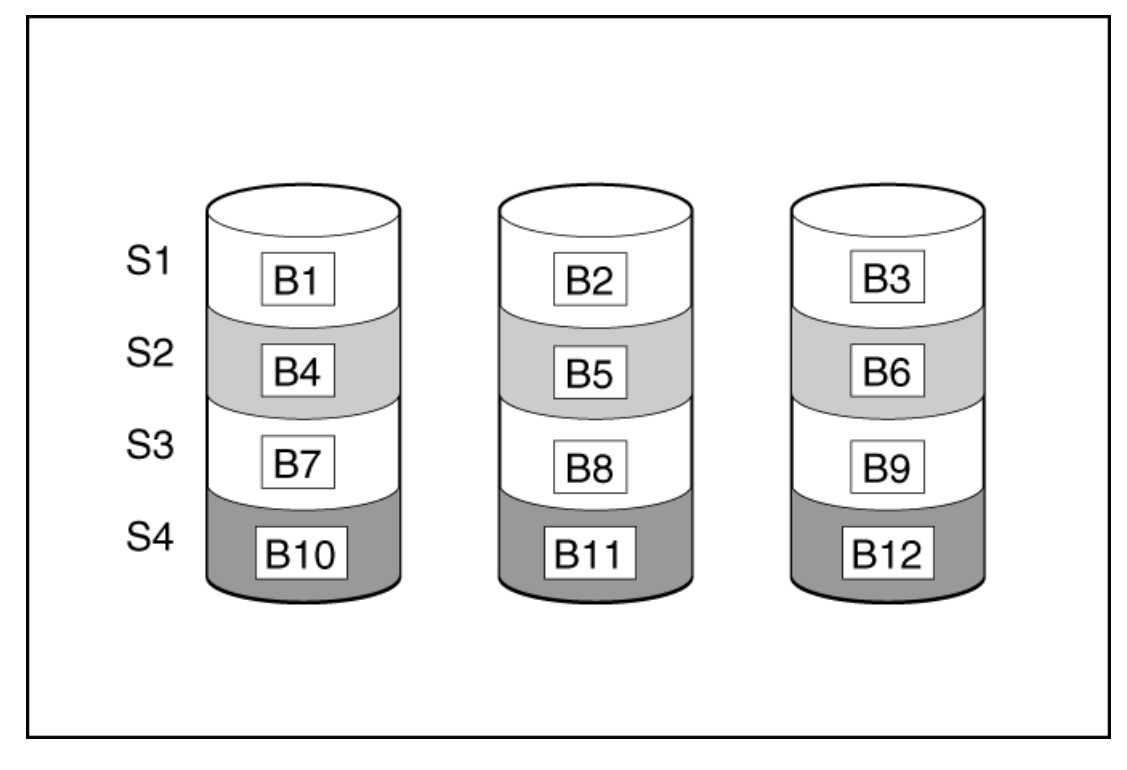

この方法には、以下の利点があります。

- パフォーマンスおよび低コストがデータ保護より重要である場合に役立つ
- どのRAID機能よりも高い書き込み性能
- どのRAID機能よりも低い、保存するデータ単位当たりのコスト

<span id="page-17-0"></span>● ドライブ容量全体がデータ保存に使用されます(フォールトトレランス機能には割り当てなし)

### ミラーリング

#### <span id="page-17-1"></span>RAID 1 (トリプル) およびRAID 10 (トリプル)

RAID 1トリプルおよびRAID 10トリプル構成では、データは2台の追加ドライブに複製されます。使用可能な容量はC x (n / 3)です。ここで、Cはアレイ内のnドライブのドライブ容量です。少なくとも3台のドライブが必要です。

アレイに含まれる物理ドライブが3台のみの場合、このフォールトトレランス方式をRAID 1トリプルと呼びます。

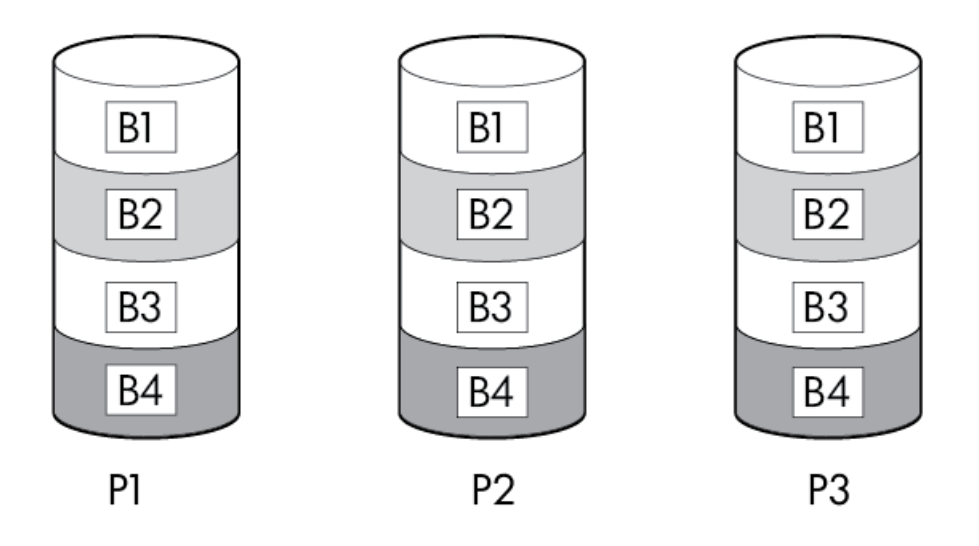

アレイに6台以上の物理ドライブが含まれ、ドライブが3台1組でミラー化される場合、このフォールトトレランス方式 をRAID 10トリプルと呼びます。1台の物理ドライブに障害が発生している場合、トリオでミラーリングされている残り 2台のドライブが、必要なデータをすべて提供できます。3台の故障したドライブが同一のミラーリングトリオを構成し ている場合以外は、アレイ内の複数のドライブが故障しても、データが消失することはありません。ドライブの合計数 は3ドライブずつ増やす必要があります。

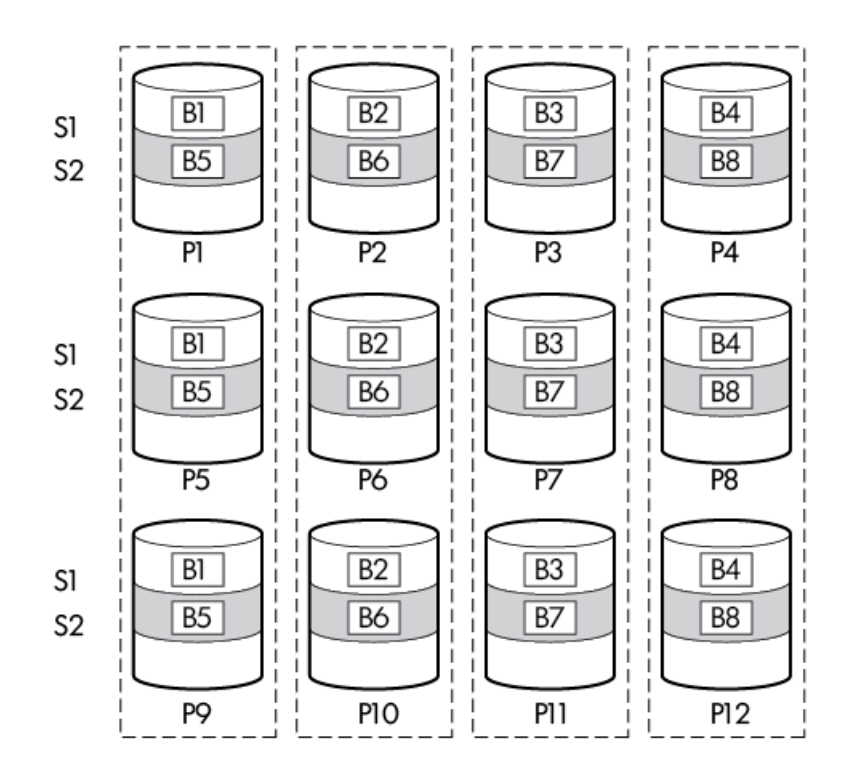

この方法には、以下の利点があります。

- 高パフォーマンスおよびデータ保護が使用可能容量より重要である場合に役立つ
- ロードバランシングによる、どの構成よりも高い読み取り性能
- どの構成よりも高いデータ保護
- 故障した2台のドライブが別の故障したドライブとミラーリングされていない限り、2台のドライブが故障しても、 データは失われない
- アレイ内の物理ドライブの2/3が故障してもデータが消失しない可能性がある

### <span id="page-18-0"></span>RAID 1およびRAID 1+0(RAID 10)

RAID 1およびRAID 1+0(RAID 10)構成では、データが2台目のドライブに複製されます。使用可能な容量はC x (n / 2)です。ここで、Cはアレイ内のnドライブのドライブ容量です。少なくとも2台のドライブが必要です。 アレイにただ2台の物理ドライブが含まれる場合、このフォールトトレランス方式をRAID 1と呼びます。

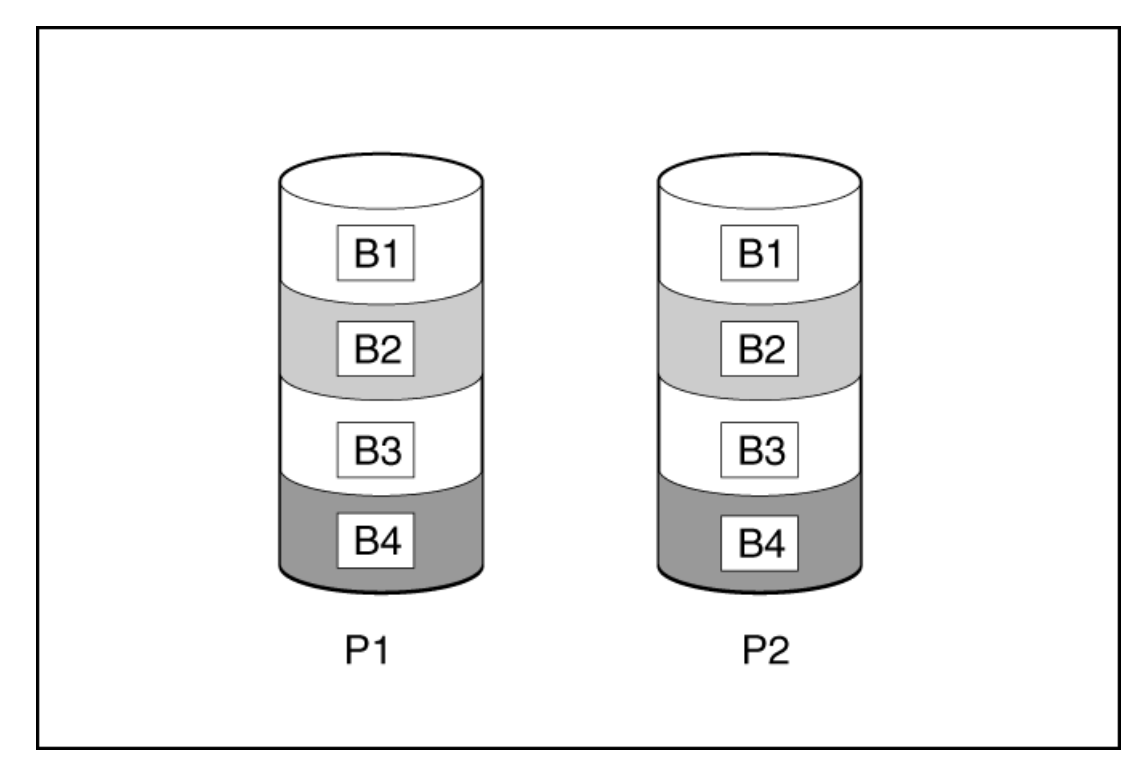

アレイに3台以上の物理ドライブが含まれ、ドライブが2台1組でミラー化される場合、このフォールトトレランス方式 をRAID 1+0またはRAID 10と呼びます。物理ドライブが故障している場合、ペアでミラーリングされている残りのドラ イブが必要なデータをすべて提供できます。2台の故障したドライブが同一のミラーリングペアを構成している場合以 外は、アレイ内の複数のドライブが故障しても、データが消失することはありません。ドライブの合計数は2ドライブ ずつ増やす必要があります。少なくとも4台のドライブが必要です。

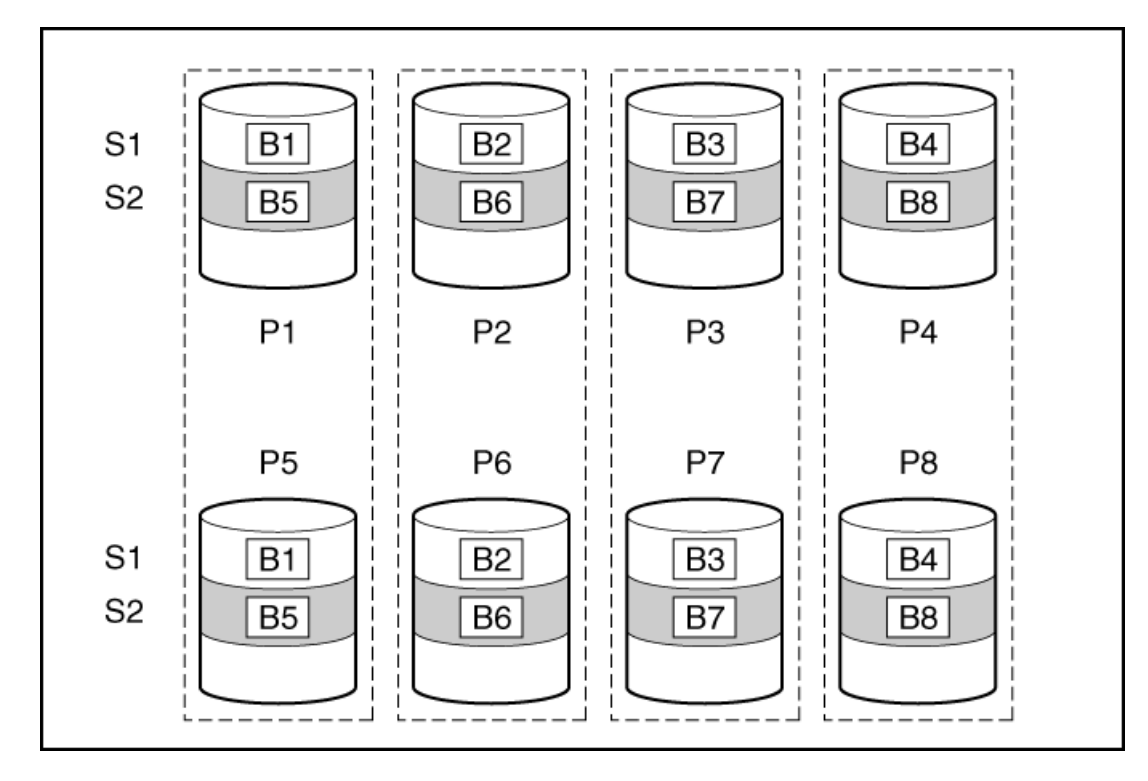

この方法には、以下の利点があります。

- 高パフォーマンスおよびデータ保護が使用可能容量より重要である場合に役立つ
- どのフォールトトレランス構成よりも高い書き込み性能
- 故障したドライブが別の故障したドライブとミラーリングされていない限り、データは失われない
- アレイ内の物理ドライブの半分が故障してもデータが消失しない可能性がある

### <span id="page-19-0"></span>読み取りのロードバランシング

ミラー化されたペアまたはトリオごとに、コントローラーは個々のドライブの負荷に基づいてドライブ間の読み取り要 求のバランスを取ります。

<span id="page-20-0"></span>この方法には、読み取りパフォーマンスが向上し、読み取りレイテンシが短くなるという利点があります。

### ミラー分割と再結合

ミラー化されたアレイの分割機能では、ミラー化された任意のアレイ(RAID 1、10、1トリプル、または10トリプル) を、同一のドライブデータを持つ複数のRAID 0論理ドライブに分割します。

分割ミラーバックアップを作成した後は、次のオプションを使用できます。

- アレイを再ミラー化し、既存のデータを保持する。バックアップアレイの内容を破棄する。
- アレイを再ミラー化し、バックアップアレイの内容にロールバックする。既存のデータは破棄されます。
- バックアップアレイをアクティブ化する。

再ミラー化されたアレイは、1つまたは複数のRAID 0論理ドライブで構成される2つのアレイを、RAID 1またはRAID 1+0 論理ドライブで構成される1つのアレイに結合します。

RAID 1トリプルとRAID 10トリプルをサポートするコントローラーの場合、このタスクを使用して以下を結合できま す。

- RAID 1論理ドライブを持つ1つのアレイと、RAID 0論理ドライブを持つ1つのアレイを、RAID 1トリプル論理ドライ ブを持つ1つのアレイに結合する。
- RAID 1+0論理ドライブを持つ1つのアレイと、RAID 0論理ドライブを持つ1つのアレイを、RAID 10トリプル論理ドラ イブを持つ1つのアレイに結合する。

<span id="page-20-1"></span>この方法では、ドライブのクローンを作成し、一時的なバックアップを作成することができます。

#### フルストライプ書き込み

論理ドライブへの書き込みが連続している場合や、フラッシュバックアップ式ライトキャッシュ内に累計した複数のラ ンダム書き込みが連続していることが検出された場合、フルストライプ書き込み操作を実行できます。フルストライプ 書き込みでは、コントローラーがドライブに書き込まれる新しいデータを使用して、新しいパリティを計算することが できます。コントローラーが新しいパリティを計算する際にドライブから古いデータを読み取る必要がないため、書き 込みペナルティはほとんどありません。アレイの容量が大きくなるほど、p / nの割合で書き込みペナルティが減りま す。ここで、pはパリティドライブの数、nはアレイ内のドライブの総数です。

<span id="page-20-2"></span>この方法には、RAID 5、6、または60の順次書き込みが高速であるという利点があります。

パリティ

#### <span id="page-20-3"></span>RAID 5

RAID 5では、パリティ(図にPx, yで示されています)を使用してデータを保護します。パリティデータは、ストライ プ内の各ドライブからのデータを合計 (XOR)することにより計算されます。パリティデータのストリップは、論理ド ライブ内のすべての物理ドライブに均等に分散されます。物理ドライブが故障すると、故障したドライブのデータは、 アレイ内の他のドライブに保存されている残りのパリティデータとユーザーデータから回復できます。使用可能な容量 はC x (n - 1)です。ここで、Cはアレイ内のnドライブのドライブ容量です。少なくとも3台のドライブが必要です。

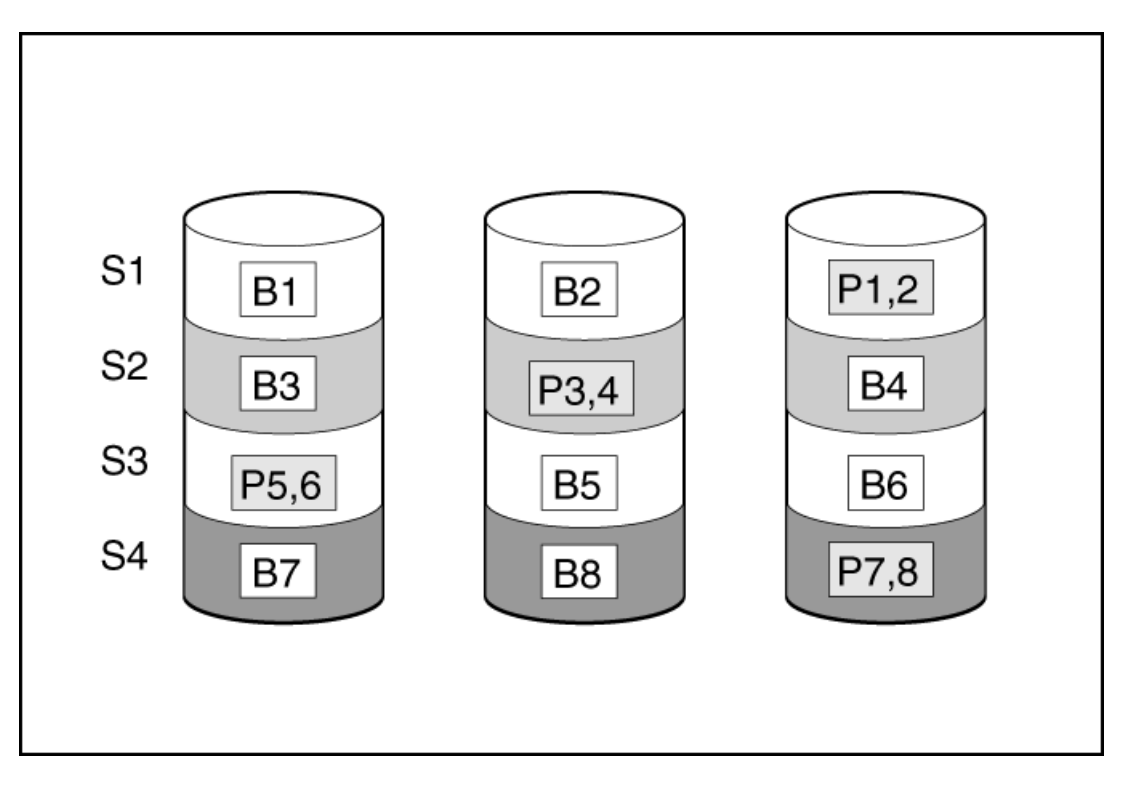

この方法には、以下の利点があります。

- 使用可能な容量、書き込み性能、およびデータ保護が同じくらい重要である場合に役立つ
- どのフォールトトレランス構成よりも使用可能な容量が大きい
- 物理ドライブが1台故障してもデータは失われない

## <span id="page-21-0"></span>RAID 50

RAID 50は、ドライブを複数の同一のRAID 5論理ドライブセット(パリティグループ)に構成するネスト型のRAID方式 です。RAID 50の最小構成は、6台のドライブを3台のドライブからなる2つのパリティグループに分割した構成です。

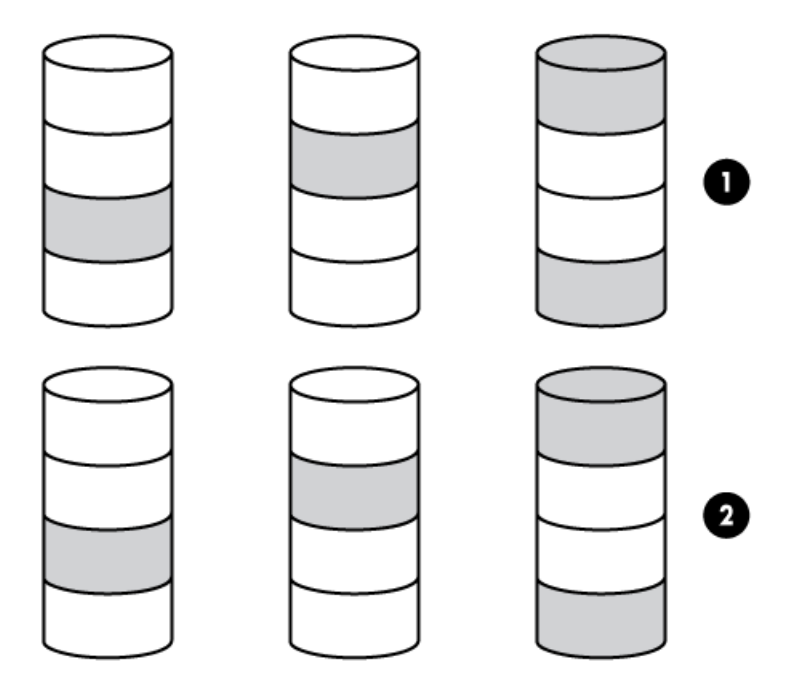

ドライブを可能な最大数のパリティグループに構成すると、任意数のドライブでデータ消失の確率が最小になります。 たとえば、3台のドライブからなる4つのパリティグループは、4台のドライブからなる3つのパリティグループより安定 しています。ただし、パリティグループの数が多いほど、アレイに保存できるデータの量が少なくなります。

最初に障害が発生したドライブのデータが再構築される前に、同じパリティグループ内の2番目のドライブに障害が発 生すると、すべてのデータが失われる 冗長データやパリティデータを保存するために、ネスト型でないRAID方式より 多くのアレイ容量を使用する(RAID 5など)。少なくとも6台のドライブが必要です。

この方法には、以下の利点があります。

- RAID 5より高性能(特に書き込み時)
- RAID 0またはRAID 5より優れたフォールトトレランス
- 障害が発生したドライブが異なるパリティグループに属する場合、データの消失なしに最大n台の物理ドライブの故 障に耐えられる(nはパリティグループの数)

#### <span id="page-22-0"></span>RAID 6

RAID 6では、ダブルパリティを使用してデータを保護します。RAID 6では、異なる2セットのパリティデータ(図では Px,yとQx,yで示されている)を使用します。これにより、2台のドライブが故障した場合でも、データを保護できま す。パリティデータの各セットは、構成ドライブ1台分の容量を消費します。使用可能な容量はC x (n - 2)です。ここ で、Cはアレイ内のnドライブのドライブ容量です。

少なくとも4台のドライブが必要です。

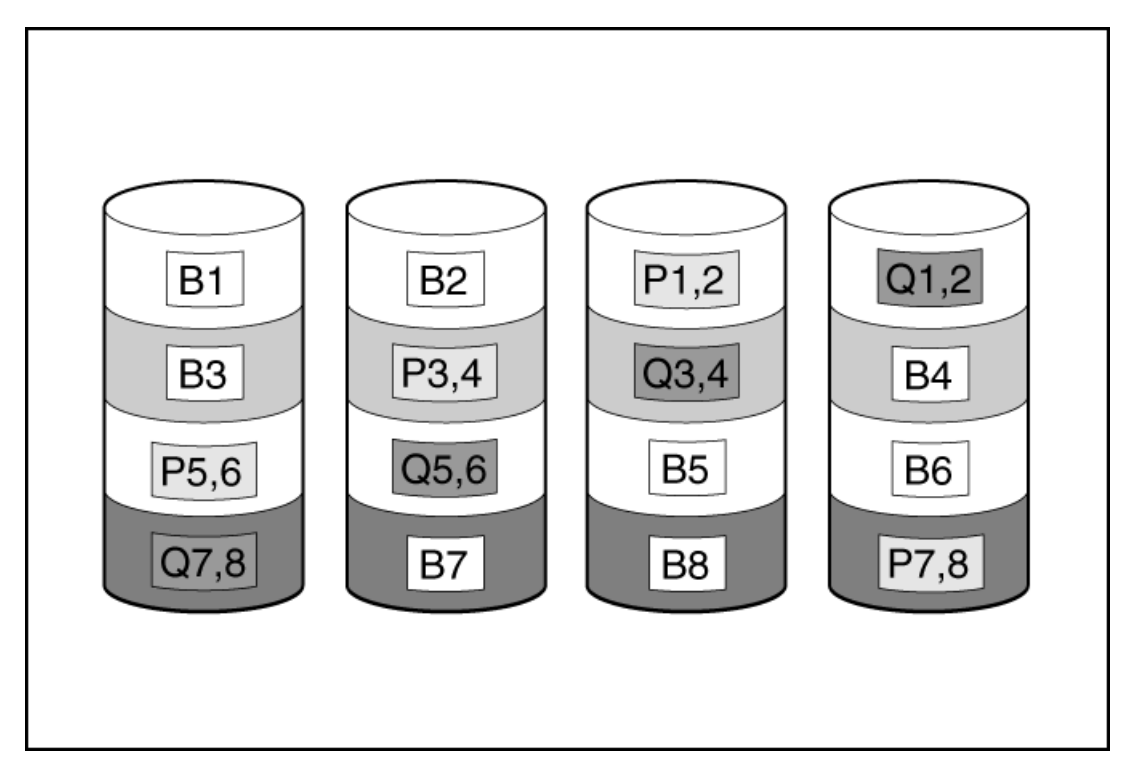

この方式は、コストを重要視するとともにデータの消失を防止したい場合に最適です。RAID 5と比較して、RAID 6(ア ドバンストデータガーディング:ADG)を採用したアレイではデータ消失の可能性が低くなります。

この方法には、以下の利点があります。

- データ保護および使用可能な容量が書き込みパフォーマンスより重要である場合に役立つ
- <span id="page-22-1"></span>● 同時に2台のドライブが故障してもデータが消失しない

### RAID 60

RAID 60は、ドライブを複数の同一のRAID 6論理ドライブセット(パリティグループ)に構成するネスト型のRAID方式 です。RAID 60の最小構成は、8台のドライブを4台のドライブからなる2つのパリティグループに分割した構成です。

ドライブを可能な最大数のパリティグループに構成すると、任意数のハードディスクドライブで、データ消失の確率が 最小になります。たとえば、4台のドライブからなる5つのパリティグループは、5台のドライブからなる4つのパリティ グループより安定しています。ただし、パリティグループの数が多いほど、アレイに保存できるデータの量が少なくな ります。

物理ドライブの数は、パリティグループの数の整数倍になる必要があります。このため、指定できるパリティグループ の数は、物理ドライブの数によって制限されます。特定の台数の物理ドライブに使用できるパリティグループの最大数 は、ドライブの総数をそのRAID levelに必要な最小ドライブ数(RAID 50では3、RAID 60では4)で割った数です。

少なくとも8台のドライブが必要です。

パリティグループ内で障害が発生した2台のドライブのいずれかのデータが再構築される前に、そのパリティグループ 内の3番目のドライブに障害が発生すると、すべてのデータが失われます。冗長データやパリティデータを保存するた めに、ネスト型でないRAID方式より多くのアレイ容量を使用する。

この方法には、以下の利点があります。

- RAID 6より高性能 (特に書き込み時)
- RAID 0、5、50、または6より優れたフォールトトレランス
- 障害が発生したドライブが異なるパリティグループに属する場合、データの消失なしに最大2n台の物理ドライブの 故障に耐えられる(nはパリティグループの数)

#### <span id="page-23-0"></span>パリティグループ

RAID 50またはRAID 60構成を作成するときは、パリティグループの数を設定する必要もあります。

この設定には1より大きい任意の整数値を使用できますが、物理ドライブの総数がパリティグループの数の整数倍にな る必要があります。

特定の台数の物理ドライブに使用できるパリティグループの最大数は、ドライブの総数をそのRAIDレベルに必要な最小 ドライブ数(RAID 50では3、RAID 60では4)で割った数です。

この機能には以下の利点があります。

- RAID 50とRAID 60をサポートしている
- <span id="page-23-1"></span>パリティグループ数が多いと、フォールトトレランス機能が強化されます。

#### バックグラウンドパリティ初期化

パリティ(RAID 5、RAID 6、RAID 50、およびRAID 60)を使用するRAIDレベルでは、パリティブロックを有効な値に初 期化する必要があります。バックグラウンドコントローラーの表面スキャン分析とより高性能な書き込み操作(バック .......<br>アウト書き込み)によってデータ保護を強化するには、有効なパリティデータが必要です。パリティ初期化が完了する と、RAID 5、RAID 6、RAID 50、およびRAID 60の論理ドライブへの書き込みは通常速くなります。これは、コントロー ラーがパリティデータをアップデートする際にストライプ全体を読み取るわけではない(再生成書き込み)ためです。

この機能は、論理ドライブがオペレーティングシステムからアクセス可能なときに、パリティブロックをバックグラウ ンドで初期化します。パリティ初期化の完了には数時間または数日かかります。かかる時間は、論理ドライブのサイズ およびコントローラーに対する負荷によって異なります。コントローラーがバックグラウンドでパリティデータを初期 化する一方で、論理ドライブには完全なフォールトトレランス機能があります。

<span id="page-23-2"></span>この機能には、論理ドライブがすぐに使用できるようになるという利点があります。

#### パリティの迅速初期化

パリティ(RAID 5、RAID 6、RAID 50、およびRAID 60)を使用するRAIDレベルでは、パリティブロックを有効な値に初 期化する必要があります。バックグラウンドコントローラーの表面スキャン分析とより高性能な書き込み操作(バック <del>ぶにする必要がありよす。パフククプラントコントロークーの</del>公園ス<sub>ゴ</sub>インカ研とよう高圧能な音と必げ採作(パフク<br>アウト書き込み)によってデータ保護を強化するには、有効なパリティデータが必要です。パリティ初期化が完了する と、RAID 5またはRAID 6の論理ドライブへの書き込みは通常速くなります。これは、コントローラーがパリティデータ をアップデートする際にストライプ全体を読み取るわけではない(再生成書き込み)ためです。

パリティの迅速初期化は、フォアグラウンドのデータとパリティブロックの両方を上書きすることによって機能しま す。パリティの初期化プロセスが完了するまで、オペレーティングシステムから論理ドライブを認識したり使用したり することはできません。論理ボリュームをオフラインにしたままにするとI/Oアクティビティの可能性がなくなるた め、初期化プロセスが高速化し、ボリュームをI/Oに利用できる場合には不可能な他の高性能初期化技術が有効になり ます。パリティが完了すると、ボリュームがオンラインになり、オペレーティングシステムで使用可能になります。

この方法には、以下の利点があります。

- パリティ初期化プロセスが高速化する
- パリティボリュームがバックアウト書き込みを使用することにより、ランダム書き込みパフォーマンスが最適化さ れる

#### <span id="page-24-0"></span>再生成書き込み

論理ドライブは、ほぼ瞬時に使用できるようにバックグラウンドパリティ初期化で作成できます。この一時的なパリ ティ初期化プロセス中に、再生成書き込みまたはフルストライプ書き込みを使用して論理ドライブへの書き込みが実行 されます。アレイ内のメンバードライブが故障するといつでも、障害が発生したドライブにマッピングされているすべ ての書き込みが再生成されます。新しいパリティデータを計算するためにアレイ内のほぼすべてのドライブを読み取る 必要があるため、再生成書き込みは非常に時間がかかります。再生書き込みの書き込みペナルティは、以下のとおりで す。

n + 1ドライブ操作

ここで、nは、アレイ内のドライブの総数です。

このように、アレイが大きいほど書き込みペナルティは大きくなります(書き込みパフォーマンスが低下します)。

この方法には、以下の利点があります。

- パリティ初期化が完了する前に論理ドライブにアクセスできる。
- <span id="page-24-1"></span>論理ドライブが劣化した場合でもアクセスできる。

#### バックアウト書き込み

パリティ初期化が完了すると、RAID 5、50、6、または60へのランダム書き込みに高速なバックアウト書き込み操作を 使用できます。バックアウト書き込みでは、既存のパリティを使用して、新しいパリティデータを計算します。その結 果、RAID 5とRAID 50の書き込みペナルティは常に4ドライブ操作、RAID 6とRAID 60の書き込みペナルティは常に6ドラ イブ操作になります。このように、書き込みペナルティはアレイ内のドライブの数に左右されません。

バックアウト書き込みは、「読み取り-変更-書き込み」とも呼ばれます。

<span id="page-24-2"></span>この方法には、RAID 5、50、6、または60のランダム書き込みが高速であるという利点があります。

#### <span id="page-24-3"></span>スペアドライブ

#### 専用スペア

専用スペアは、1つのRAIDコントローラー内で複数のアレイ間で共有されているスペアドライブです。 RAID 1、10、5、6、50、60などのフォールトトレラントな論理ドライブがサポートされています。 専用スペアドライブは、アレイ内のドライブに障害が発生したときにアクティブになります。

#### <span id="page-24-4"></span>予測スペアアクティベーション

予測スペアアクティベーションモードは、アレイ内のメンバードライブが障害予測を報告するたびにスペアドライブを アクティブ化します。データはスペアドライブにコピーされますが、RAIDボリュームは正常な状態のままです。 1台または複数のオンラインスペアドライブをアレイに割り当てることにより、故障したドライブの交換を延期できま す。

障害予測ドライブは故障としてマークされ、コピーの完了後に取り外しや交換ができるようになります。交換用ドライ ブを取り付けると、コントローラーはアクティブ化されたスペアドライブから新しいドライブにデータを自動的に復元 します。

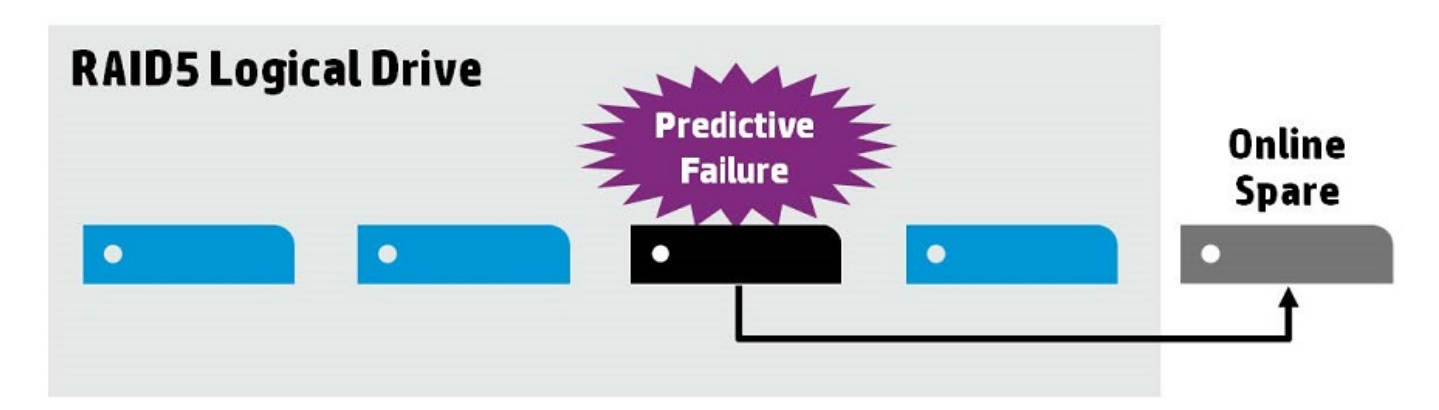

この方法には、以下の利点があります。

- 一般的な再構築よりも最大で4倍早く実行できます。
- スペアアクティベーション中には不良ブロックを復元できます。
- <span id="page-25-0"></span>RAID 0を含むすべてのRAIDレベルをサポートしています。

#### 障害スペアのアクティベーション

障害スペアのアクティベーションモードは、アレイ内のメンバードライブが故障した場合に、フォールトトレランス方 式でデータを再生成することにより、スペアドライブをアクティブにします。

1台または複数のオンラインスペアドライブをアレイに割り当てることにより、故障したドライブの交換を延期できま す。

#### <span id="page-25-1"></span>自動交換スペア

自動交換スペアでは、アクティブ化されているスペアドライブがドライブアレイの恒久的なメンバーになることができ ます。元のドライブの場所がスペアドライブの場所になります。

<span id="page-25-2"></span>この方法には、故障したドライブの交換後のコピーバック操作を回避できるという利点があります。

### ドライブの再構築

#### <span id="page-25-3"></span>迅速な再構築

これらのコントローラーには、再構築プロセスを高速化するための迅速な再構築テクノロジーが含まれています。再構 築時間が高速化すると、後続のドライブ障害が発生する前に論理ドライブが完全なフォールトトレランスに復元される ため、データ損失のリスクが低減します。

通常、RAID 5またはRAID 6の場合、再構築操作には、ギガバイトあたり約15~30秒必要です。実際の再構築時間は、再 構築動作中に発生するI/O動作の量、論理ドライブ内のディスクドライブ数、再構築の優先順位の設定、およびディス クドライブのパフォーマンスなど、いくつかの要因に依存します。

<span id="page-25-4"></span>この機能は、RAID 0を除くすべてのRAIDレベルで使用できます。

## パンクチャ

パンクチャは、RAIDレベルが許容できない障害状態によってデータストライプが失われた場合でも、ドライブの再構築 を完了することができるコントローラー機能です。RAIDコントローラーがこのタイプの障害を検出すると、コントロー ラーは影響されたストライプに「パンクチャ」を作成し、再構築を続行できるようにします。パンクチャによってRAID ボリュームは使用可能のまま維持され、残りのボリュームを復元できます。

パンクチャされたストライプへの今後の書き込みは、影響を受けたストライプのフォールトトレランスを復元します。 パンクチャされたストライプを排除するには、論理ドライブを作成する前に、高速パリティ初期化(RPI)またはドラ イブの消去を使用して、影響を受けたボリュームを削除し、再作成する必要があります。パンクチャされたストライプ の影響を受けたデータは、以前のバックアップから復元される必要があります。

以下を実行することで、パンクチャを最小限に抑えることができます。

- ドライバーとファームウェアをアップデートします。
- 表面スキャンの優先度を高くします。
- <span id="page-26-0"></span>● IMLおよびOSシステムのイベントログを調べて、データの損失またはパンクチャの証拠がないかを確認します。

#### 再構築の優先順位

再構築優先順位の設定により、コントローラーが内部コマンドを処理して、障害が発生した論理ドライブを再構築する 優先度が決まります。

- 低設定:再構築よりも通常のシステム動作が優先されます。
- 中設定:再構築の時間は半分になり、残りの時間に通常のシステム動作が行われます。
- 中高設定:通常のシステム動作よりも再構築が優先されます。
- 高設定:他のすべてのシステム動作よりも再構築が優先されます。

論理ドライブがオンラインスペアを持つアレイの一部である場合、ドライブに障害が発生すると、自動的に再構築を開 始します。アレイにオンラインスペアがない場合、再構築は故障した物理ドライブが交換されると開始されます。

### <span id="page-26-1"></span>ドライブを交換する前に

- Systems Insight Managerを開き、Error Counterウィンドウで同じアレイ内の各物理ドライブを調べて他のドライ ブにエラーがないことを確認してください。Systems Insight Managerについて詳しくは、Insight Management DVD に収録されているドキュメントか、Hewlett Packard [EnterpriseのWebサイト](https://www.hpe.com/support/hpesc)を参照してください。
- アレイの最新の有効なバックアップが作成されていることを確認してください。
- 交換用ドライブが、劣化状態のドライブと同じタイプ(SASまたはSATA、およびハードディスクドライブまたはソ リッドステートドライブ)であることを確認してください。
- アレイ内の最も小さいドライブの容量以上を持つ交換用ドライブを使用してください。容量が不足すると、コント ローラーはすぐにドライブが故障状態であるとみなします。

外付データストレージを使用しているシステムでは、必ず、サーバーの電源を最初に切り、電源を入れるときはサー バーの電源を最後に入れてください。こうすることで、サーバーが起動したときにシステムがドライブを故障とみなす 誤動作を防止できます。

次のように、データ消失なしに一度に複数のドライブを交換できる場合があります。例:

- RAID 1構成では、ドライブがペアでミラーリングされます。取り外した他のドライブや障害が発生したドライブに ミラーリングされていない場合、1台のドライブを交換することができます。
- RAID 10構成では、ドライブがペアでミラーリングされます。取り外した他のドライブや障害が発生したドライブに ミラーリングされていない場合、同時に複数のドライブを交換することができます。
- RAID 50構成では、ドライブがパリティグループに編成されます。ドライブが異なるパリティグループに属する場 合、同時に複数のドライブを交換することができます。2台のドライブが同じパリティグループに属する場合は、一

度に1台ずつドライブを交換します。

- RAID 6構成では、同時に任意の2台のドライブを交換することができます。
- RAID 60構成では、ドライブがパリティグループに編成されます。交換するドライブのうち、同じパリティグループ に属しているものが2台以下の場合は、同時に複数のドライブを交換することができます。
- RAID 1トリプルおよびRAID 10トリプル構成では、ドライブが3台のセットでミラーリングされています。セットあ たり最大2台のドライブを同時に交換できます。

フォールトトレランス機能がサポートできる以上の台数のドライブをアレイから取り外すには、追加ドライブを取り外 す前に同時に複数のドライブを取り外す上記のガイドラインに従い、再構築が完了する(ドライブLEDに表示される) まで待ちます。

ただし、フォールトトレランスが無効になっているためにフォールトトレランス機能がサポートできる以上の台数のド ライブをアレイから取り外す必要がある場合は、ドライブを交換する前にデータの復旧を試みてください。

#### <span id="page-27-0"></span>変換

#### <span id="page-27-1"></span>アレイの変換

#### <span id="page-27-2"></span>アレイの拡張

現在割り当てられていない既存のドライブを追加することにより、既存のアレイの容量を増やします。追加するドライ ブは、以下の基準を満たしている必要があります。

- 割り当てられていないドライブである必要があります。
- アレイに含まれる既存のドライブと同じタイプ (SAS HDD、SAS SSD、SATA HDD、SATA SSDなど) である必要があり ます。
- <span id="page-27-3"></span>アレイに含まれる最小のドライブ以上の容量を持っている必要があります。

#### アレイの移動

アレイの移動操作では、1つの物理ドライブセットから2番目の物理ドライブセットにディスクアレイの内容を転送する ことができます。アレイの移動操作では、以下の条件と制限事項に注意してください。

- 宛先物理ドライブセットには、ソース物理ドライブセットと同じ数のドライブが必要です。
- アレイタイプ(SASまたはSATA)が同じでなければなりません。
- <span id="page-27-4"></span>移動先のドライブに、ソースアレイに含まれるすべての論理ドライブを収納できるだけの十分な容量が必要です。

#### アレイの交換

アレイの交換操作では、既存の空のアレイまたは新しいアレイにアレイの内容を転送できます。ソースアレイからすべ ての論理ドライブが転送されます。元のアレイが削除されて使用されていたデータドライブが解放され、未割当ドライ ブとして表示されます。ソースアレイとターゲットアレイのドライブタイプは異なる場合があります。アレイの交換操 作では、以下の条件と制限事項に注意してください。

- ターゲットアレイに、交換元のソースアレイと同じ数の物理ドライブがある。
- ソースアレイとターゲットアレイの状態がともに良好である。ソースアレイ内の既存の論理ドライブの状態がすべ

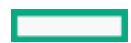

て良好である。

<span id="page-28-0"></span>ターゲットアレイに、ソースアレイに含まれるすべての論理ドライブを収納できるだけの十分な容量がある。

#### アレイの縮小

アレイ縮小操作では、既存のアレイからドライブを削除することができます。次の条件が適用されます。

- アレイには、すべての既存の論理ドライブに対応する十分な空きスペースが必要です。
- アレイからドライブを削除した結果、ドライブの数が既存の論理ドライブのフォールトトレランス (RAIDレベル) をサポートできなくなる場合、削除はできません。たとえば、4台の物理ドライブとRAID 5論理ドライブを含むアレ イがある場合、RAID 5では3台以上の物理ドライブが必要なので、削除できるドライブの数は1台だけです。
- アレイにRAID 1+0論理ドライブが含まれる場合、削除できるドライブの数は偶数のみです。
- アレイに複合タイプのRAID (RAID 50またはRAID 60)の論理ドライブが含まれる場合、削除できるドライブの数は パリティグループの数の倍数のみです。たとえば、10台の物理ドライブとRAID 50論理ドライブが含まれるアレイを 縮小する場合、削除できるディスクの数は2台または4台だけです。

### <span id="page-28-5"></span><span id="page-28-1"></span>ミラーアレイ

ミラーアレイ操作では、アレイ内のデータドライブの数を2倍にして、アレイ内のすべての論理ドライブをRAID 1また はRAID 1+0に変換することができます。

次の点に注意してください。

- このオプションを使用できるのは、アレイにRAID 0ドライブのみが含まれている場合に限ります。
- アレイ内のデータドライブの合計数が2になった場合、結果として得られるRAIDレベルはRAID 1です。データドライ ブの合計数が4以上になった場合、結果として得られるRAIDレベルはRAID 1+0です。

### <span id="page-28-2"></span>アレイの修復

アレイの修復を使用すると、アレイ内の障害を起こした物理ドライブを正常な物理ドライブで交換することができま す。交換した後でも、元のアレイと論理ドライブの番号は影響を受けません。アレイの修復操作では、以下の条件と制 限事項に注意してください。

- 交換用物理ドライブと元のドライブのインターフェイスタイプ (SAS、SATAなど)が同じである。
- この操作を使用できるのは、適切なサイズの十分な数の未割り当て物理ドライブが使用可能な場合のみである。
- アレイ内に障害を起こしたドライブが1台以上ある。
- (スペアの再構築など)アレイの変換が行われていない。
- <span id="page-28-3"></span>アレイの変換を実行できる動作中のキャッシュがある。

### 論理ドライブの変換

### <span id="page-28-4"></span>論理ドライブの拡大

既存の論理ドライブに新しいサイズを指定して容量を増やします。タスクを実行したら、オペレーティングシステムの パーティション管理ソフトウェアを使用して、拡大された容量を利用できるようにします。

#### <span id="page-29-0"></span>RAIDレベルの移行

RAIDレベルの移行機能では、論理ドライブのフォールトトレランス (RAIDタイプ) の現在のレベルを変更することがで きます。フォールトトレランスを変更すると、開始したフォールトトレランスに応じて、未使用の領域がより多くまた は少なくなります。

### <span id="page-29-1"></span>ストリップサイズの移行

ストリップサイズの移行機能では、論理ドライブの現在のストリップサイズを変更することができます。ストリップサ イズを変更すると、開始したストリップサイズに応じて、未使用の領域がより多くまたは少なくなります。より大きな ストリップサイズに移行する場合、アレイに未使用のドライブ容量が必要になる可能性があります。移行したアレイで より大きなデータストライプの一部が効率的に利用されていないために、この余分の容量が必要になります。

#### <span id="page-29-2"></span>変換の優先順位

変換の優先順位が高くなるほど、オペレーティングシステムからの要求の処理速度は低下します。変換とは、アレイの <sub>女[</sub>メン後光版]出が高いであることが、アレイラックスプロがら33女ポジを生産及はは100<br>|拡張、論理ドライブの拡張、論理ドライブの移行、アレイの縮小および移動操作を指します。

- 高:変換は、通常のI/0を犠牲にしてできるだけ早く完了します。
- 中:変換は、通常のI/Oに何らかの影響を及ぼして実行されます。
- 低:変換は、通常のⅠ/0が発生していない場合にのみ実行されます。このレベルは、変換の完了にもっとも時間がか かることになります。

### <span id="page-29-3"></span>ドライブテクノロジー

#### <span id="page-29-4"></span>ドライブ障害予測

これらのコントローラーはSelf-Monitoring and Reporting Technology(S.M.A.R.T.)を使用して、ディスクドライブ にドライブの障害が発生する可能性がある異常な動作が発生している場合にホストに通知します。

S.M.A.R.T.は、ディスクドライブ自体に監視機能を配置します。これらの監視ルーチンは、特定のドライブタイプの内 部パフォーマンス、較正、およびエラーの測定尺度に直接アクセスできます。

## <span id="page-29-5"></span>オンラインでのドライブファームウェアのアップデート

これらのコントローラーはオンラインでのドライブフラッシュをサポートするため、ディスクドライブファームウェア のアップデート時間が節約されます。新しいファームウェアイメージをロードする前にハードディスクドライブ (HDD)をオフラインにする代わりに、アップデート済みHDDファームウェアイメージをコントローラーにダウンロード して、次にサーバーを再起動するときにすべてのHDDをアップデートできます。

#### <span id="page-29-6"></span>動的セクター修復

ディスクドライブメディアでは、正常な動作状態でのドライブメカニズムの差異に起因する不良が発生する場合があり ます。メディア不良からデータを保護するため、これらのコントローラーには動的セクター修復機能が組み込まれてい ます。

- アクティブでない期間中にバックグラウンド表面分析を実行してすべてのドライブを継続的にスキャンし、メディ ア不良を見つける
- 頻繁に使用されている期間中に不良セクターにアクセスしたときに、メディア不良を検出する
- ディスクドライブ上の予約領域に不要セクターを自動的に再マッピングする
- (フォールトトレランス構成の場合)自動的にデータを再生成し、ディスクドライブ上の再マッピングされた予約 領域にそのデータを書き込む

#### <span id="page-30-0"></span>コントローラーの表面スキャン

コントローラーの表面スキャン分析は、ドライブに障害が発生した場合にデータを回復できるようにする自動的なバッ クグラウンド処理です。コントローラーのスキャン処理内容は、以下のとおりです。

- フォールトトレランス論理ドライブ内の物理ドライブに不良セクターがないかどうかを検証します。
- RAID 5またはRAID 6 (ADG) のアドバンストデータガーディング (ADG) 構成では、パリティデータの整合性を検証 します。

表面スキャン分析は、無効にすることも、高に設定することもできます。また、接続されている物理ドライブに対して 表面スキャン分析を開始するまでコントローラーを非アクティブにする時間間隔を指定することもできます。

- 無効:コントローラーの表面スキャンを無効にすると、スキャンI/0の完了を待つことによる潜在的な遅延の影響を 減らすことができますが、データ損失の状況になる前に、メディア上の不良ブロックの成長を検出することができ ません。
- 高:コントローラーの表面スキャンを高に設定すると、データ損失の状況になる前に不良ブロックを検出する確率 が増します。
- 待機時:コントローラーの表面スキャンをアイドル状態に設定し、対応する表面スキャンの遅延を設定すると、潜 在的な遅延の影響を減らし、アイドル時に不良ブロックのスキャンを行うことができます。

パラレル表面スキャン数は、アレイごとに並行して動作できるコントローラーの表面スキャンの数を制御できます。構 成された1つ以上のアレイのコントローラー上に1つ以上の論理ドライブがある場合に使用されます。この設定では、コ ントローラーは同時に異なるアレイの複数論理ドライブ上の不良ブロックを検出でき、特に複数のアレイで非常に大容 量のドライブを使用する論理ドライブの場合、検出にかかる時間を大幅に減らすことができます。

### <span id="page-30-1"></span>シングル磁気記録

シングル磁気記録(SMR)は、HDDの磁気ストレージデータ記録テクノロジーであり、前のドライブトラックに重複させ ることによって容量を最大30%大きくすることができます。したがって、トラックは部分的に重複することになり、こ れが屋根板に似ています。オペレーティングシステムはゾーン全体の読み取り、変更、書き込みを実行する必要がある ため、重複するトラックによってランダム書き込みパフォーマンスが低下します。SAS SMRドライブは、Zoned Block Command(ZBC)セットを使用します。SATA SMRドライブは、Zoned ATA Command(ZAC)セットを使用します。

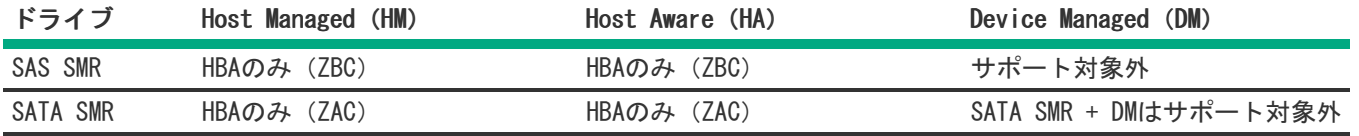

この方法には、以下の利点があります。

- 高密度ストレージを持つHDDのサポート
- GBあたりのコストが低いHDDのサポート
- GBあたりの能力が低いHDDのサポート

### <span id="page-31-0"></span>HPE SmartDrive LED

HPE SmartDriveは、最新のHewlett Packard Enterpriseドライブテクノロジーです。SmartDriveは、次の図に示すキャ リアで識別します。

ドライブがアレイを構成し、電源の入っているコントローラーに接続されている場合、ドライブLEDがドライブの状態 を示します。

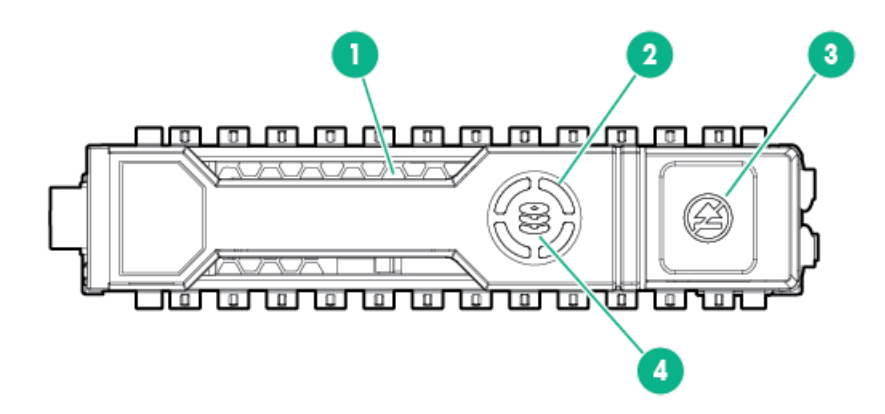

<span id="page-31-2"></span>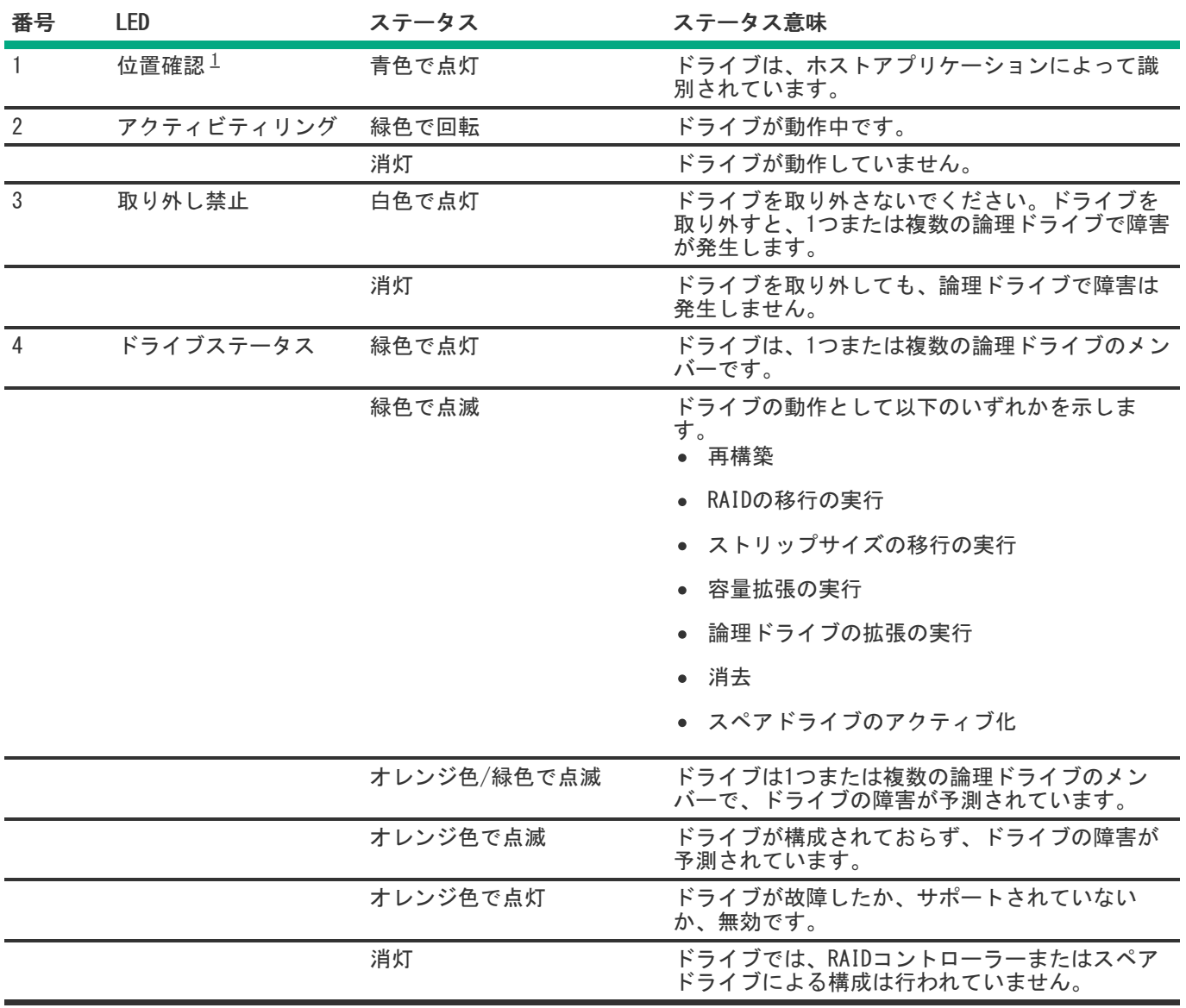

<span id="page-31-1"></span> $^1$  $^1$  青色の位置確認LEDはリリースレバーの後ろにあり、点灯すると見えます。

<span id="page-32-0"></span>ホットプラグドライブLED

図1: LFF (3.5型) ロープロファイル (LP)

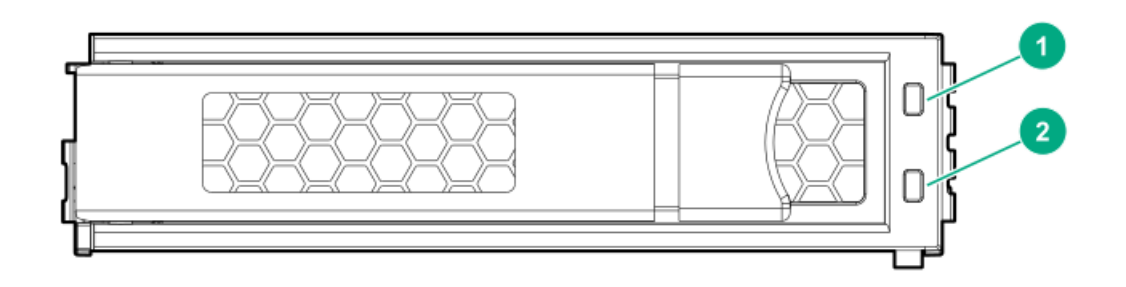

図2: SFF (2.5型) ベーシックキャリア (BC)

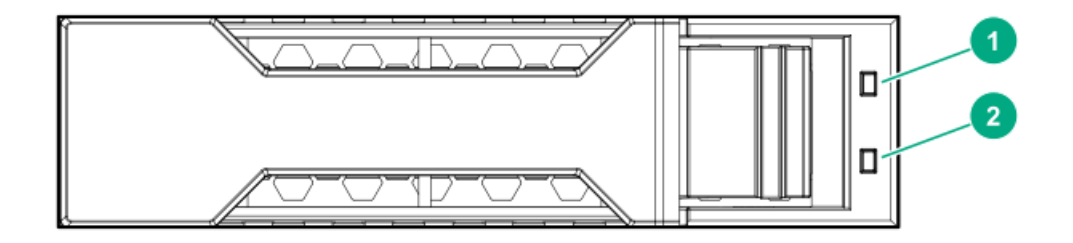

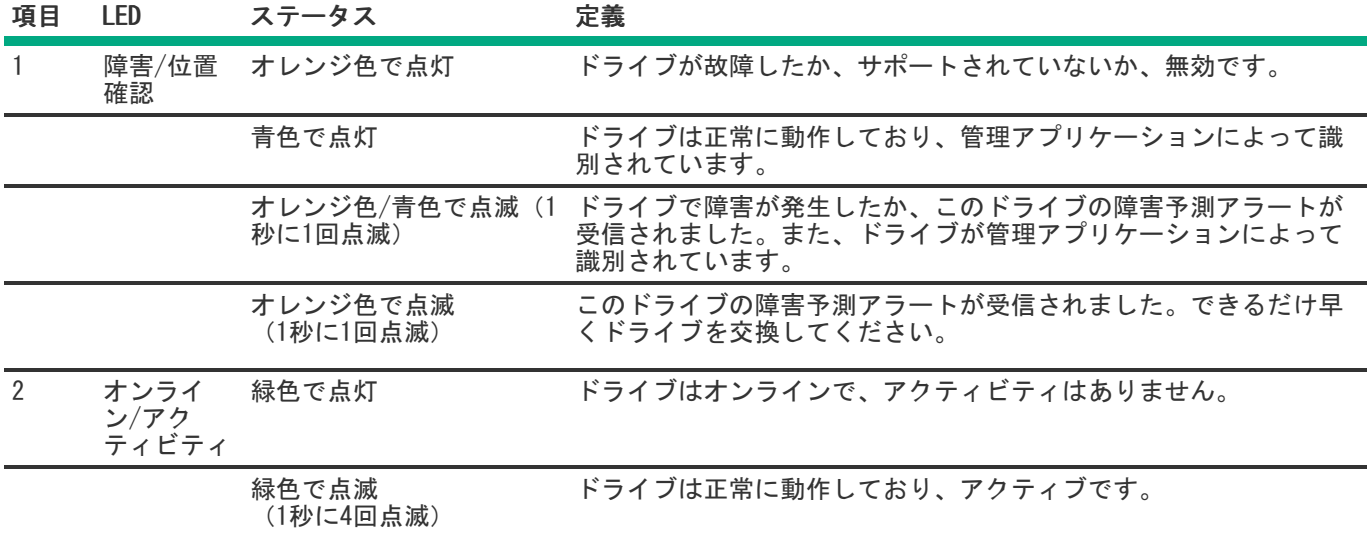

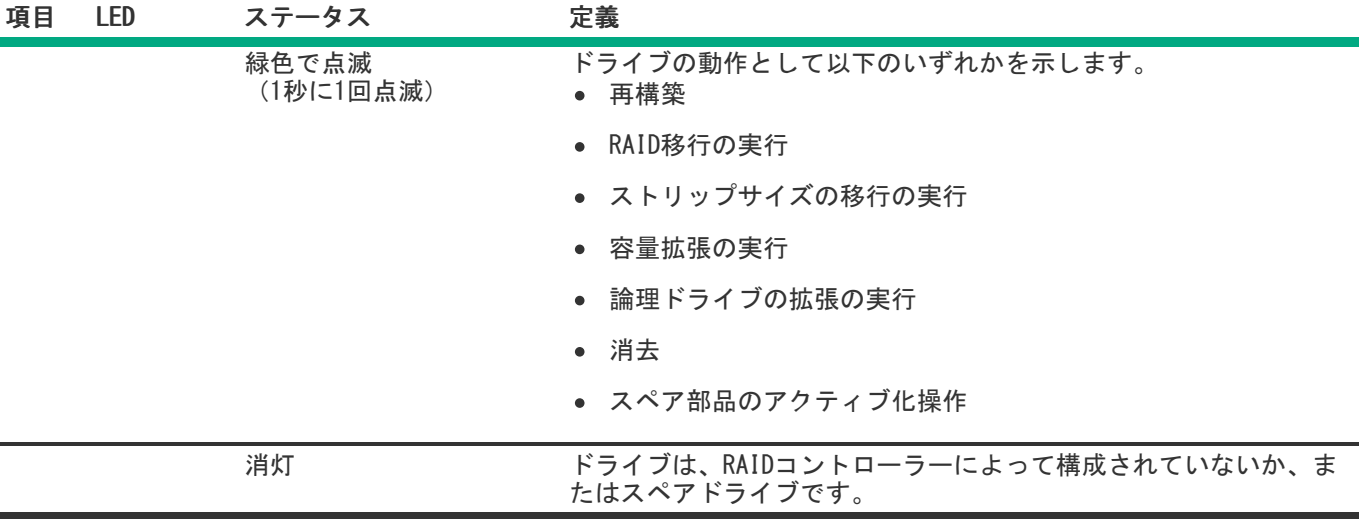

### <span id="page-33-0"></span>SSD Over Provisioning Optimization

ソリッドステートドライブのメーカーは、オーバープロビジョニング用に合計ドライブ容量の追加の割合を確保しま す。オーバープロビジョニングされた容量は、書き込みおよびウェアレべリングの管理に使用されます。SSDオーバー プロビジョニングでは、書き込みと消去の合計数をNANDフラッシュブロックとページのより大きな集団全体に分散する ことによって、SSDの耐久性を高めることができます。

オーバープロビジョニングの最適化はオプション機能であり、容量全体を使用して書き込みおよびウェアレベリングを 管理するためにドライブを初期化します。論理ドライブが作成されてデータが書き込まれると、このオーバープロビ ジョニングされた容量は縮小します。最適化プロセスは、アレイ内に最初の論理ドライブが作成されるときや、障害が 発生したドライブを置き換えるために物理ドライブが使用されるときに実行されます。

この機能には以下の利点があります。

- SSDの書き込みパフォーマンスの向上
- SSDの耐久性の向上

### <span id="page-33-1"></span>SSD Wear Gaugeレポート

これらのレポートには、システムに接続されているSSDの現在の使用レベルと残りの予想寿命に関する情報が含まれま す。

レポートを実行するときは、SSDの使用率および推定寿命情報のレポートをグラフ表示することも、グラフ表示のない レポートを生成して、レポートを保存することもできます。

## <span id="page-33-2"></span>セキュリティ

重要:

HPEの特別な注意事項:このシステムでコントローラーモジュールの暗号化を有効にする前に、暗号化の 用途が関連する地域の法律、規定および政策に準拠することを保証し、該当する場合、承認または免許 を取得しなければなりません。

上記の要件に違反する、コントローラーモジュール内の暗号化の操作や使用から発生する準拠問題につ いては、全面的にお客様単独の責任になります。HPEは、この問題について責任を負いません。

#### セキュアブート

セキュアブートは、OEM(Original Equipment Manufacturer)によって信頼されているソフトウェアのみを使用してデ

バイスがブートされるようにする、サーバー業界のメンバーによって開発されたセキュリティ標準です。サーバーが起 動するとき、ファームウェアはブートソフトウェアの各部分(オプションROMとも呼ばれるUEFIファームウェアドライ バー、EFIアプリケーション、オペレーティングシステムを含む)の署名をチェックします。署名が有効な場合、サー バーが起動し、ファームウェアは制御をオペレーティングシステムに渡します。

### <span id="page-34-0"></span>コントローラーベースの暗号化

コントローラーベースの暗号化 (CBE) は、RAIDボリュームのメンバーとして構成されたSAS/SATA/NVMeドライブ上の蓄 積データを保護するエンタープライズクラスのデータ暗号化ソリューションです。コントローラーベースの暗号化は、 HPE SRセキュア暗号化とも呼ばれます。このソリューションはローカルとリモートの両方の展開に使用できます。

コントローラーベースの暗号化は、Smart Storage Administrator(SSA)を使用して構成されます。

#### 前提条件:

- RAIDモードのドライブのみをサポートします。
- <span id="page-34-1"></span>暗号化するサーバーごとに有効なSecure Encryptionのライセンス。

#### ローカルキー管理モード

ローカルキー管理モード(ローカルモード)は、小規模から中規模のデータセンターに合わせて設計されたソリュー ションです。このソリューションでは、パラフレーズパスワード(マスター暗号化キー名)を使って、コントローラー でセキュリティを設定し、暗号化を有効にします。コントローラーに交換が必要な場合、またはパスワードが異なるコ ントローラー間でドライブの移行が必要な場合に備えて、コントローラーとは別に、マスター暗号化キーを見失わない ようにする必要があります。

この方法には、以下の利点があります。

- コントローラーに接続されたバルクストレージおよびコントローラーのキャッシュメモリの両方にあるデータを暗 号化します。
- HPEサーバーポートフォリオの任意のHDDまたはSSDをサポートします。
- <span id="page-34-2"></span>● ESKMは不要です。

#### リモートキー管理モード

リモートキー管理モードでは、キーに途切れずにアクセスできる冗長化されたセキュアなストアを備えたEnterprise Secure Key Manager(ESKM)とコントローラーの間でキーがインポートおよびエクスポートされます。コントローラー とESKMの間でキーを交換できるようにするには、プリOSブート時とOS動作時の両方でネットワーク接続が必要です。コ ントローラーには直接ネットワークにアクセスする機能がないため、コントローラーとESKMの間でのキー交換を容易に するために必要なネットワークアクセスがiLOによって提供されます。詳しくは、HPE iLO 5 [2.70ユーザーガイド](https://support.hpe.com/hpesc/public/docDisplay?docId=a00105236en_us)の 「iLOでのキーマネージャーの使用」を参照してください。

#### 前提条件:

- ProLiantサーバー1台ごとにIntegrated Lights Out (iLO) AdvancedまたはScale Out Editionライセンス
- ネットワークの可用性
- リモートESKM

この方法には、以下の利点があります。

- コントローラーに接続されたバルクストレージおよびコントローラーのキャッシュメモリの両方にあるデータを暗 号化します
- HPEサーバーポートフォリオの任意のHDDまたはSSDをサポートします
- キーは、サーバーとは別のストレージに保管され、物理的な削除から保護されます

#### <span id="page-35-3"></span><span id="page-35-0"></span>ホストキー管理

ホストキー管理を使用するには、SEDドライブをJBODとして有効にし、ドライブをOSに公開します。この方法では、 SEDutilなどのサードパーティのキー管理を使用してSEDを管理できます。SEDの監視は、HPE Smart Storage Administrator (SSA)、Smart Storage Administratorコマンドラインインターフェイス (SSACLI) ツール、および UEFIシステムユーティリティの構成ユーティリティでも利用できます。

#### <span id="page-35-4"></span>ローカルキー管理

コントローラー全体のセキュリティキーIDとセキュリティキーを提供する必要があります。起動時に、コントローラー に保存されているセキュリティキーを使用してドライブのロックが解除されます。ドライブの電源がオフになると、セ キュリティが有効になっているドライブのデータ暗号化キーがロックされます。この処理により、ドライブやシステム が盗難から保護されます。

#### <span id="page-35-5"></span>リモートキー管理

UEFIシステムユーティリティの構成ユーティリティは、iLOキーマネージャーと連携して、リモートキーマネージャー サーバーにセキュリティキーIDとセキュリティキーを作成します。構成ユーティリティでリモートキー管理を有効にす る前に、iLOキーマネージャーを構成する必要があります。ドライブの電源がオフになると、セキュリティが有効に なっているドライブのデータ暗号化キーがロックされます。起動時に、リモートキーマネージャーサーバーからセキュ リティキーが取得され、ドライブのロックが解除されます。

### <span id="page-35-1"></span>サニタイズ消去

ドライブをサニタイズ消去すると、物理ドライブからすべての機密情報が削除されます。これには、非揮発性メディ ア、非揮発性キャッシュ、不良ブロック、オーバープロビジョニング領域が含まれます。サニタイズ消去操作は、いっ たん開始すると停止できません。ドライブのサニタイズ操作は、ホットプラグやサーバーの再起動が行われても続行さ れます。サニタイズの消去操作の実行中は、プロセスが完了するまで、ドライブを使用できません。

サニタイズ消去の方式:

- 制限付き:制限付きサニタイズ方式を使用すると、ドライブのサニタイズ操作が正常に完了するまで、ドライブを 利用できません。制限付きサニタイズ操作が失敗した場合、残される手段はサニタイズ操作をもう一度開始するこ とだけです。ただし、ドライブが保証対象であれば、そのドライブをHPEに返却できます。
- 制限なし:制限なしのサニタイズ方式を使用すると、ドライブのサニタイズ消去操作が失敗してもドライブを回復 できます。ユーザーデータは、まだドライブ上に存在している可能性があります。制限なしサニタイズ方式は、す べてのドライブでサポートされているわけではありません。

注記:

これらのサニタイズ消去方法は、National Institute of Standards and Technologyによって設定され たパージ措置の要件を満たしています。パージ措置について詳しくは、米国商務省Webサイトのメディア [サニタイズのガイドライン\(https://nvlpubs.nist.gov/nistpubs/SpecialPublications/NIST.SP.800-](https://nvlpubs.nist.gov/nistpubs/SpecialPublications/NIST.SP.800-88r1.pdf) 88r1.pdf)を参照してください。

### <span id="page-35-2"></span>サニタイズ上書き(ハードディスクドライブ)

サニタイズ上書きは、一定のパターンでドライブのすべての物理セクターを埋めます。

この方法には、以下の利点があります。

ドライブからすべての機密情報を削除する。
起動すると、リセットや電源再投入に関係なく、ドライブがサニタイズを継続する。

### サニタイズブロック消去(SSD)

サニタイズブロック消去は、ドライブ上のブロックをベンダー固有の値にセットすることで、すべてのユーザーデータ を削除します。

この方法には、以下の利点があります。

- ドライブからすべての機密情報を削除する。
- 起動すると、リセットや電源再投入に関係なく、ドライブがサニタイズを継続する。

### サニタイズ暗号消去(SSD)

サニタイズ暗号消去(インスタント完全消去とも呼ばれます)は、暗号技術を使用して、すべてのユーザーデータのイ ンスタンス完全消去を実行します。

この方法には、以下の利点があります。

- ドライブからすべての機密情報を削除する。
- 数秒で完了する。

### サニタイズフリーズロックおよびサニタイズフリーズ防止ロック

サニタイズフリーズロックおよびサニタイズフリーズ防止ロックでは、SATAドライブのサニタイズコマンドがシステム ブートまたはドライブのホットプラグの後にオペレーティングシステムおよびHewlett Packard Enterpriseツールに よって使用可能かどうかを制御できます。

この機能には、3つの設定があります。

- なし -- この状態は、物理ディスクの通常の状態です。フリーズまたはフリーズ防止のコマンドは、すべてのドラ イブに送信されません。
- フリーズ -- この設定により、ドライブのサニタイズ操作ができません。
- フリーズ防止 -- この設定により、物理ディスクがフリーズしないようにします。この設定により、ドライブのサ ニタイズ操作が有効になります。

この設定は、SRコントローラーに接続されているSATAドライブにのみ適用されます。

### 信頼性

## デュアルドメイン

SASのデュアルドメインサポートは、サーバーからストレージデバイスへの冗長パスを作成します。この冗長パスによ り、ストレージネットワーク内の単一障害点が減少または除去され、データ可用性が向上します。デュアルドメイン SASの実装は、HBA障害、外部ケーブル障害、エキスパンダー障害に耐えることができます。

注記:

この機能は、SATAドライブおよび内部サーバーバックプレーンではサポートされていません。

デュアルドメインSASトポロジを使用する場合、コントローラーが各SASドライブにアクセスするために使用できるパス

は2つあります。電源投入時に、コントローラーは、コントローラーとドライブの間にあるSASエキスパンダー数が最も 少ないパスに基づき、最適なパスを選択します。両方のパスに同じ数のエキスパンダーホップが含まれる場合、コント ローラーは各パスにドライブの半数ずつを割り当てます。たとえば、奇数のベイはパス1を使用し、偶数のベイはパス2 を使用します。

この方法には、セカンダリドライブパスで使用可能な追加の帯域幅をコントローラーが使用できるようにすることによ り、パフォーマンスが最適化されるという利点があります。

### リンクエラーの監視

コントローラーは、SASトポロジ内のリンクエラーを監視し、報告します。SASリンクは、コントローラー、エキスパン ダー、ドライブなどのデバイス間でのシリアル接続です。これらの各デバイスは、1つまたは複数のトランスミッター とレシーバーのペアを使用して通信します。各レシーバーは、電源投入以降に受信したリンクエラーの数をカウントし ます。通常、リンクエラーは、SCSIまたはATAプロトコルで回復可能です。コントローラーはバックグラウンドでこれ らのカウンターを収集し、1時間間隔で蓄積されたリンクエラーの数を評価します。リンクエラーの数がしきい値を超 えると、コントローラーはシステムイベントログにエラーを報告します。

この方法には、コントローラー、SASケーブル、I/Oモジュールなどの障害のあるハードウェアを識別できるという利点 があります。

### リカバリROM

コントローラーは、データの破損から保護するために、コントローラーファームウェアイメージの冗長コピーを保存し ます。アクティブなファームウェアイメージが破損した場合、コントローラーは冗長ファームウェアイメージを使用し て動作を続けます。冗長ファームウェアがアクティブ化されると、破損したファームウェアイメージはアクティブな ファームウェアによって有効なファームウェアでアップデートされます。リカバリROMは、ファームウェアのフラッ シュ時に電源障害に対する保護を提供します。

### キャッシュのエラー検出および訂正 (ECC)

エラー検出および訂正(ECC)DRAM技術は、キャッシュ内にあるデータを保護します。ECC方式では、転送された通常の 64ビットのデータごとに8ビットのチェックデータを生成します。メモリコントローラーは、この情報を使用して、 DRAM内またはメモリバス全体で発生したデータエラーを検出し、訂正します。

### 温度の監視

コントローラーは、サーバー内の各ドライブの温度を監視します。iLOは、コントローラーからこれらのドライブの温 度を定期的に収集して、ファンの回転速度を制御します。ファンの回転速度を最適化して、各ドライブがワークロード とは関係なく継続的動作の最高温度を下回るようにします。

この方法には、ドライブの過熱を抑えつつ、ファンが最適な設定で動作するように制御することでコストが節約される という利点があります。

## パフォーマンス

### HPE SmartRAID (SR) Smartキャッシュ

HPE SmartRAID (SR) Smartキャッシュ (maxCacheとも呼ばれます) では、ソリッドステートドライブをハードディスク ドライブメディアのキャッシュデバイスとして使用できます。ハードディスクドライブの代わりにソリッドステートド

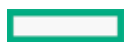

ライブからデータにアクセスできます。Smartキャッシュドライブに保存されたデータは、データが永続的に保存され る元のボリュームと同じ暗号化方法とキーを使うので、保護をSmartキャッシュドライブに拡大できます。

SmartCacheは、アプリケーションパフォーマンスを高速化し、アプリケーションのトランザクションのレイテンシを短 縮します。

Smartキャッシュを使用する場合、次の機能は利用できません。必要に応じて、Smartキャッシュを無効にし、操作の完 了後に再度有効にすることができます。

- アレイの拡張
- アレイの移動
- アレイの交換
- アレイの縮小
- アレイのミラー化
- アレイの修復
- 論理ドライブの拡大
- RAIDレベルの移行
- ストリップサイズの移行
- 変換の優先順位
- ミラー分割と再結合
- キャッシュ比率の変更

次の表に、DRAMサイズとキャッシュラインサイズに基づく、キャッシュボリュームの最大値および最大データボリュー ムを示します。

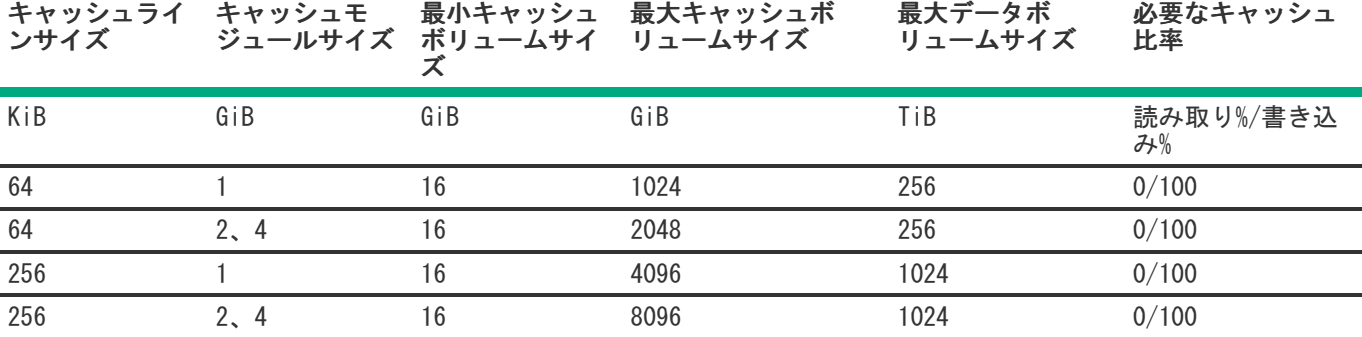

|= 注記: Smartキャッシュライトバックで構成されたサーバーは、整合性のないパリティ修復メッセージの|<br>| レポートを回避するために、正常にシャットダウンする必要があります。 Smartキャッシュライトバッ<br>| クキャッシュを使用すると、正常でないシャットダウンが発生した場合に、バッテリバックアップ式ラ レポートを回避するために、正常にシャットダウンする必要があります。 クキャッシュを使用すると、正常でないシャットダウンが発生した場合に イトキャッシュ(BBWC)よりもパリティの整合性が失われる可能性が高くなります。

キャッシュラインサイズは、SSDキャッシュによって使用されているデータブロックサイズです。これは、キャッシュ パフォーマンスおよびサポートされる最大サイズに影響することがあります。キャッシュラインサイズが大きくなるほ どサポートできる最大キャッシュボリュームサイズが大きくなります。一部のコントローラーは、64KiBのデフォルト オプションのみサポートできます。

注記: Smartキャッシュライセンスは、 HPE SmartアレイP816i-pコントローラーのみに含まれていま す。他のすべてのパフォーマンスコントローラーについては、Smartキャッシュライセンスを購入する必 要があります。

SmartキャッシュにはEnergy Packが必要です。

詳しくは、Hewlett Packard [EnterpriseのWebサイト](https://www.hpe.com/jp/smartcache)を参照してください。

HPE SmartアレイSR SmartCacheライセンス

最大データボ

 $\mathcal{M}$  and  $\mathcal{H}$  and  $\mathcal{H}$  are such that  $\mathcal{S}$  are  $\mathcal{S}$ 

HPE SmartアレイSR SmartCacheの使用中は、次の点を考慮してください。

- 展開されるサーバーごとにライセンスが必要です。
- 各ライセンスには、1年間、24時間年中無休のHPEソフトウェアテクニカルサポートサービスが含まれています。
- ライセンスは譲渡できません。詳しくは、エンドユーザーライセンス契約をご覧ください。

ライセンスアクティブ化キーを入手するには、オンラインまたはFAXでライセンス権利付与証明書の引き換えを行う必 要があります。

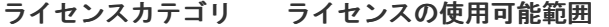

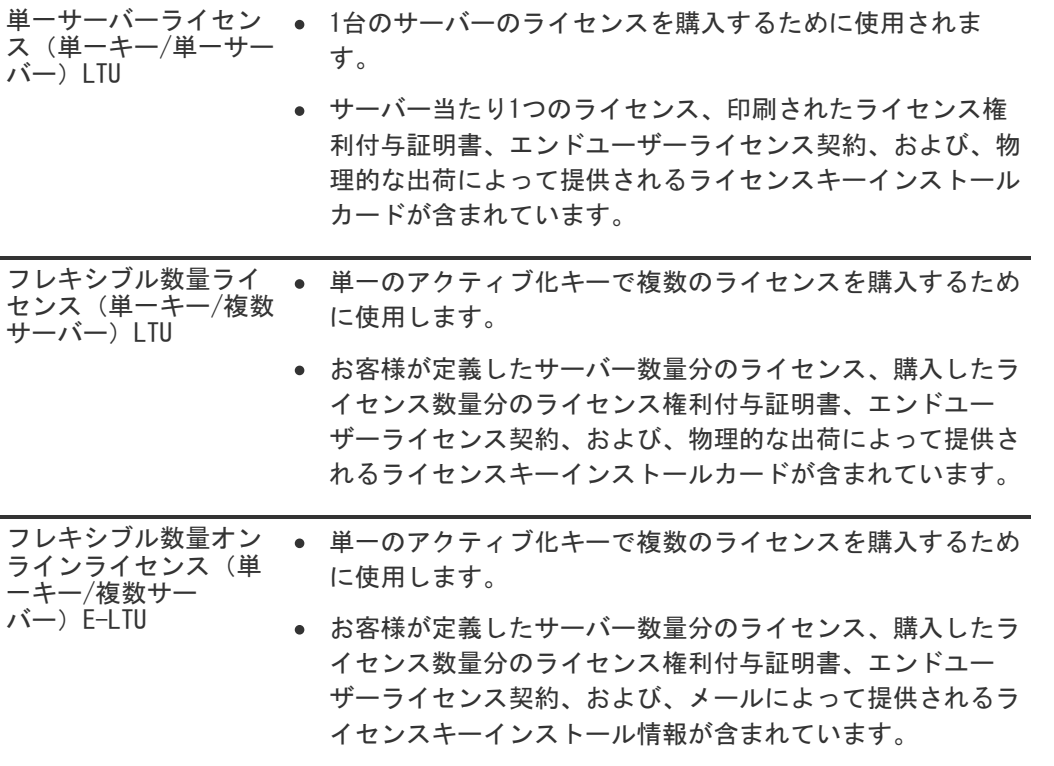

### 機能と利点

HPE SmartアレイSR SmartCacheは、次の機能と利点を提供します。

- ワークロードアクセラレーション ホットデータをSSDにキャッシュすることによるパフォーマンス。
- シンプルな展開 アプリケーションやオペレーティングシステムを変更することなく、データセンターにシームレ スに統合できます。
- 効率的な運用 既存のHPE ProLiantサーバーテクノロジーを利用して、パフォーマンスと効率を向上させます。

### SmartCacheの要素

HPE SmartアレイSR SmartCacheには、次の要素があります。

- バルクストレージ 最初の要素は、バルクストレージデバイスです。これは、HPE Smartアレイコントローラーに 接続され、SASまたはSATAインターフェイスを備えた、サポート対象のすべてのSSDまたはHDDです。
- アクセラレータ 2番目の要素はアクセラレータです。これは、データをキャッシュする、サポート対象のすべて のSASまたはSATA SSDデバイスです。アクセラレータの容量は、バルクストレージデバイスの容量以下にする必要が あります。
- メタデータ 最後の要素はメタデータで、その情報は比較的小さなストレージ領域に保持されます

### SSD Smart Path

SSDでは、低遅延機能を最大限に利用するために特別な方策が必要です。HPE SSD Smart Pathは、特定のタイプのI/O要 求が物理ディスクへのより直接的なパスを使用できるようにして、RAIDコントローラーのファームウェア層の大半を回 避することで、SSDベースの論理ボリュームに高いパフォーマンスをもたらします。アレイを作成するときに、SSD Smart Pathはデフォルトで有効になります。

デバイスドライバーソフトウェアは、コントローラーファームウェアと連携して以下を行います。

- 必要なディスクマッピング情報を維持する
- HPE SSD Smart Pathの対象になるIO要求を決定する

他のすべての要求は、エラー処理と同様にコントローラーの通常のIOパスを介してルーティングされます。この方法に は、以下の利点があります。

- 高速パスを使用することで、繰り返しの読み取り負荷が重いI/Oワークロードに役立つ
- 通常のI/0パスに対してより多くのIO処理容量が解放される

### キャッシュ

### キャッシュ機能

HPE SmartアレイSR SmartCacheは、次のキャッシュサポートを提供します。

ライトスルーキャッシュポリシー: ライトスルーキャッシュは、読み取り操作を高速化します。すべての書き込み操作はプライマリソース(HDD)に行 われます。書き込み操作はキャッシュ(SSD)に行われる場合もあります。ライトスルーキャッシュを使用しない構 成に比べて、書き込み操作が遅くなる場合があります。

ライトバックキャッシュポリシー: ライトバックキャッシュは、読み取り操作と書き込み操作の両方を高速化します。書き込みはキャッシュ(SSD)に キャッシュされ、後でプライマリストレージ(HDD)に書き込まれる場合があります。

### 読み込みキャッシュ

コントローラーは、以下のように動作する適応先読みアルゴリズムを使用しています。

- 1つまたは複数のI/Oスレッドで順次読み取りアクティビティを検出する
- シーケンシャル読み取り要求が続く場合に予測する
- ディスクドライブから先読みする

読み取り要求を受信すると、コントローラーは高速キャッシュメモリからマイクロ秒単位でデータを取得します(ディ スクドライブからではミリ秒単位の時間がかかります)。この適応先読み方式では、小さなブロックの順次読み取り要 求に対して優れたパフォーマンスを提供します。

このアルゴリズムは、データニーズを予測して待機時間を短縮します。

コントローラーは、非順次読み取りアクティビティを検出した場合に先読みを無効にします。コントローラーの適応先 読みキャッシュにより、順次読み取りパフォーマンスは向上するがランダム読み取りパフォーマンスは低下するという 固定先読み方式の問題が解消します。

読み取りキャッシュでパフォーマンスが向上するのは、読み取りデータがすでにキャッシュ内に保存されている場合の みです。ディスクアレイの容量はキャッシュサイズよりも桁違いに大きいため、ランダム読み取りがすでにキャッシュ 内に存在する確率は小さいです。このため、コントローラーはキャッシュ内にランダム読み取りデータを保存しませ ん。

読み取りキャッシュが最も効果的なのは、連続した小さなブロックの読み取りワークロードのパフォーマンスを向上さ せる場合であり、特に、キュー深度が低い読み取りワークロードに対して効果を発揮します。コントローラーは、シー ケンシャルワークロードとランダムワークロードを区別します。シーケンシャルワークロードを検出すると、予測容量 内の読み取りキャッシュを使用してデータをプリフェッチします。読み取りコマンドのパターンを識別し、ドライブ上 で先読みします。データの読み取り後、コントローラーはそのデータをキャッシュに入れて、以後、読み取りコマンド から呼び出された場合に使用できるようにします。

Smart Storage Administratorユーティリティを使用すると、読み取りキャッシュに使用するキャッシュのパーセン テージを構成できます。これらのコントローラーのデフォルト構成では、使用可能なキャッシュ容量の10%が読み取り キャッシュに割り当てられます。

### フラッシュバックアップ式ライトキャッシュ

これらのコントローラーは、ディスクへの書き込み操作の完了を待つことなく、ホストアプリケーションを続行できる ライトバックキャッシュ方式を使用しています。ライトバックキャッシュを使用しないコントローラーは、データをド ライブに書き込んだ後に完了ステータスをOSに返します。ライトバックキャッシュを使用するコントローラーは、書き 込みデータを高速キャッシュメモリに「ポスト」して、OSに完了ステータスをすぐに返すことができます。書き込み操 作は、ミリ秒単位ではなくマイクロ秒単位で完了します。コントローラーは、コントローラーの書き込みキャッシュ内 のデータをコントローラーに都合がよいタイミングで、後でディスクに書き込みます。

書き込みデータがキャッシュに書き込まれると、それ以降、同じディスクの位置はキャッシュから読み取られるように なります。同じディスク位置への書き込みでは、それ以降はキャッシュに保持されたデータが書き換えられます。これ は「リードキャッシュヒット」といいます。これにより、帯域幅の利用が削減され、ディスクの同じ領域を頻繁に読み 書きするアプリケーションの待ち時間が短縮されます。

通常の高負荷環境では、書き込みキャッシュがいっぱいになるとその状態のままになります。コントローラーは、この 機会を使って保留中の書き込みコマンドを分析し、効率を改善します。コントローラーは以下のことが可能です。

- 実行を高速化するために、隣接する論理ブロックへの小規模な書き込みを単一の大きな書き込みに結合する、ライ トコアレッシングを使用する
- コマンドの再順序付けを実行して、キャッシュ内の書き込みの実行順序を並べ直し、全体的なディスクの待機時間 を減らす
- 保留中の多数の書き込みコマンドを保存および分析して、ライトコアレッシングとコマンドの再順序付けを行う機 会を増やすとともに、全体的なパフォーマンスをよりよくする

コントローラーのキャッシュメモリサイズが大きい場合、コアレッシングとコマンドの再順序付けを効率的に行えるた め、アレイの全体的なパフォーマンスが向上します。

Smart Storage Administratorを使用すると、書き込みキャッシュに使用するキャッシュのパーセンテージを構成でき ます。これらのコントローラーのデフォルト構成では、使用可能なキャッシュ容量の90%が書き込みキャッシュに割り 当てられます。

フラッシュバックアップ式ライトキャッシュ(FBWC)では、キャッシュデータの維持にフラッシュデバイスを使用し、 電源喪失時の給電にEnergy Packを使用します。FBWCには、以前のBBWCシステムに比べて重要な利点があります。バッ テリバックアップ式ライトキャッシュ(BBWC)では、全体の電源の消失時にバックアップ電源が必要ですが、FBWCに電 源が必要なのは、DRAMからフラッシュへのバックアップにかかる時間の間のみです。FBWCはメモリの内容をフラッシュ デバイスに書き出すため、Energy Pack期限(48時間)はなくなり、データは次回の電源投入時にディスクドライブに ポストされます。

### キャッシュ比率の選択

コントローラーキャッシュ比率の設定により、読み出しおよび書き込み操作に割り当てられるメモリの量が決まりま す。アプリケーションの種類によって、最適の設定も異なります。次の条件に当てはまる場合は、比率を変更できま す。

- コントローラーにバックアップ電源(HPE SmartストレージバッテリまたはHPE Smartストレージハイブリッドキャ パシター)を使用するキャッシュがある。
- コントローラーに構成済みの論理ドライブがある。

デフォルトの書き込み90%、読み取り10%は、大半のワークロードにおいて最適な比率です。ワークロードが、高い順次 読み取りまたは最新の書き込みからの読み取りである場合、読み取りパーセンテージが高い方がメリットがあります。

### 書き込みキャッシュバイパスしきい値

指定値よりも大きいすべての書き込みは、書き込みキャッシュをバイパスし、非パリティRAIDボリュームのディスクに 直接書き込まれます。

小さい値では、コントローラーがしきい値より小さいI/Oに書き込みキャッシュを確保することができます。

### バッテリなしの書き込みキャッシュ

バッテリなしの書き込みキャッシュ(NBWC)は、Energy Packを必要としないこれらのコントローラーでサポートされ ています。

### ドライブの書き込みキャッシュ制御

ドライブ書き込みキャッシュは、物理ドライブ内のキャッシュです。物理ドライブの書き込みキャッシュをサポートし ているコントローラーおよびドライブでは、次の要件を満たすすべての物理ドライブの書き込みキャッシュを有効また は無効にすることができます。

- 論理ドライブの一部として構成されている。
- 未構成でコントローラー上でホストから見える。

## ビデオオンデマンド

ビデオオンデマンド(VOD)やビデオ監視システムなどのビデオストリーミングサービスには、通常、予測可能な遅 延、高帯域幅、一般に大きいサイズのI/Oを使用する大容量のディスクストレージが必要です。これは、変動性と帯域 ー、高品質は、一般にハビング(バジカンと以*出すも外音量のチュングバービーンが出会*しう。コルは、女動圧と市场<br>幅を犠牲にして絶対的に少ない遅延を優先する、低遅延最適化とは異なります。コントローラーでは、ビデオストリー ミングに使用できる最適化をいくつか提供しています。また、システムレベルの最適化を評価する必要があります。 BIOSでのI/Oの優先順位付け、ブロックレイヤー、RAIDストライプへのファイルシステム割り当ての配置などです。

この方法には、以下の利点があります。

- エレベーターソーティングの無効化 I/Oを順に処理することで最大遅延時間を低減します。
- 劣化パフォーマンス最適化の有効化 RAID 5/50/6/60などのパリティが保護されるRAIDレベルを使用することで、 劣化モードでの大きなブロック書き込みが最適化される場合。
- コントローラーのキャッシュ比率を100%書き込みに設定 ストリーム数が多いと、非常にランダムな読み取りI/O プロファイルが作成されるため、先読みキャッシュの利点はほとんどありません。
- コントローラーモニターおよびパフォーマンス収集の無効化 管理データの収集により重いI/O負荷が続く状況 で、待機時間の急増を抑えます。
- 表面スキャン遅延を30に増加 コントローラーメディア表面スキャンによる遅延への影響を最小限に抑えます。
- 再構築の優先順位MediumまたはMediumHighを使用 インターリーブは、RAIDの再構築時の遅延がより予測可能にな るようにI/Oを再構築します。
- Flexible Latency Schedulerの有効化 時間がかかるI/Oを優先することで、個々のI/Oの最大遅延時間を低減しま す。

### ストリップサイズの選択

コントローラーがアレイを作成する場合、操作するデータの単位は「ストリップ」として定義されます(サイズ範囲は 64 KiB~1 MiB)。これらのストリップは、アレイ内の物理ドライブに分散されます。

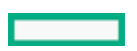

最高のパフォーマンスとドライブの寿命を実現するには、ストリップの調整とサイジングを行い、ストリップサイズを アプリケーションI/0要求のサイズと調整に合わせます。ストリップサイズが小さいほど (64 KiB以下)、バックグラ ウンドパリティのスキャン時間が長くなり、これらの操作中でのホストI/Oへの影響も大きくなります。

### 電源モード

次の3つの利用可能な電源モードがあります。

- 最大パフォーマンス
- 省電力
- バランス

最大パフォーマンス(デフォルト)

これはデフォルト設定です。すべての設定は、最大のパフォーマンスに基づいて選択されます。パフォーマンスに影響 する電力節約オプションは無効です。

バランス

パフォーマンスへの影響を最小限に抑えて電力を節約するにはこの設定を使用します。キューの項目数が多い場合に、 この設定がスループットに与える影響は10%以下です。

キューの項目数が少ない、またはI/Oが頻繁ではない場合、パフォーマンスへの影響は大きくなる場合があります。こ のコマンドは、通常、ハードディスクドライブのみを使用する環境で役立ち、SSD使用時にはお勧めしません。

設定は、ドライブの数やタイプ、RAIDレベル、ストレージのトポロジなど、ユーザーの構成に基づきます。構成を大幅 に変更すると、最適な設定を選択するために再起動が必要となる場合があります。設定を変更するために再起動が必要 な場合、SSAは警告を生成します。

#### 省電力

システムパフォーマンスにこだわらずにこの設定を選択すれば、最大の電力の節約が実現されます。Hewlett Packard Enterpriseは一部のアプリケーションにはこの設定をおすすめしていますが、ほとんどのお客様に適切な設定ではあり ません。ほとんどのアプリケーションにおいて大幅なパフォーマンスの低下が生じます。

重要: 節約とパフォーマンスを最適化するために、電源モードを切り替えた後は再起動が必要となる場 合があります。

重要: 電源モードがバランスに設定されている場合、その後のコントローラーの構成変更では、パ フォーマンスを最適化するために再起動が必要となる場合があります。

### インストール

### サポートされているサーバー

サポートされているサーバーでのコントローラーの取り付けについて詳しくは、サーバーのユーザーガイドを参照して ください。

各コントローラーをサポートしているサーバーのリストは、コントローラーのQuick Specs (https://www.hpe.com/info/as)にあります。

### 未構成サーバーへのSmartアレイの取り付け

#### 手順

1. Smartアレイハードウェアを取り付けます。

サーバー固有の手順については、サーバーのユーザーガイドを参照してください。

- 2. Pシリーズの場合は、以下を実行します。
	- コントローラーのバックアップ電源ケーブルの一方の端を、Smartアレイのバックアップ電源コネクターとシス テムボードまたはPCIライザーボード上のコントローラーのバックアップ電源コネクターのもう一方の端に接続 します。
	- オプションのEnergy Packを取り付けます。
- 3. 物理ドライブを必要に応じて取り付け、物理ドライブをSmartアレイに接続します。
- 4. サーバーの電源を入れます。
- 5. Service Pack for ProLiant(SPP)を使用して、アップデートされたファームウェア、ソフトウェア、およびデバ イスドライバーをサーバーに展開します。

SPPについて詳しくは、SPPのWebサイト(<https://www.hpe.com/jp/spp>)を参照してください。

ご使用のオペレーティングシステムのインストールファイルにドライバーが含まれていない、およびIntelligent Provisioningを使用してオペレーティングシステムをインストールする予定がない場合は、SPPからSmartアレイド ライバーを抽出しなければならない場合があります。

- 6. UEFIシステムユーティリティのHPE Smart Storage AdministratorまたはSmartアレイ構成ユーティリティを使用し てストレージアレイを作成します。
- 7. オペレーティングシステムとデバイスドライバーをインストールします。

Intelligent Provisioningを使用する場合は、ファームウェアのアップデートオプションを選択して、アップデー トされたファームウェアを適用します。Intelligent Provisioningについて詳しくは、Hewlett Packard [EnterpriseのWebサイトにある製品ドキュメントを参照してください。](https://www.hpe.com/support/hpesc)

Intelligent Provisioningを使用してオペレーティングシステムをインストールせず、インストール中にドライ バーを求められた場合は、手順5で抽出したドライバーをポイントします。

詳しくは

[ソフトウェアおよびファームウェアのアップデート](#page-61-0) [Smartアレイの取り付け](#page-45-0) [ストレージデバイスの接続](#page-49-0) [アレイおよびコントローラーの構成](#page-52-0)

### 構成済みサーバーへのSmartアレイの取り付け

#### 前提条件

この手順を開始する前に、SPPをHewlett Packard EnterpriseのWebサイ [トhttps://www.hpe.com/servers/spp/download](https://www.hpe.com/servers/spp/download)からダウンロードします。

#### 手順

- 1. システムのデータのバックアップを取ります。
- 2. すべてのアプリケーションを終了します。
- 3. サーバーのファームウェアリビジョンが最新のものでない場合はアップデートします。
- 4. 次のいずれかを実行します。
	- 新しいSmartアレイが新しい起動デバイスである場合は、デバイスドライバーをインストールします。
	- 新しいSmartアレイが新しい起動デバイスでない場合は、次の手順に進みます。
- 5. サーバーからユーザーがログオフしていることと、すべてのタスクが完了したことを確認してください。
- 6. サーバーの電源を切ります。

△ 注意:

外付データストレージを使用しているシステムでは、必ず、サーバーの電源を最初に切り、電源を入 れるときはサーバーの電源を最後に入れてください。こうすることで、サーバーが起動したときにシ ステムがドライブを故障とみなす誤動作を防止できます。

- 7. サーバーに接続されているすべての周辺装置の電源を切ります。
- 8. 電源コードを電源から抜き取ります。
- 9. 電源コードをサーバーから抜き取ります。
- 10. 周辺装置をすべて切り離します。
- 11. Smartアレイハードウェアを取り付けます。

サーバー固有の手順については、サーバーのユーザーガイドを参照してください。

- 12. Pシリーズの場合は、以下を実行します。
	- コントローラーのバックアップ電源ケーブルの一方の端を、Smartアレイのバックアップ電源コネクターとシス テムボードまたはPCIライザーボード上のコントローラーのバックアップ電源コネクターのもう一方の端に接続 します。
	- オプションのEnergy Packを取り付けます。
- 13. ストレージデバイスをコントローラーに接続します。
- 14. 周辺装置をサーバーに接続します。
- 15. 電源コードをサーバーに接続します。
- 16. 電源コードを電源に接続します。
- 17. すべての周辺装置の電源を入れます。
- 18. サーバーの電源を入れます。
- 19. UEFIブートモードでサーバーを実行している場合は、電源をオンにしてブートオプションを選択します。
- 20. コントローラーのファームウェアリビジョンが最新のものでない場合はアップデートします。
- 21. ドライブのファームウェアリビジョンが最新のものでない場合はアップデートします。
- 22. オプションで、サーバーをレガシーブートモードで稼働している場合、コントローラーをブートコントローラーと して設定します。
- 23. オプションで、サーバーをレガシーブートモードで稼働している場合、コントローラーのブート順序を変更しま す。
- 24. 新しいコントローラーが新しいブートデバイスである場合は、デバイスドライバーをインストールします。
- 25. (オプション)追加の論理ドライブを作成します。

詳しくは

[UEFIブートモードでの電源投入とブートオプションの選択](#page-58-0) <u>[ソフトウェアおよびファームウェアのアップデート](#page-61-0)</u> [アレイおよびコントローラーの構成](#page-52-0) [内蔵ストレージの接続](#page-49-1)

<span id="page-45-0"></span>Smartアレイの取り付け

## モジュラーSmartアレイの取り付け (-a/-b)

このタスクについて

警告:

けがや装置の損傷を防ぐために、取り付けを開始する前に、ご使用のサーバーに付属の安全上の注意事 項とユーザードキュメントを参照してください。一部のサーバーには、危険な高エネルギー回路、高電 流回路、可動部品(ファンブレードなど)、またはその任意の組み合わせが含まれ、製品が電源に接続 されているときにカバーやアクセスパネルを取り外すと危険にさらされる場合があります。これらの製 品を修理する場合は、危険な高電圧製品の取り扱いに関するトレーニングを受け、保守の資格がある担 当者のみが行ってください。エンクロージャーを取り外したり、このような危険な条件から保護するた めのインターロックを無効にしたりしないでください。

#### 手順

- 1. すべてのサーバーデータの完全なバックアップを実行します。
- 2. アクセスパネルを取り外す、または開きます。

#### 警告:

表面が熱くなっているため、やけどをしないように、ドライブやシステムの内部部品が十分に冷めて から手を触れてください。

- 3. 取り付けに必要な場合は、Smartアレイのエアバッフルを取り外します。
- 4. 位置決めピンとボードの位置を合わせて下に押し込んで、Smartアレイを取り付けます。

Smartアレイにつまみネジがある場合は、つまみネジを締めます。Smartアレイに曲がったハンドルがある場合は、 ハンドルを持ち上げてから下に押し込みます。次にハンドルを下に戻して接続を固定します。詳しくは、サーバー のユーザーガイドを参照してください。

- 5. ストレージデバイスをコントローラーに接続します。
- 6. アクセスパネルを閉じるか、または取り付けます。

システムの電源を入れる前に、Energy Packが取り付けられていることを確認します。詳しくは、サーバーのユー ザーガイドを参照してください。

### モジュラーSmartアレイの取り付け (-c)

このタスクについて

- 注意: サーバーまたはコンピュートモジュールの取り付けまたは取り外しの前に、すべての Smartアレ イのデータの完全なバックアップを実行することをおすすめします。
- 注意: 外付データストレージを使用しているシステムでは、必ず、 サーバーまたはコンピュートモ ジュールの電源を最初に切り、電源を入れるときも最後に入れてください。こうすることで、 サーバー またはコンピュートモジュールが起動したときにシステムがドライブを故障とみなす誤動作を防止でき ます。

#### 手順

- 1. コンピュートモジュールの電源を切ります。
- 2. コンピュートモジュールを取り外します。
- 3. コンピュートモジュールを平らで水平な作業面に置きます。
- 4. アクセスパネルを取り外します。
- 5. ドライブをすべて取り外します。
- 6. ドライブブランクをすべて取り外します。
- 7. フロントパネル/ドライブケージアセンブリを取り外します。

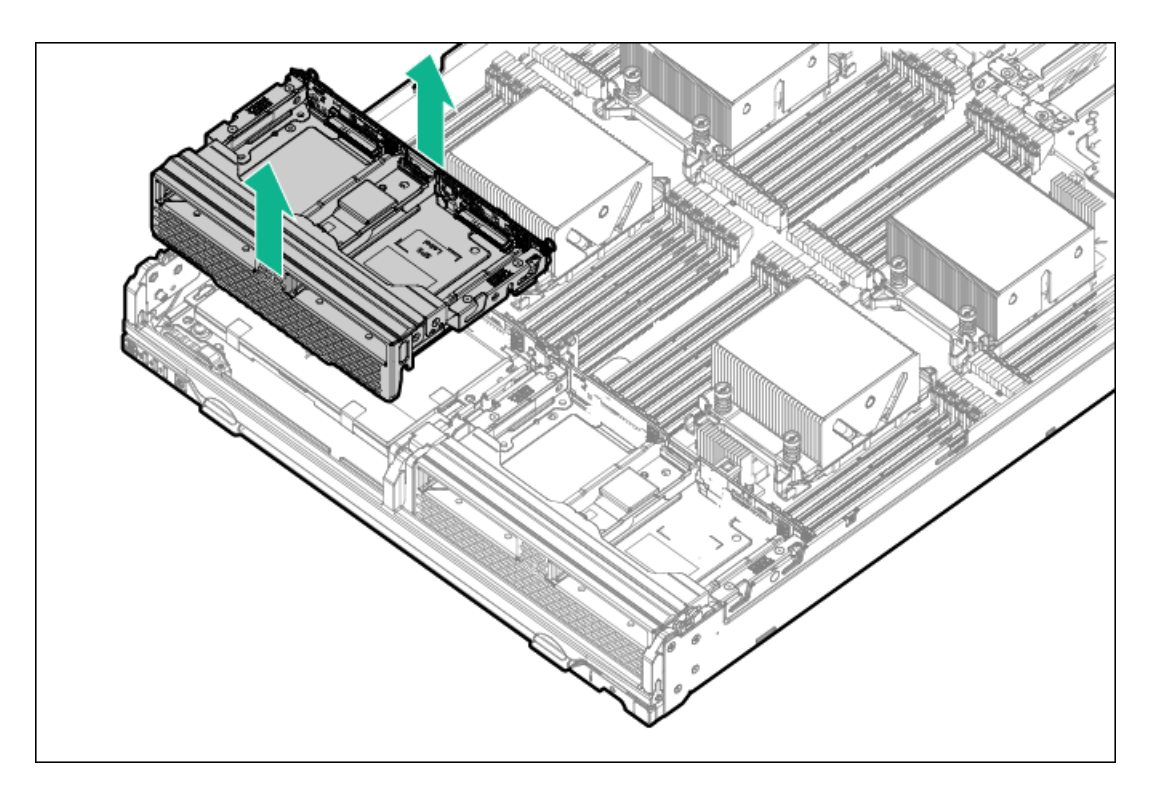

8. Smartアレイを取り付けます。

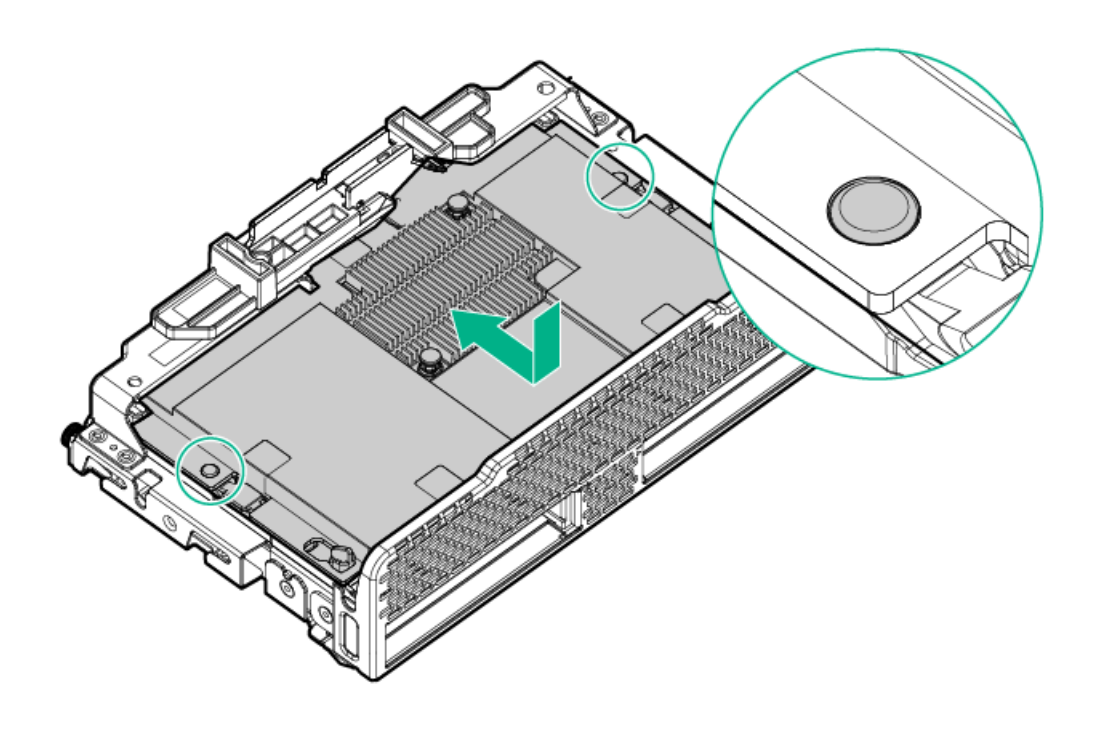

- 9. フロントパネル/ドライブケージアセンブリを取り付けます。
- 10. すべてのドライブを取り付けます。
- 11. すべてのドライブブランクを取り付けます。
- 12. アクセスパネルを取り付けます。
- 13. コンピュートモジュールを取り付けます。

## 直立型PCIeプラグインSmartアレイの取り付け(-p)

このタスクについて

 $\overline{\phantom{0}}$ 

#### 警告:

けがや装置の損傷を防ぐために、取り付けを開始する前に、ご使用のサーバーに付属の安全上の注意事 項とユーザードキュメントを参照してください。一部のサーバーには、危険な高エネルギー回路、高電 流回路、可動部品(ファンブレードなど)、またはその任意の組み合わせが含まれ、製品が電源に接続 されているときにカバーやアクセスパネルを取り外すと危険にさらされる場合があります。これらの製 品を修理する場合は、危険な高電圧製品の取り扱いに関するトレーニングを受け、保守の資格がある担 当者のみが行ってください。エンクロージャーを取り外したり、このような危険な条件から保護するた めのインターロックを無効にしたりしないでください。

#### 手順

- 1. すべてのサーバーデータの完全なバックアップを実行します。
- 2. アクセスパネルを取り外す、または開きます。

#### 警告:

表面が熱くなっているため、やけどをしないように、ドライブやシステムの内部部品が十分に冷めて から手を触れてください。

3. 使用可能なx8以上のPCIe拡張スロットを選択します。

スロット幅が電気的にx4またはx1である場合でも、x8の物理サイズを持つスロットが必要です。Hewlett Packard Enterpriseでは、電気的にx8であるスロットを使用することを推奨しています。

4. スロットカバーを取り外します。

固定用ネジがある場合は、それを保管しておきます。

- 5. スロットのアライメントガイドがある場合は、それに沿ってSmartアレイをスライドさせ、拡張スロットにボードを 強く押し込んでボードの端の接点がスロットに正しくはまるようにします。
- 6. 固定用ネジでSmartアレイを固定します。スロットのアライメントガイドのラッチが(ボードの背面近くに)ある場 合は、そのラッチを閉じます。
- 7. コントローラーのバックアップ電源ケーブルの一方の端を、Smartアレイのバックアップ電源コネクターとシステム ボードまたはPCIライザーボード上のコントローラーのバックアップ電源コネクターのもう一方の端に接続します。 コネクターの位置を確認するには、サーバーのユーザーガイドを参照してください。
- 8. ストレージデバイスをSmartアレイに接続します。
- 9. アクセスパネルを閉じるか、または取り付けます。

システムの電源を入れる前に、Energy Packが取り付けられていることを確認します。詳しくは、サーバーのユー ザーガイドを参照してください。

### メザニン(-m)Smartアレイの取り付け

このタスクについて

警告:

けがや装置の損傷を防ぐために、取り付けを開始する前に、ご使用のサーバーに付属の安全上の注意事 項とユーザードキュメントを参照してください。一部のサーバーには、危険な高エネルギー回路、高電 流回路、可動部品(ファンブレードなど)、またはその任意の組み合わせが含まれ、製品が電源に接続 されているときにカバーやアクセスパネルを取り外すと危険にさらされる場合があります。これらの製 品を修理する場合は、危険な高電圧製品の取り扱いに関するトレーニングを受け、保守の資格がある担 当者のみが行ってください。エンクロージャーを取り外したり、このような危険な条件から保護するた めのインターロックを無効にしたりしないでください。

#### 手順

- 1. すべてのサーバーデータの完全なバックアップを実行します。
- 2. アクセスパネルを取り外す、または開きます。

警告:

表面が熱くなっているため、やけどをしないように、ドライブやシステムの内部部品が十分に冷めて から手を触れてください。

- 3. システムボード上の使用可能なメザニンコネクターを選択します。
- 4. コネクターカバーを取り外します。カバーは、将来使用できるように保管しておいてください。
- 5. 位置決めピンとボードの位置を合わせて下に押し込んで、Smartアレイを取り付けます。

Smartアレイにつまみネジがある場合は、つまみネジを締めます。詳しくは、サーバーのユーザーガイドを参照して ください。

- 6. ストレージデバイスをSmartアレイに接続します。
- 7. アクセスパネルを閉じるか、または取り付けます。

#### ■ 注記:

アクセスパネルを開いた状態または取り外した状態でサーバーを長期にわたって稼動させないでくだ さい。この状態でサーバーを動作させると、通気が正しく行われず、冷却機構が正常に動作しなくな るため、高温によって装置が損傷する可能性があります。

### <span id="page-49-0"></span>ストレージデバイスの接続

特定のProLiantサーバーでサポートされているドライブモデルについて詳しくは、特定のサーバーの QuickSpecs (https://www.hpe.com/info/as) を参照してください。

### <span id="page-49-1"></span>内蔵ストレージの接続

#### 手順

- 1. サーバーの電源を切ります。
- 2. 必要に応じて、ドライブを取り付けます。

Hewlett Packard Enterpriseでは、類似したタイプのドライブを推奨しています。すべてのドライブを1つの論理ド ライブにまとめる場合は、次の条件を満たす必要があります。

- SASまたはSATAのいずれかでなければなりません。
- すべてがハードディスクドライブ、またはすべてがソリッドステートドライブでなければなりません。
- ドライブ容量を最も効率的に使用するために、ドライブが同じ容量を持つ必要があります。

ドライブの取り付けについて詳しくは、以下の資料を参照してください。

- サーバーのドキュメント
- ドライブのドキュメント
- 3. サーバーのQuickSpecsコントローラーで互換性があると識別された内部SASケーブルを使用します。
	- ドライブがホットプラグ対応の場合は、コントローラーの内部コネクターからホットプラグ対応ドライブケージ のSASコネクターに接続します。
	- ドライブがホットプラグ対応でない場合は、コントローラーの内部コネクターからノンホットプラグドライブに 接続します。
- 4. アクセスパネルを閉じるか、または取り付け、つまみネジがあればつまみネジで固定します。

注意: アクセスパネルを開いた状態または取り外した状態でサーバーを長期にわたって稼動させないでくだ さい。この状態でサーバーを動作させると、通気が正しく行われず、冷却機構が正常に動作しなくな るため、高温によって装置が損傷する可能性があります。

5. サーバーの電源を入れます。

詳しくは

[アレイおよびコントローラーの構成](#page-52-0)

### 外付ストレージの接続

#### 手順

- 1. サーバーの電源を切ります。
- 2. 外部SASケーブルをコントローラーの外部ポートに接続します。
	- a. ケーブルのMini-SAS HD x4コネクターのタブを引きます。
	- b. ケーブルのコネクターを、コントローラーの外部ポートに挿入します。
	- c. タブを放します。
- 3. ケーブルのもう一方の端を、外付ストレージエンクロージャーのSAS入力コネクターに接続します。
- 4. エンクロージャーの電源を入れます。
- 5. サーバーの電源を入れます。

## ケーブルの部品番号

ケーブルについて詳しくは、Hewlett Packard EnterpriseのWebサイト[\(https://www.hpe.com/info/qs](https://www.hpe.com/info/qs))にあるサー バーのQuickSpecsを参照してください。

### SmartアレイSW RAIDの有効化

#### 前提条件

サーバーブートモードは、UEFIモードに設定する必要があります。

SATAドライブのみがサポートされています。

#### このタスクについて

#### 重要:

HPE SmartアレイS100i SR Gen10 SW RAIDは、Windowsでのみサポートされています。LinuxおよびVMware サポートの詳細については、Hewlett Packard EnterpriseのWebサイト (https://www.hpe.com/support/S100i-gs)にある製品のQuickSpecsを参照してください。

#### 手順

- 1. サーバーを再起動します。
- 2. POST実行中にF9 (システムユーティリティ) キーを押して、UEFIシステムユーティリティを開始します。
- 3. システム構成 > BIOS/プラットフォーム構成(RBSU) > ストレージオプション > SATAコントローラーオプション > 内蔵SATA構成 > SmartアレイSW RAIDサポートの順に選択し、Enterを押します。
- 4. SATAコントローラーオプション画面で、内蔵SATA構成オプションについて、ドロップダウンメニューからSmartアレ イSW RAIDサポートを選択して、OKをクリックします。

「重要:SmartアレイSW RAIDはブートモードがレガシーBIOSモードで設定されている場合はサポートされません。

」という警告メッセージが表示された場合は、OKをクリックします。

- 5. F12キーを押します。保存して終了します。
- 6. 変更を保存をクリックして、変更を保存します。
- 7. 再起動をクリックします。

## デバイスドライバー

オペレーティングシステムがディスクドライブコントローラーと通信するには、デバイスドライバーが必要です。デバ イスドライバーは、Service Pack for ProLiantに含まれています。ドライバーのインストールには、Intelligent Provisioningを使用します。サポートされているオペレーティングシステムについて詳しくは、Hewlett Packard EnterpriseのWebサイトにある該当するコントローラーの製品ページを参照してください。

ドライバーの最新バージョンは、Hewlett Packard EnterpriseのWebサイトで提供されます。製品情報を求められた ら、適切なサーバーのモデル名またはコントローラーモデルを入力します。

### Windowsオペレーティングシステム

HPE Smartアレイ S100i SR Gen10 SW RAIDソリューション用のデバイスドライバーは、既存のMicrosoft Windowsオペ レーティングシステムメディアには含まれていません。S100i SW RAIDソリューションによって管理される論理ボ リュームにオペレーティングシステムをインストールする場合は、Windowsのインストールでその論理ボリュームが認 識されるようにデバイスドライバーをインストールする必要があります。

Intelligent Provisioningソフトウェアの自動インストールオプションを使用してオペレーティングシステムをインス トールすると、インストール時にドライバーが自動的に追加されます。それ以上の処置は不要です。

Intelligent Provisioningを使用せずにオペレーティングシステムをインストールする場合は、USBドライブからOSイ ンストール中にドライバーを手動で組み込む必要があります。

### OSのインストール中にデバイスドライバーを手動で組み込む

#### 手順

1. ドライバーを入手し、USBドライブにそれらを抽出します。

S100i SR SW RAIDソリューション用のドライバーは、Service Pack for ProLiantまたはHewlett Packard [EnterpriseのWebサイトから入手できます。ドライバーインストールコンポーネントの実行時にはファイル](https://support.hpe.com/hpsc/swd/public/detail?swItemId=MTX_e6eb092b421c41668e45062030)を抽出す るオプションが表示されます。

2. ドライバーを格納したUSBドライブを挿入して、参照をクリックします。

SATAオプティカルドライブを使用してWindowsインストールメディアをロードするインストールでは、インストール を続行するためにWindowsにオプティカルデバイスドライバーの早期プロンプトが表示されます。USBを挿入してド ライバーがロードされると、ドライバーは、SATAオプティカルデバイス、SATAドライブ、またはS100i SR SW RAID ソリューションに接続されているSATA SSDをロードします。

SATAオプティカルドライブを使用せずにWindowsインストールメディアをロードするインストールでは、Windowsの インストール場所を選択してください。ウィンドウが表示されます。

3. ドライバーの読み込みをクリックして、抽出されたSmartアレイ SW RAIDソリューションドライバーのフォルダーを ポイントします。

構成

## <span id="page-52-0"></span>アレイおよびコントローラーの構成

アレイおよびコントローラーの構成は、サーバーまたはコンピュートモジュールの初回プロビジョニング中、および初 回構成後いつでも行うことができます。構成タスクを開始するには、Smart Storage Administrator(Intelligent Provisioningからアクセス可能)、またはUEFIシステムユーティリティの構成メニューを使用できます。

サーバーまたはコンピュートモジュールの初回プロビジョニング中、アレイを構成してからでないとオペレーティング システムをインストールできません。以下のオプションのいずれかを使用してアレイを構成できます。

- Intelligent Provisioningを起動するときに、存在するすべてのドライブに対してIntelligent Provisioningによ るポーリングを有効にするオプションを指定し、それらのドライブに適したアレイを構築できます。例えば、2つの ドライブがカードに接続されている場合、セットアップはデフォルトでRAID 1となります。Hewlett Packard Enterpriseは、最初にサーバーをプロビジョニングするとき、このオプションを選択することを推奨します。詳し くは、Intelligent Provisioningのドキュメントを参照してください。
- UEFIシステムユーティリティを使用して、必要なプライマリアレイを作成することができます。

サーバーまたはコンピュートモジュールの初回プロビジョニング後、SSAまたはUEFIシステムユーティリティのいずれ かを使用して、アレイおよびコントローラーを構成することができます。

### SSAとUEFIシステムユーティリティの比較

このコントローラーは、SSA、またはUEFIシステムユーティリティ内の構成ユーティリティのいずれかを使用して構成 することができます。SSAおよびUEFIシステムユーティリティの両方を使用してコントローラーを構成できます。

SSAはアレイ構成機能の完全なセットを提供する一方で、UEFIシステムユーティリティは、限られた機能を提供しま す。ただし、UEFIシステムユーティリティはサーバーまたはコンピュートモジュールの初期構成時にSSAよりも早く ロードできるため、UEFIシステムユーティリティの使用を選択する方がよい場合があります。

各インターフェイス内でサポートされている標準的な構成タスクを特定するには、以下の表を参照してください。

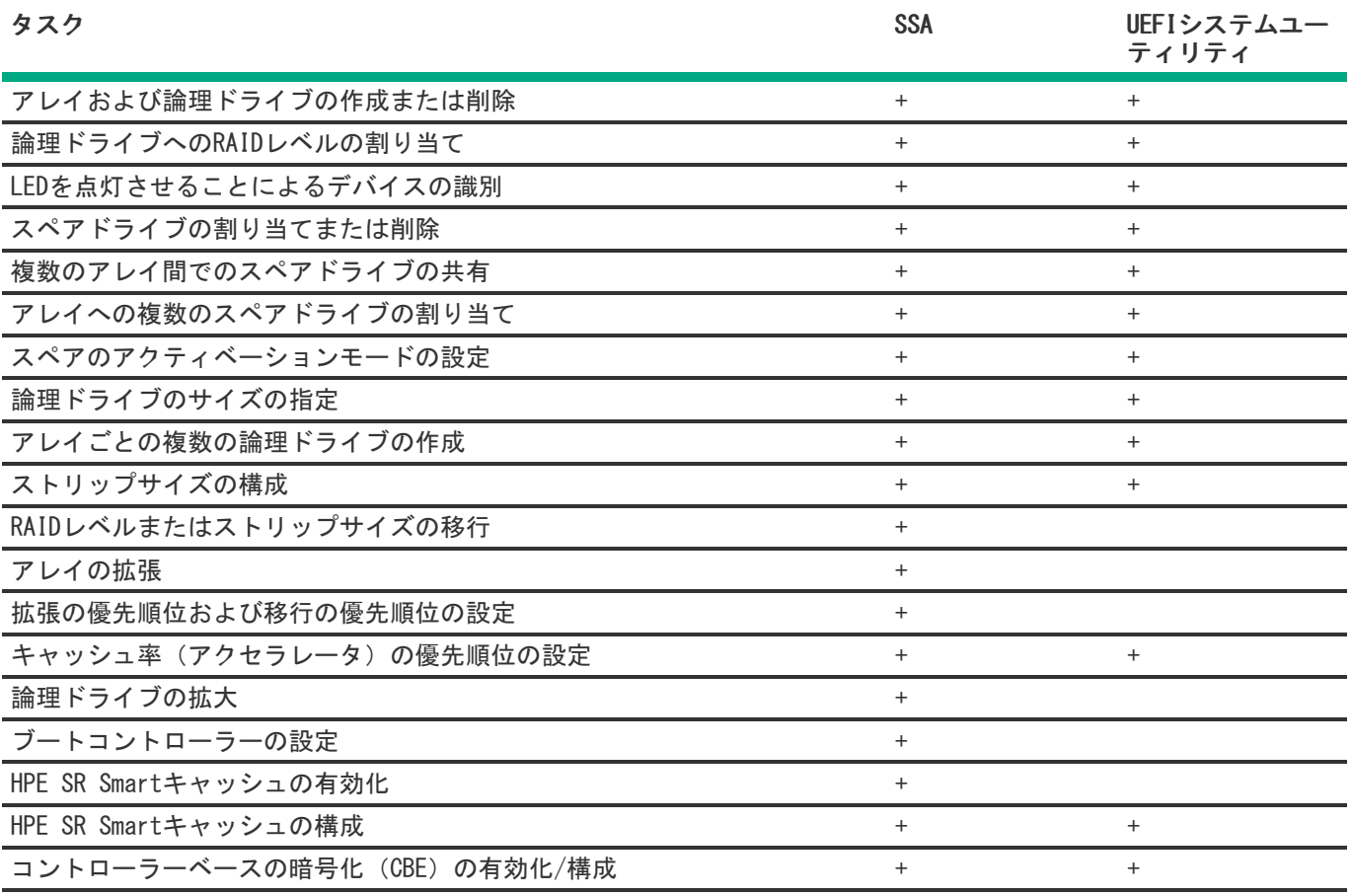

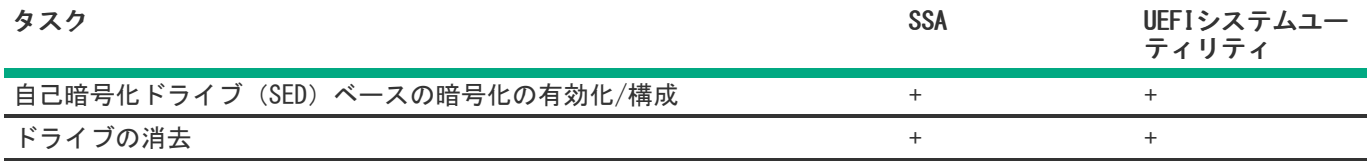

SSAまたはUEFIシステムユーティリティの使用方法に関する固有の情報については、オンラインヘルプを参照してくだ さい。

### Smart Storage Administrator

SSAは、これらのコントローラーでアレイを構成するためのメインツールです。SSAには、SSA GUI、SSA CLI、および SSAスクリプティングの3つのインターフェイス形式があります。どの形式も構成タスクをサポートしています。高度な タスクのいくつかは、1つの形式だけで使用可能です。

SSAの診断機能は、スタンドアロンのソフトウェアSmart Storage Administrator診断ユーティリティCLIでも使用でき ます。

SSAはオフラインとオンラインの両方でアクセスできます。

- オフライン環境でのSSAへのアクセス:さまざまな方法のいずれかを使用して、ホストオペレーティングシステムを 起動する前にSSAを実行できます。オフラインモードでは、オプションのコントローラーや内蔵コントローラーのよ うな検出されたサポートされるHPE ProLiantデバイスの構成と保守を行うことができます。ブートコントローラー の設定やスプリットミラー操作の実行のような一部のSSA機能は、オフライン環境でのみ使用できます。
- オンライン環境でのSSAへのアクセス:この方法では、管理者がSSA実行可能ファイルをダウンロードしてインス トールする必要があります。ホストオペレーティングシステムを起動した後で、SSAをオンラインで実行できます。

### 暗号化マネージャーの開始

データ暗号化を有効にするには、最初に「コントローラーベースの暗号化」方式または「自己暗号化ドライブベースの 暗号化」方式のいずれかを使用して、コントローラーの暗号化マネージャーを開始する必要があります。

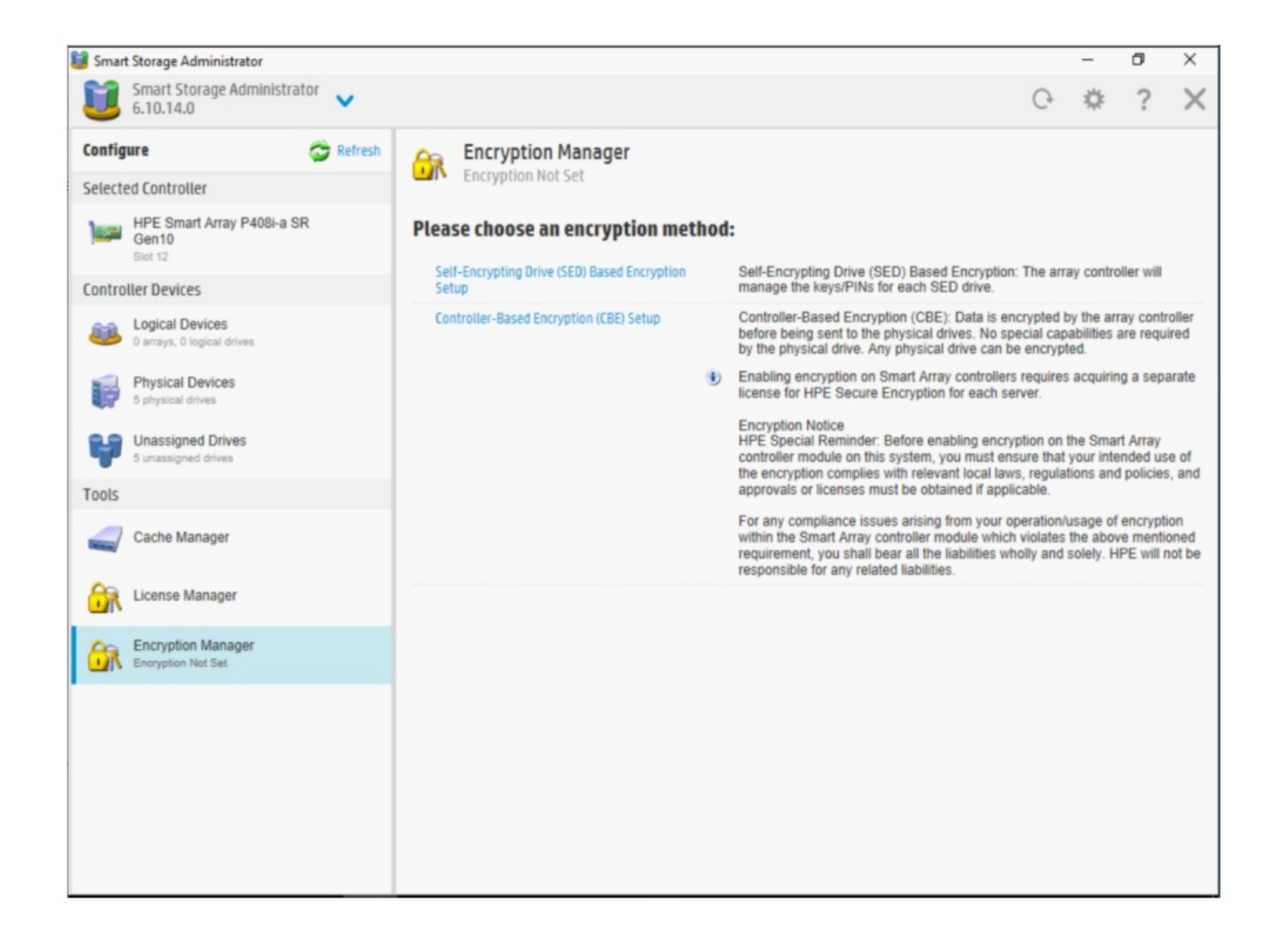

## CBE暗号化のセットアップ

CBE暗号化を使用してコントローラーを開始するには、SSA暗号化マネージャーからコントローラーベースの暗号化 (CBE)のセットアップを選択し、UIの指示に従って設定を完了します。

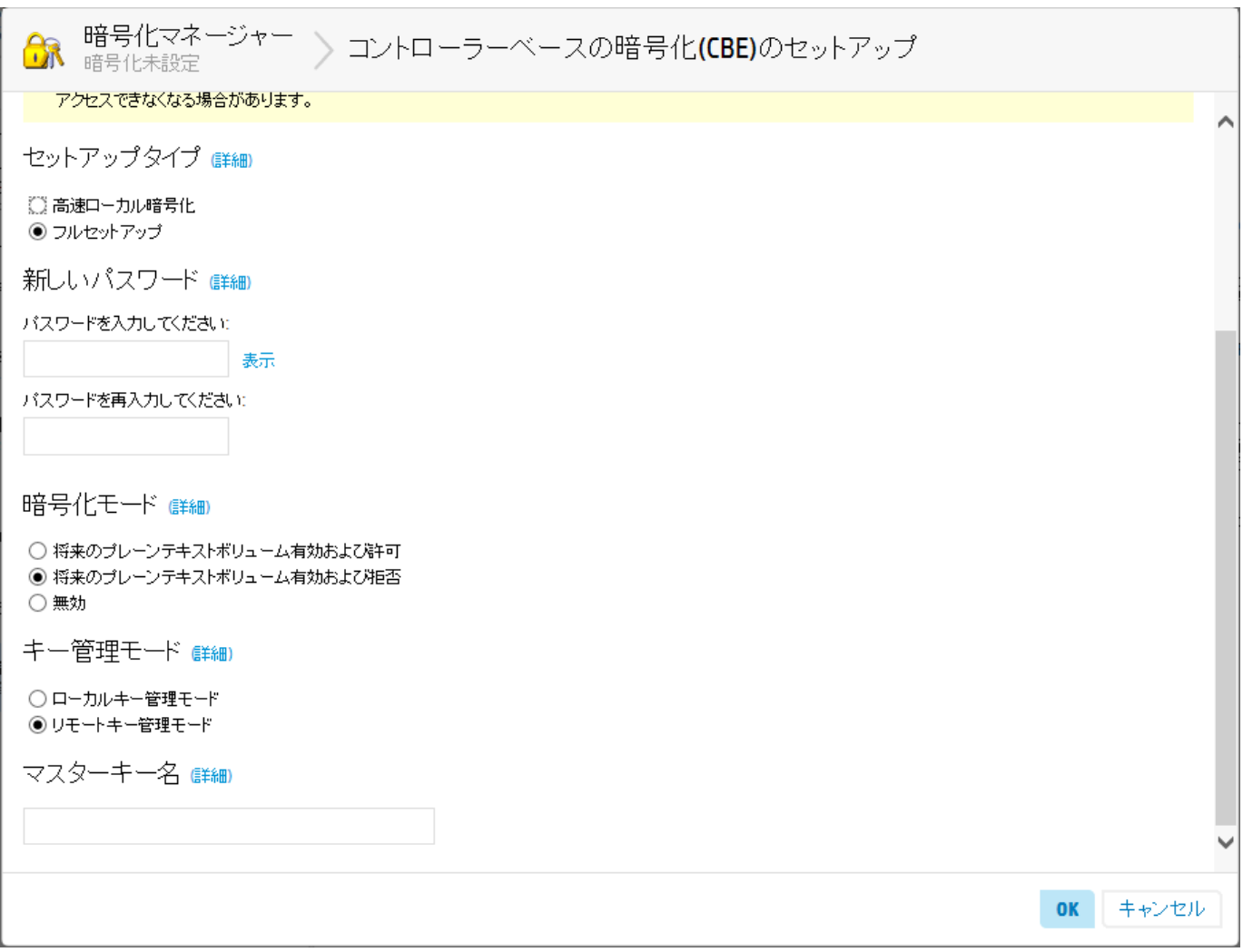

## SED暗号化のセットアップ

SED暗号化を使用してコントローラーを開始するには、SSA暗号化マネージャーから自己暗号化ドライブ(SED)ベース の暗号化のセットアップを選択し、UIの指示に従って設定を完了します。

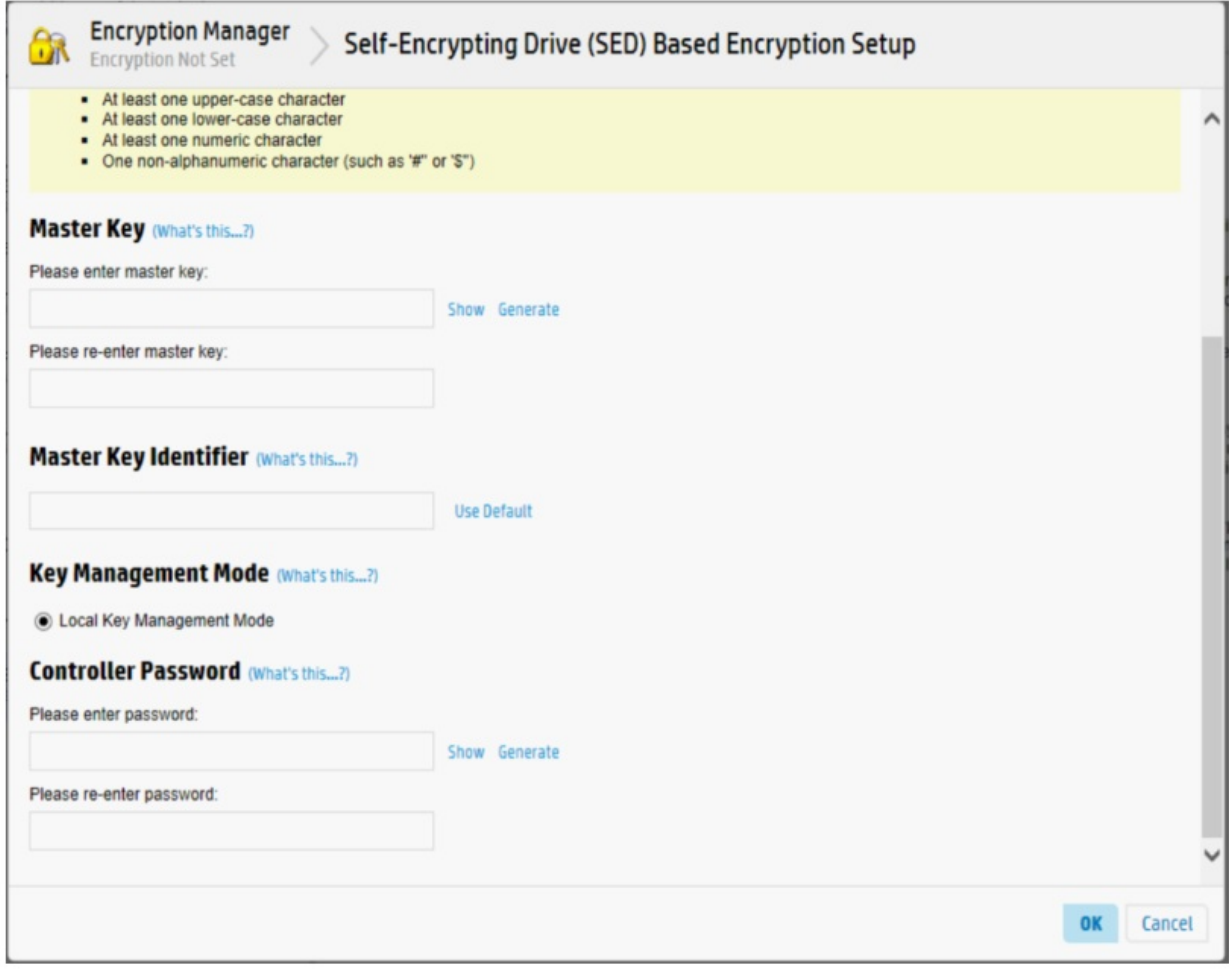

注記: 現在サポートされていないController Passwordフィールドは空のままにします。

コントローラーの暗号化マネージャーがSEDベースの暗号化を使用して開始された後。SED所有権の取得によってドライ ブの所有権を取得し、ターゲットのSEDドライブを選択すると、選択したドライブはLKMモードのコントローラーによっ て管理されます。

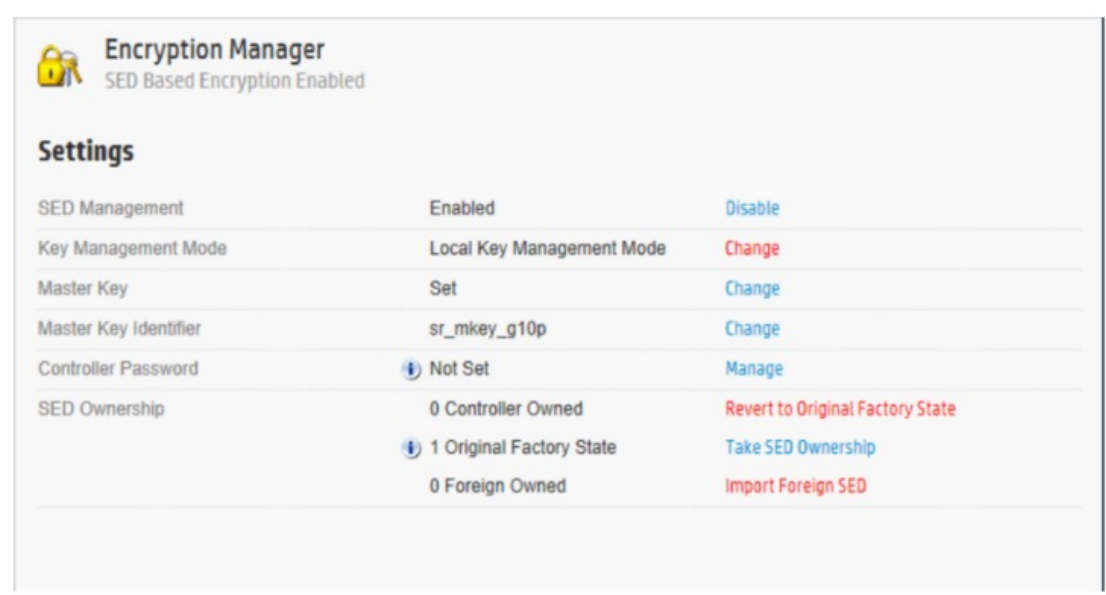

注記: 所有権が取得されていないSEDドライブの場合は、HKMモードのままです。

## UEFIシステムユーティリティ

UEFIシステムユーティリティは、システムROMに組み込まれています。UEFIシステムユーティリティを使用すると、次 のような広範な構成処理が可能になります。

- システムデバイスと取り付けられているオプションの構成
- システム機能の有効化および無効化
- システム情報の表示
- プライマリブートコントローラーの選択
- メモリオプションの構成
- 言語の選択
- 内蔵のUEFIシェルおよびIntelligent Provisioningなどの他のプリブート環境の起動

UEFIシステムユーティリティについて詳しくは、Hewlett Packard [EnterpriseのWebサイト](https://www.hpe.com/support/hpesc)で入手できる製品ドキュメ ントを参照してください。

オンスクリーンヘルプを表示するには、F1キーを押します。

### UEFIシステムユーティリティの使用

システムユーティリティを使用するには、次のキーを使用してください。

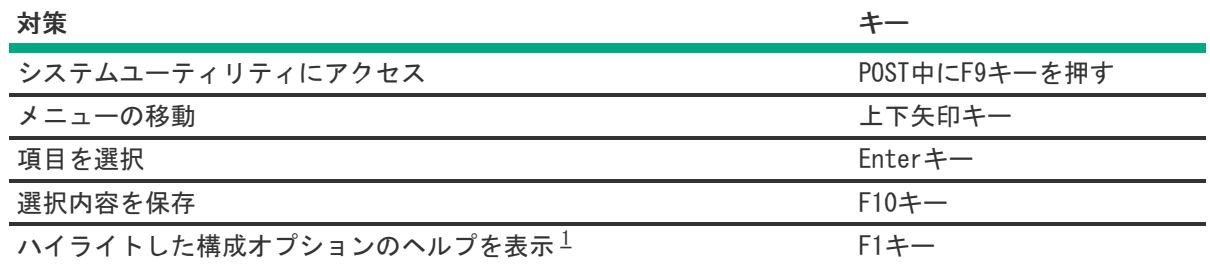

<span id="page-57-1"></span><span id="page-57-0"></span> $^1$  $^1$  UEFIシステムユーティリティおよびUEFIシェルのオンラインヘルプにアクセスするには、画面のQRコードをスキャン します。

デフォルトの構成設定は、以下のいずれかの時点で、サーバーに適用されます。

- システムへの最初の電源投入時
- デフォルト設定に復元した後

一般的なサーバー操作の場合はデフォルトの構成でかまいませんが、必要に応じて構成を変更することもできます。シ ステムに電源を投入するたびに、UEFIシステムユーティリティにアクセスするかどうかを確認するメッセージが表示さ れます。

### Intelligent Provisioning

Intelligent Provisioningは、ProLiantサーバーに組み込まれた単一サーバーの展開ツールです。Intelligent Provisioningによって、サーバーのセットアップがシンプルになり、信頼性が高く一貫した方法でサーバーを展開でき ます。

Intelligent Provisioningは、使用許諾されたベンダーのオリジナルメディアおよびHewlett Packard Enterpriseブラ ンドバージョンのOSソフトウェアをインストールするためにシステムを準備します。Intelligent Provisioningは、 Service Pack for ProLiant (SPP) に含まれている最適化されたサーバーサポートソフトウェアを統合するためのシス テムの準備も行います。SPPは、ProLiantサーバーとサーバーブレードおよびそれらのサーバーを収納するエンクロー

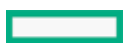

ジャー、ならびにHPE Synergyコンピュートモジュール向けの包括的なシステムソフトウェアおよびファームウェアソ リューションです。これらのコンポーネントには、ファームウェアコンポーネントとOSコンポーネントの基本的なセッ トがプリロードされています。これらのコンポーネントは、Intelligent Provisioningとともにインストールされま す。

サーバーの実行後、ファームウェアをアップデートすると、追加コンポーネントをインストールできます。サーバーの 製造時以降のすでに古くなったコンポーネントをアップデートすることもできます。

Intelligent Provisioningにアクセスするには、次の操作を行います。

- POST画面からF10を押して、Intelligent Provisioningに入ります。
- iLO Webインターフェイスからライフサイクル管理を使用します。ライフサイクル管理を使用すると、サーバーを再 起動せずにIntelligent Provisioningにアクセスできます。

## ブートコントローラーオプションの構成

サーバーがUEFIブートモードまたはレガシーブートモードのどちらで動作するかによって、構成手順が異なります。

## ブートモードの選択

手順

- 1. システムユーティリティ画面で、システム構成 > ブートオプション > ブートモードを選択し、Enterキーを押しま す。
- 2. 設定を選択し、Enterキーを押します。
	- UEFIモード(デフォルト) UEFI互換オペレーティングシステムを起動するようにシステムを構成します。

- レガシーBIOSモード レガシーBIOS互換モードで従来のオペレーティングシステムを起動するようにシステム を構成します。
- 3. F10キーを押して、選択内容を保存します。
- <span id="page-58-0"></span>4. サーバーを再起動します。

### UEFIブートモードでの電源投入とブートオプションの選択

UEFIブートモードで稼動しているサーバーでは、ブートコントローラーおよびブート順序が自動的に設定されます。

- 1. 電源ボタンを押します。
- 2. 最初の起動中に、次の手順を実行します。
	- サーバー構成ROMのデフォルト設定を変更するには、ProLiantのPOST画面でF9キーを押して、UEFIシステムユー ティリティ画面に切り替えます。デフォルトでは、システムユーティリティのメニューは英語で表示されます。
	- サーバーの構成を変更する必要がなく、システムソフトウェアをインストールする準備ができている場合 は、F10キーを押してIntelligent Provisioningにアクセスします。

自動構成について詳しくは、Hewlett Packard [EnterpriseのWebサイト](https://www.hpe.com/support/hpesc)にあるUEFIのドキュメントを参照してくださ い。

<sup>■</sup> 注記: UEFIモードで起動する場合には、ネイティブのUEFIグラフィックドライバーを使用するようにシス テムを構成します。

## レガシーBIOSブート順序の変更

このタスクについて

#### 前提条件

ブートモードがレガシーBIOSモードに設定されている。

#### 手順

- 1. システムユーティリティ画面で、システム構成 > BIOS/プラットフォーム構成 (RBSU) > ブートオプション > レ ガシーブート順序を選択し、Enterキーを押します。
- 2. 矢印キーでブート順序リスト内を移動します。
- 3. ブートリスト内のエントリーを上に移動するには、+キーを押します。
- 4. リスト内のエントリーを下に移動するには、-キーを使用します。
- 5. F10キーを押します。

### Redfish

## DMTF Redfishストレージモデル

これらのコントローラーは、ProLiant Gen10サーバー以降でのRedfish Device EnablementのPLDMとして知られるDMTF 標準をサポートします。このオープンスタンダードAPIにより、HPEオプションカードストレージコントローラーは、 iLO/redfish/v1サービスルートの下にルートを持つ独自のRedfishリソースと機能のセットをホストできます。その結 果、機能はオプションカードのファームウェアによって所有されます。

これらのコントローラーは、インベントリ用のDMTF Redfishストレージデータモデル(GET)を実装しています。現時 点ではRedfishの書き込み操作(POST、DEL、およびPATCH)をサポートしています。

次の表に、GET要求用のRedfishリソースを示します。

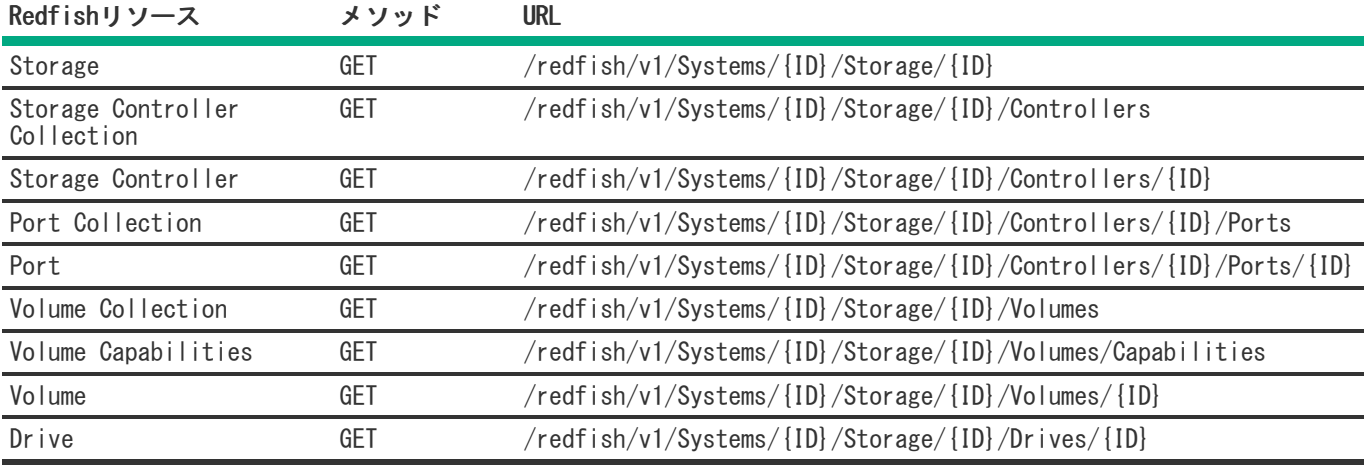

次の表に、書き込み要求用のRedfishリソースを示します。

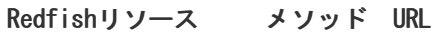

<span id="page-59-0"></span>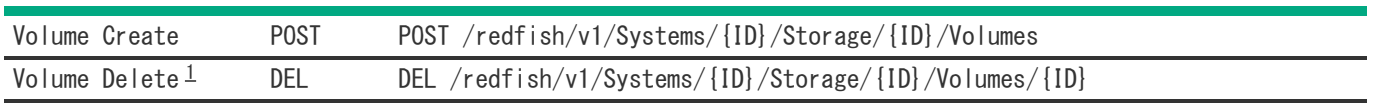

<span id="page-60-2"></span>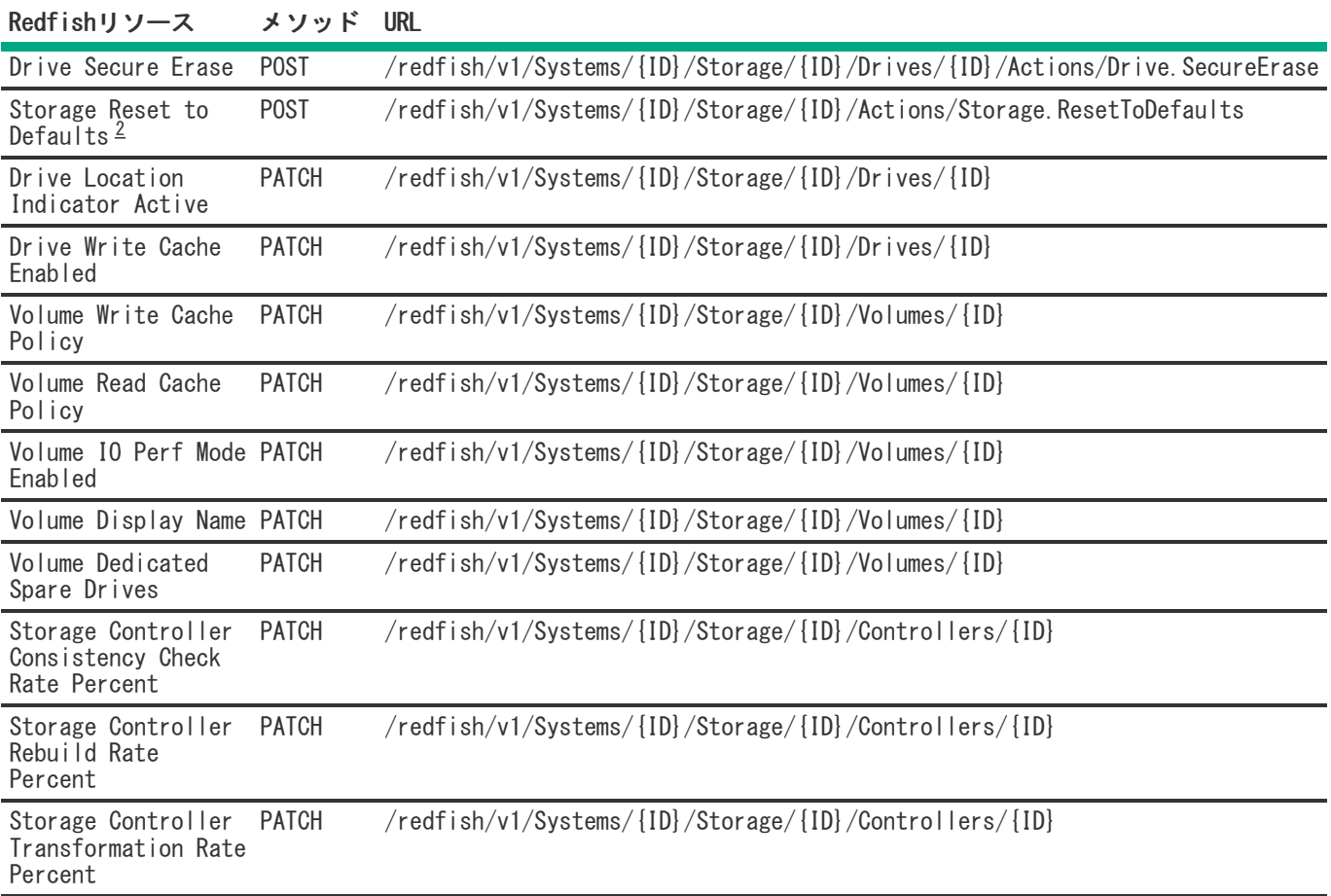

<span id="page-60-0"></span> $^1$  $^1$  iLO Redfishインターフェイスを介してRAIDボリュームを削除するには、先入れ後出し(FILO)の順序に従ってくだ さい。そうしないと、エラーが返されます。

<span id="page-60-1"></span>暗号化されたボリュームが存在する場合、ResetTypeがResetAllのResetToDefaults要求は却下されます。 [2](#page-60-2)

## HPE OEMストレージモデル

HPEでは、ProLiant Gen8サーバー用の''SmartStorage'' Redfishデータモデルを開発し、これはインベントリ (GET)とモニタリング(イベント)をサポートしていました。ProLiant Gen10では、構成をサポートするため に''SmartStorageConfig''リソースが追加されました。このOEMモデルは、HPE SmartアレイSR Gen10コントロー ラーのみをサポートする独自のAPIを使用していました。このOEMストレージモデルは、HPE Gen11サーバー以降は削除 されます。お客様には、オープンスタンダードのDMTF Redfishストレージモデルを使用することをお勧めします。

次の表に、GET要求用のRedfishリソースを示します。

| HPE Smart Storage GET<br>Config                                    | /redfish/v1/Systems/{ID}/smartstorageconfig                               |
|--------------------------------------------------------------------|---------------------------------------------------------------------------|
| HPE Smart Storage GET                                              | /redfish/v1/Systems/{ID}/SmartStorage                                     |
| HPE Smart Storage GET<br>Array Storage<br>Controller<br>Collection | /redfish/v1/Systems/{ID}/SmartStorage/ArrayControllers                    |
| HPE Smart Storage GET<br>Array Controller                          | /redfish/v1/Systems/{ID}/SmartStorage/ArrayControllers/{ID}               |
| HPE Smart Storage GET<br>Logical Drive<br>Collection               | /redfish/v1/Systems/{ID}/SmartStorage/ArrayControllers/{ID}/LogicalDrives |

Redfishリソース メソッド URL

#### Redfishリソース メソッド URL

HPE Smart Storage Storage Enclosure Collection /redfish/v1/Systems/{ID}/SmartStorage/ArrayControllers/{ID}/StorageEnclosures

HPE Smart Storage Disk Drive Collection

/redfish/v1/Systems/{ID}/SmartStorage/ArrayControllers/{ID}/DiskDrives

次の表に、書き込み要求用のRedfishリソースを示します。

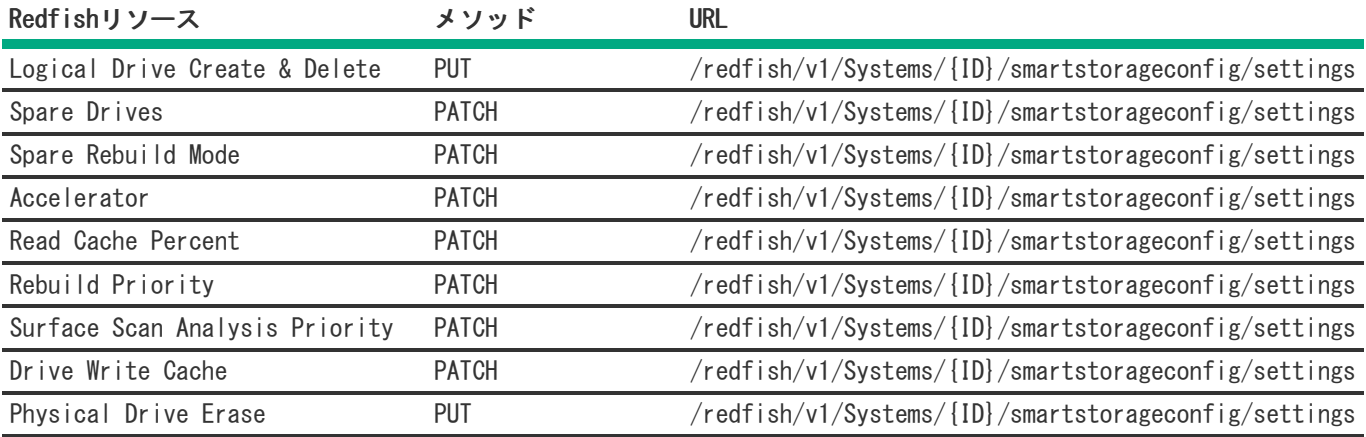

ストレージコントローラー製品について詳しくは、<http://www.hpe.com/info/SCMO>を参照してください。

## メンテナンス

### <span id="page-61-0"></span>ソフトウェアおよびファームウェアのアップデート

コントローラーを最初に使用する前に、サーバーとコントローラーファームウェアをアップデートしておく必要があり ます。システムソフトウェアおよびファームウェアをアップデートするには、Hewlett Packard EnterpriseのWebサイ [トh](https://www.hpe.com/support/hpesc)[ttps://www.hpe.com/jp/servers/spp\\_d](https://www.hpe.com/jp/servers/spp_dl)[lからSPPをダウンロードしてください。SPPについて詳しくは、Hewlett](https://www.hpe.com/support/hpesc) Packard EnterpriseのWebサイトで入手できる製品ドキュメントを参照してください。

現在、Hewlett Packard Enterpriseでは、サーバーおよびサーバーブレード用のドライバーおよびその他のサポートソ フトウェアをService Pack for ProLiant(SPP)を通じて配布しています。SPP は、[https://www.hpe.com/jp/servers/spp\\_dl](https://www.hpe.com/jp/servers/spp_dl)からダウンロードできます。必ず、サーバーまたはサーバーブレード用 の最新のSPPバージョンを使用してください。

Intelligent Provisioningソフトウェアを使用してOSをインストールした場合は、その構成とインストール機能によっ て最新のドライバーサポートが提供されている場合があります。

### オンラインファームウェアアクティブ化の確認

オンラインファームウェアアクティブ化では、システムを再起動せずに、コントローラーのファームウェアをアップ デートできます。オンラインアクティブ化が有効になる今後のファームウェアアップデートで、コントローラー構成が 使用可能かどうかを確認できるようになりました。

コントローラー構成がオンラインファームウェアアクティブ化に対応しているかどうかを確認するには、Smart Storage Administratorユーザーインターフェイスを使用します。アクションメニューのオンラインファームウェアア クティブ化の確認ボタンを使用します。詳しくは、オンラインヘルプを参照してください。

オンラインファームウェアアクティブ化では、コントローラー構成 とアップデートするファームウェアの両方が、オ ンラインファームウェアアクティブ化に対応している必要があります。コントローラー構成が適切に対応しているかど うかは、以下のいくつかの要因で決まります。

- サポートされているオペレーティングシステム。
- ドライブの数と状態。
- サポートされているRAIDの構成。
- Smartキャッシュまたは暗号化が有効かどうか。

以下は有効なコントローラー構成の一例です。

- Linuxがインストールされている。
- 接続されているドライブが8台以下。
- RAID1が2台のドライブで構成されている。
- 完全に正常に動作している(ドライブのファームウェアアップデートが保留中または進行中でない最適な状態)。
- Smartキャッシュまたは暗号化を使用しない。

オンラインアクティブ化が有効になっているファームウェアアップデートが利用できるようになった時点で、サポート されているコントローラー構成に関する情報のファームウェアリリースノートを確認してください。

### エラーの報告

- インテグレーテッドマネジメントログ(IML) コントローラーは、起動時に診断エラーメッセージ(POSTメッセージ)を報告します。UEFIヘルスログとiLO内のイ ンテグレーテッドマネジメントログ(IML)にこれらのメッセージを記録します。多くのPOSTメッセージは、修正処 置を提示します。POSTメッセージについて詳しくは、HPE ProLiant Gen10サーバー、Gen10 Plusサーバー、および HPE Synergy用のインテグレーテッドマネジメントログメッセージおよびトラブルシューティングガイドを参照して ください。
- SNMPトラップ

コントローラーは、cpqida.mibおよびcpqstsys.mib MIBに記載されているSNMPトラップをサポートします。SNMPト ラップは、iLO SNMP管理機能の一部として送信されます。最も一般的なSNMPトラップは次のとおりです。

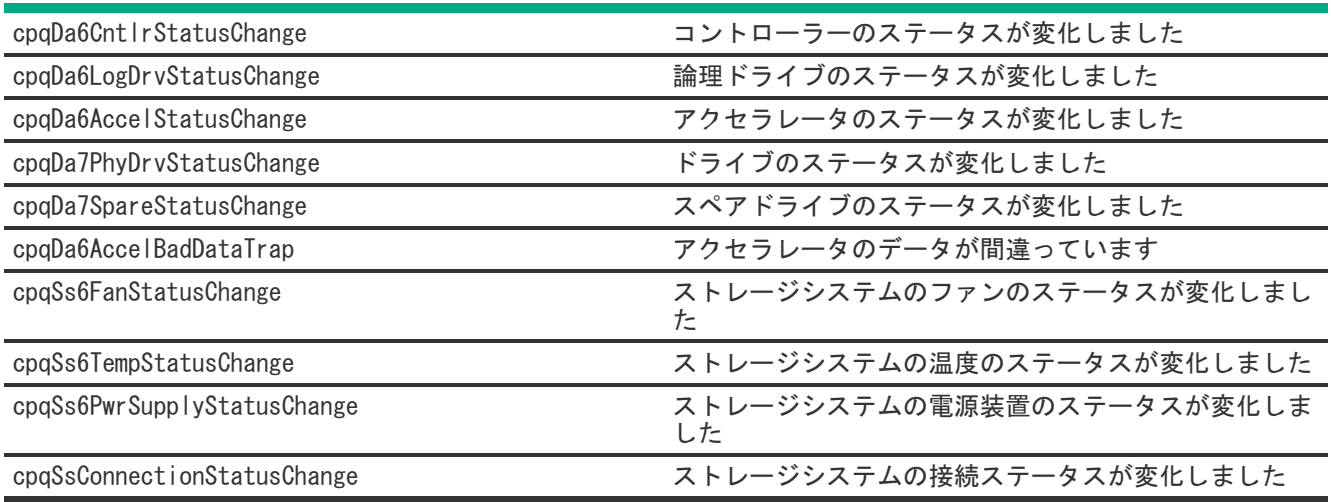

iLO [SNMPトラップの構成と、サポートされているSNMPトラップについて詳しくは、Hewlett](https://www.hpe.com/support/hpesc) Packard Enterpriseの WebサイトにあるHPE iLOユーザーガイドを参照してください。

RESTアラート

コントローラーは、iLO RESTful APIを介したアラートの送信をサポートしています。これらのアラート はiLOEventsRegistry.jsonファイルで定義されています。最も一般的なRESTアラートは次のとおりです。

- ドライブアレイのコントローラーのステータス  $\circ$
- ドライブアレイの論理ドライブのステータス  $\circ$
- ドライブアレイのアクセラレータボードのステータス  $\circ$
- ドライブアレイの物理ドライブのステータス
- $\circ$ ドライブアレイのスペアドライブのステータス
- ドライブアレイのソリッドステートディスクのステータス
- ストレージシステムのファンのステータス
- ストレージシステムの温度のステータス
- ストレージシステムの電源装置のステータス

[iLOアラートの構成と、サポートされているRESTアラートについての詳細は、Hewlett](https://www.hpe.com/support/hpesc) Packard EnterpriseのWebサ イトにあるHPE iLOユーザーガイドを参照してください。

● Redfishアラート

コントローラーは、iLO Redfish APIを介したアラートの送信をサポートしています。 これらのアラートは <http://redfish.dmtf.org/registries/StorageDevice.1.1.0.json>メッセージレジストリに定義されています。 Redfishアラートは次のとおりです。

- DriveOk
- DrivePredictiveFailure
- DriveFailure
- DriveInserted
- DriveRemoved
- VolumeOK
- VolumeDegraded
- VolumeFailure
- DriveFailureCleared
- WriteCacheProtected
- WriteCacheTemporarilyDegraded
- WriteCacheDegraded
- WriteCacheDataLoss
- Add DriveOffline
- DriveMissing
- DriveMissingCleared
- DriveOfflineCleared
- VolumeOffline
- VolumeOfflineCleared
- o BatteryMissing
- o BatteryFailure
- BatteryCharging
- BatteryOK
- ControllerDegraded
- ControllerFailure
- ControllerPreviousFailure
- ControllerPasswordRequired

#### システムイベントログ

Windows用のHPE SRイベント通知サービスは、アレイイベントをMicrosoft Windowsシステムイベントログに報告し ます。このサービスはコントローラーのシリアルログを記録します。このログには、コントローラーが検出した最 新のイベントの詳細な診断情報が含まれています。HPE ProLiant Agentless Management Serviceは、Linuxのイベ ントログにイベントを報告します。このユーティリティは、Hewlett Packard [EnterpriseのWebサイト](https://www.hpe.com/support/hpesc)から入手でき ます。製品情報を求められたら、サーバーのモデル名を入力してください。

ストレージコントローラー製品について詳しくは、<http://www.hpe.com/info/SCMO>を参照してください。

### 診断ツール

アレイの問題をトラブルシューティングし、アレイに関するフィードバックを生成するには、次の診断ツールを使用し ます。

• Smart Storage Administrator (SSA)

SSAにオフラインでアクセスするには、Intelligent Provisioningを使用するか、またはSPP ISOイメージから起動 します。SSAバージョン6.10.14.0以降をダウンロードして、オンラインでアクセスすることもできます。SSAの使用 について詳しくは、HPE Smart Storage [Administratorユーザーガイド](https://support.hpe.com/hpesc/public/docDisplay?docLocale=en_US&docId=c03909334)を参照してください。

• HPE iLO

iLOファームウェアは、オペレーティングシステムとは独立してコントローラーを継続的に監視し、IML、iLO RESTful API、およびSNMPに障害イベントを記録します。さらに、iLO Webインターフェイスを使用すると、ユー ザーはコントローラーとそれに接続されているデバイスのステータスを表示できます。

UEFIシステムユーティリティ UEFIシステムユーティリティは、システムROMに組み込まれています。UEFIシステムユーティリティを使用すると、 コントローラーの構成と設定を表示できます。詳しくは[、UEFIシステムユーティリティ](https://support.hpe.com/hpesc/public/docDisplay?docId=a00112581en_us)を参照してください。

## トラブルシューティングの資料

トラブルシューティングの資料は、以下のドキュメントのHPE Gen10およびGen10 Plusサーバー製品で使用できます。

- HPE ProLiant Gen10およびGen10 Plusサーバートラブルシューティングガイドでは、一般的な問題を解決するため の手順を紹介し、障害を特定し識別するための一連の包括的な対策、問題の解決方法、ソフトウェアのメンテナン スについて説明しています。
- HPE ProLiant Gen10サーバーおよびHPE Svnergyエラーメッセージガイドでは、エラーメッセージのリストを提供 し、エラーメッセージの意味と解決方法について説明しています。
- HPE ProLiant Gen10サーバー、Gen10 Plusサーバー、およびHPE Synergy用のインテグレーテッドマネジメントログ メッセージおよびトラブルシューティングガイドでは、クリティカルおよび警告IMLイベントを解決するためのIML メッセージおよび関連するトラブルシューティング情報を提供しています。

お使いの製品のトラブルシューティングの資料にアクセスするには、Hewlett Packard [EnterpriseのWebサイト](https://www.hpe.com/info/gen10plus-troubleshooting)を参照 してください。

## モジュラーSmartアレイ (-a/-b/-c)

HPE [SmartアレイE208i-a](#page-65-0) SR Gen10 HPE [SmartアレイP408i-a](#page-66-0) SR Gen10 HPE [SmartアレイP816i-a](#page-69-0) SR Gen10 HPE [SmartアレイP204i-b](#page-72-0) SR Gen10 HPE [SmartアレイE208i-c](#page-73-0) SR Gen10 HPE [SmartアレイP204i-c](#page-74-0) SR Gen10

<span id="page-65-0"></span>HPE [SmartアレイP408i-c](#page-74-1) SR Gen10

## HPE SmartアレイE208i-a SR Gen10

E208i-aコントローラーのポートとコネクター

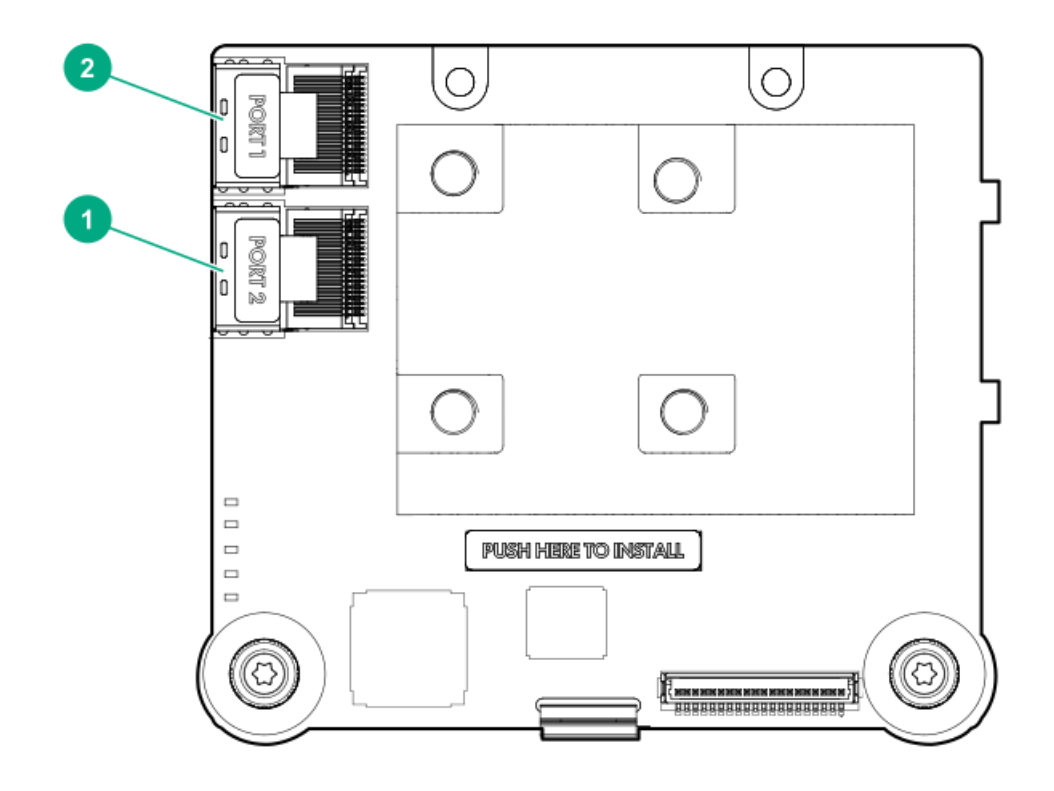

#### 番号 説明

 $\overline{\phantom{0}}$ 

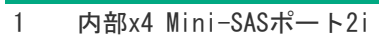

2 内部x4 Mini-SASポート1i

E208i-aコントローラーのステータスLED

サーバーの電源の投入直後に、POSTシーケンスの一部として、コントローラーランタイムLEDが事前に定義されたパ ターンで短い時間点灯します。サーバー動作中の他のすべての時間では、ランタイムLEDの点灯パターンは、コント ローラーのステータスを示します。

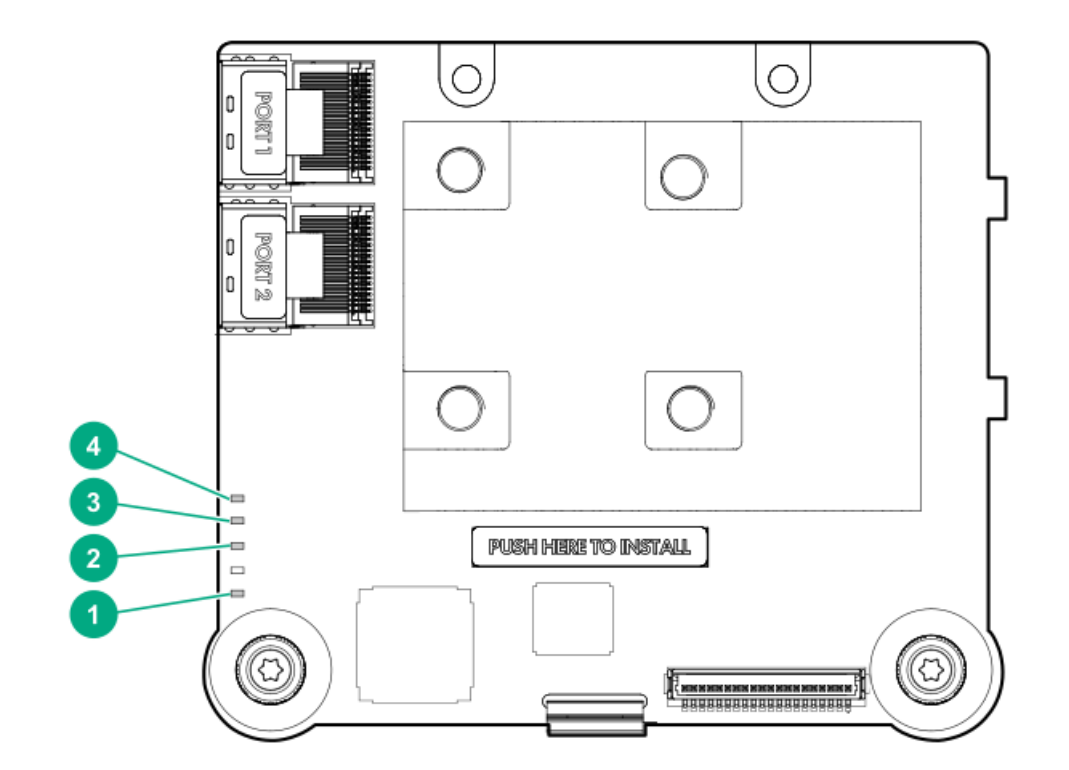

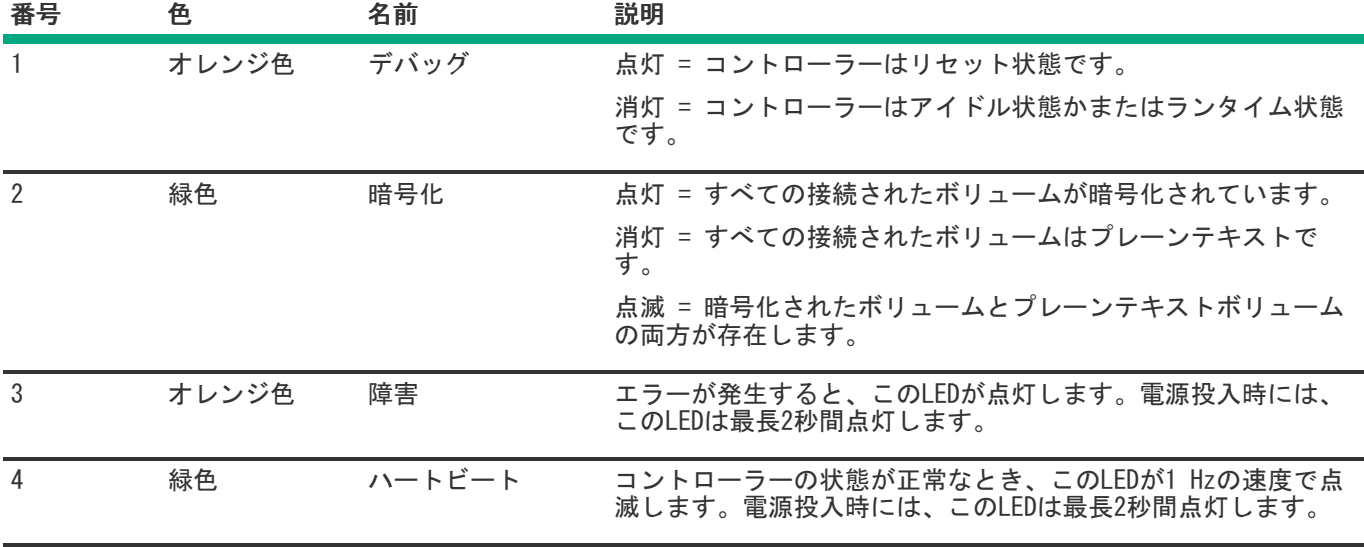

<span id="page-66-0"></span>HPE SmartアレイP408i-a SR Gen10

P408i-aコントローラーのポートとコネクター

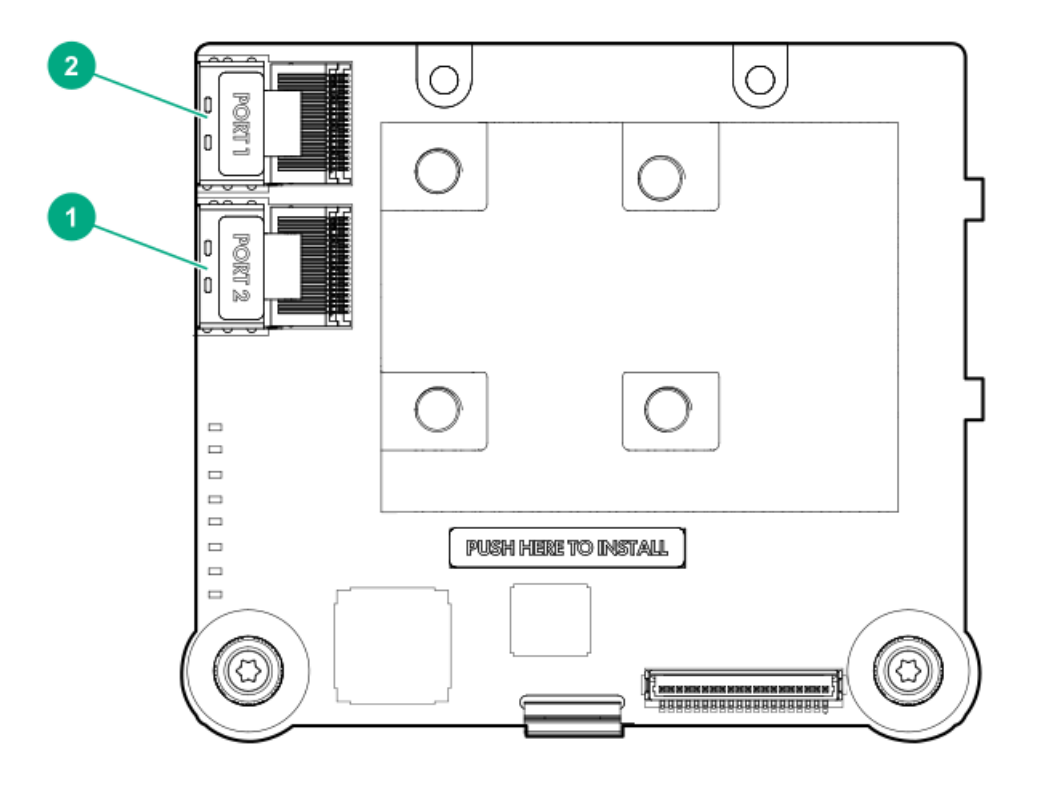

#### 番号 説明

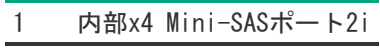

2 内部x4 Mini-SASポート1i

## P408i-aコントローラーのステータスLED

サーバーの電源の投入直後に、POSTシーケンスの一部として、コントローラーランタイムLEDが事前に定義されたパ ターンで短い時間点灯します。サーバー動作中の他のすべての時間では、ランタイムLEDの点灯パターンは、コント ローラーのステータスを示します。

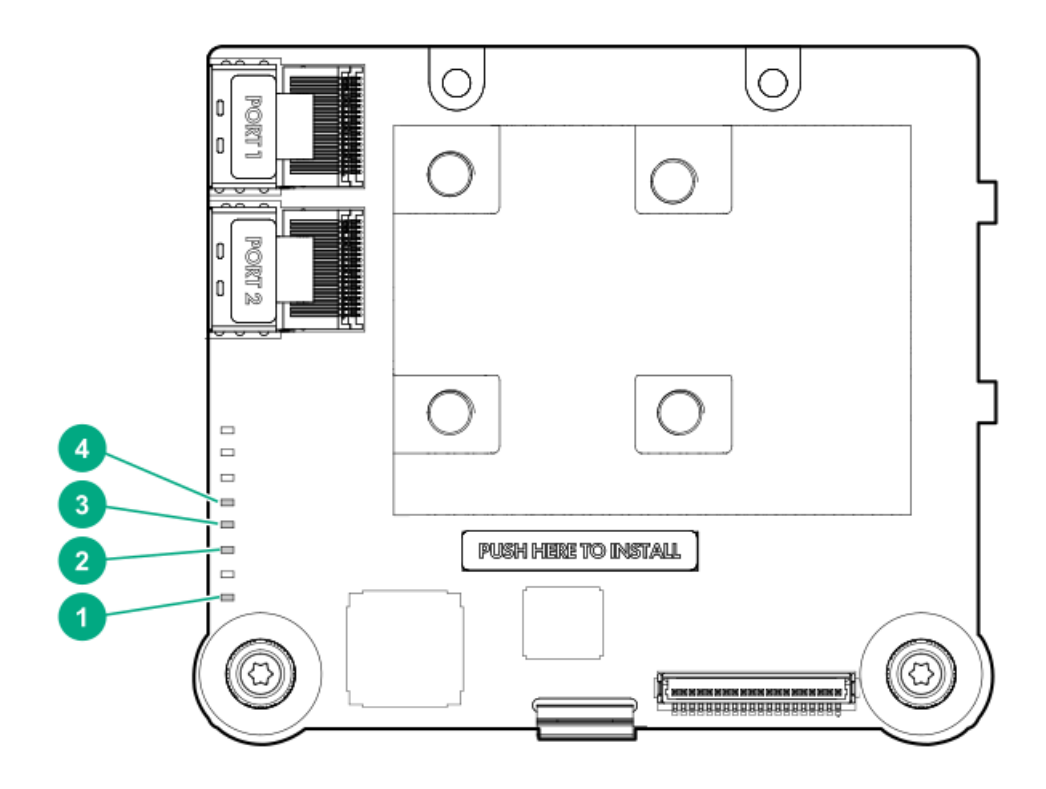

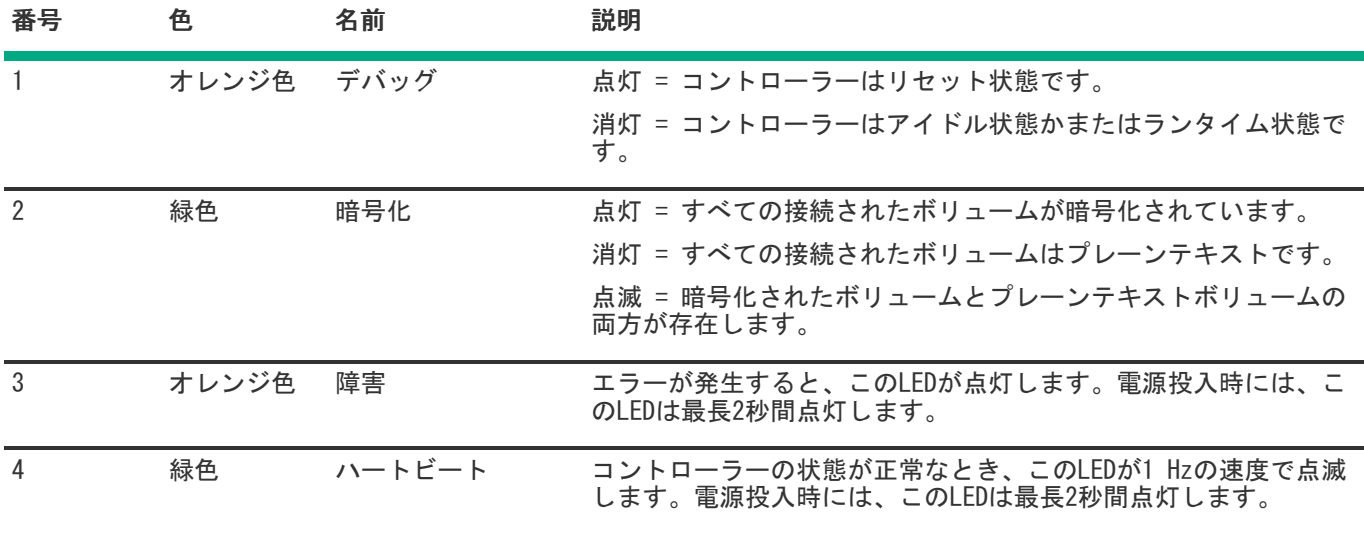

P408i-aコントローラーFBWC LED

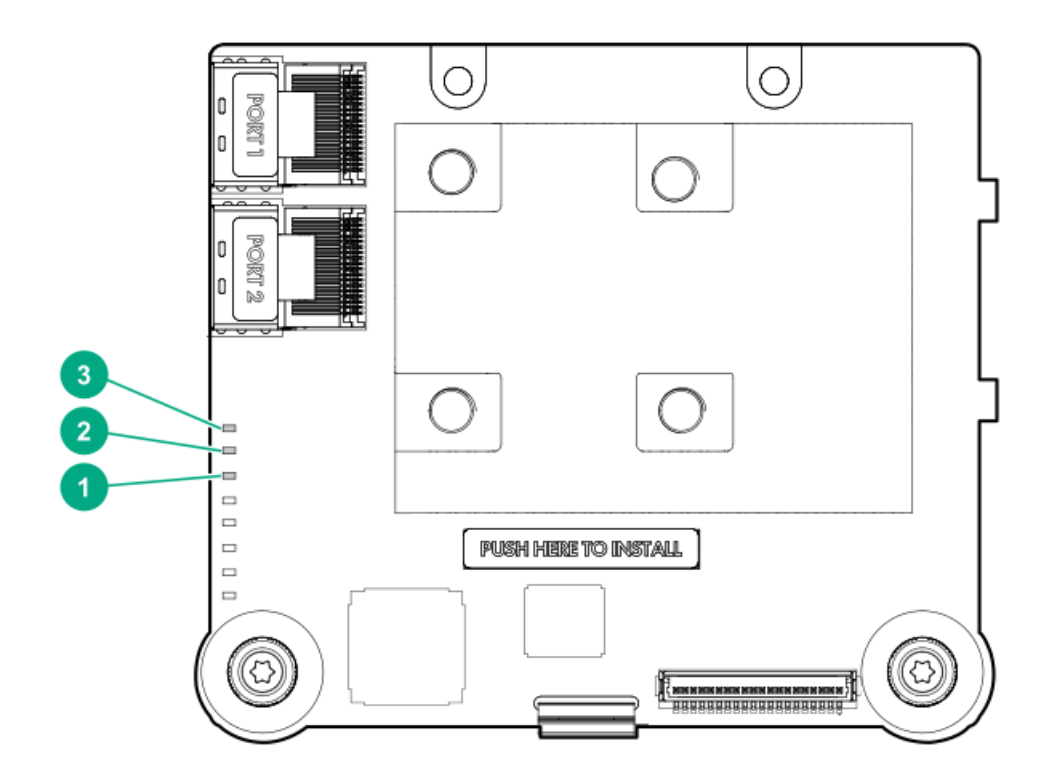

1 - DDR LED3 - 緑 2 - DDR LED2 - 緑 説明

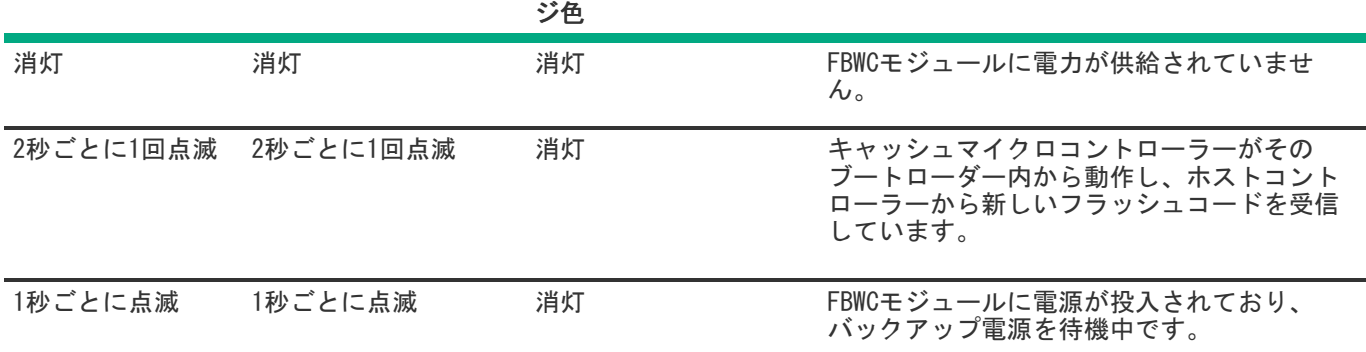

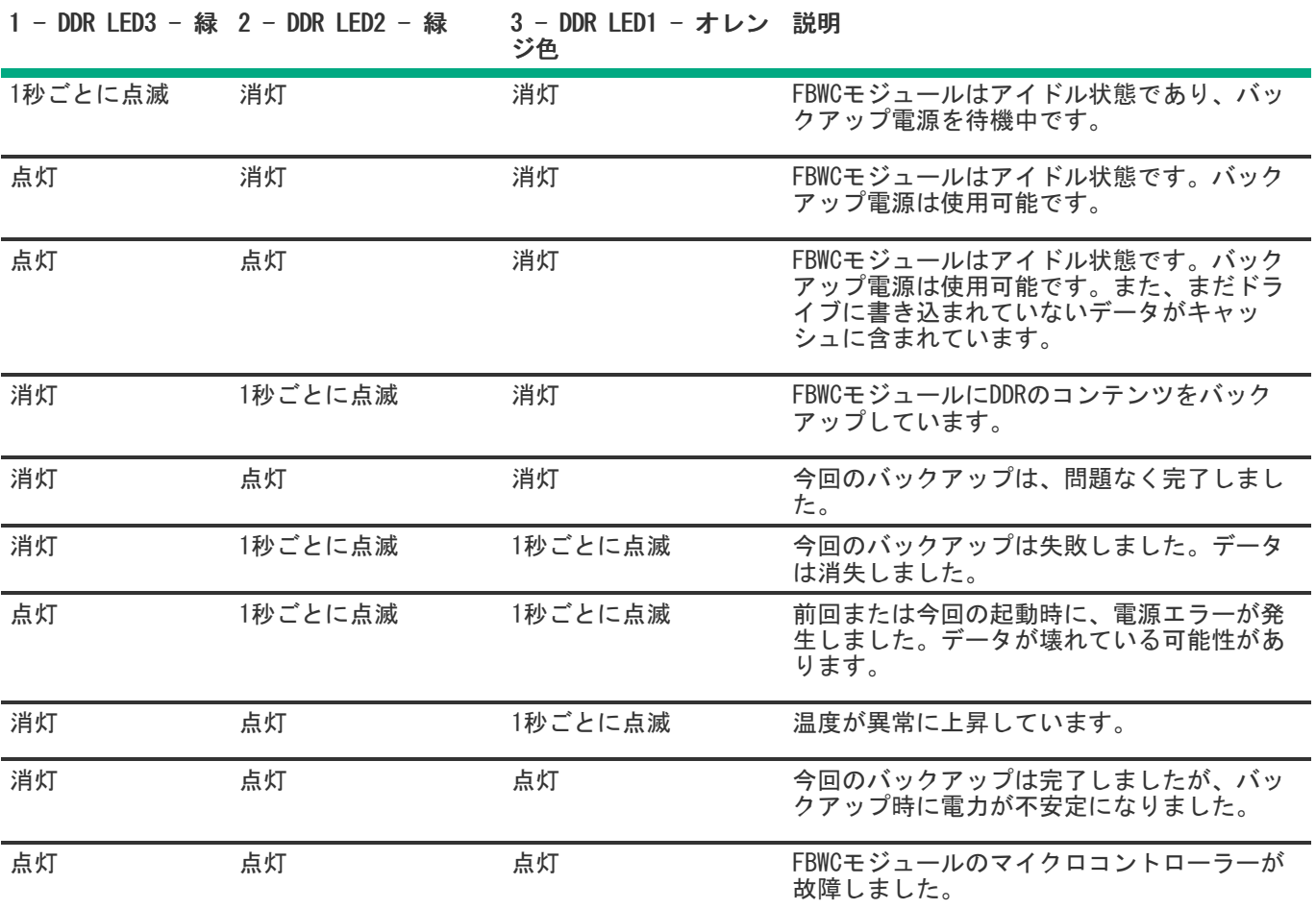

## <span id="page-69-0"></span>HPE SmartアレイP816i-a SR Gen10

P816i-aコントローラーのポートとコネクター

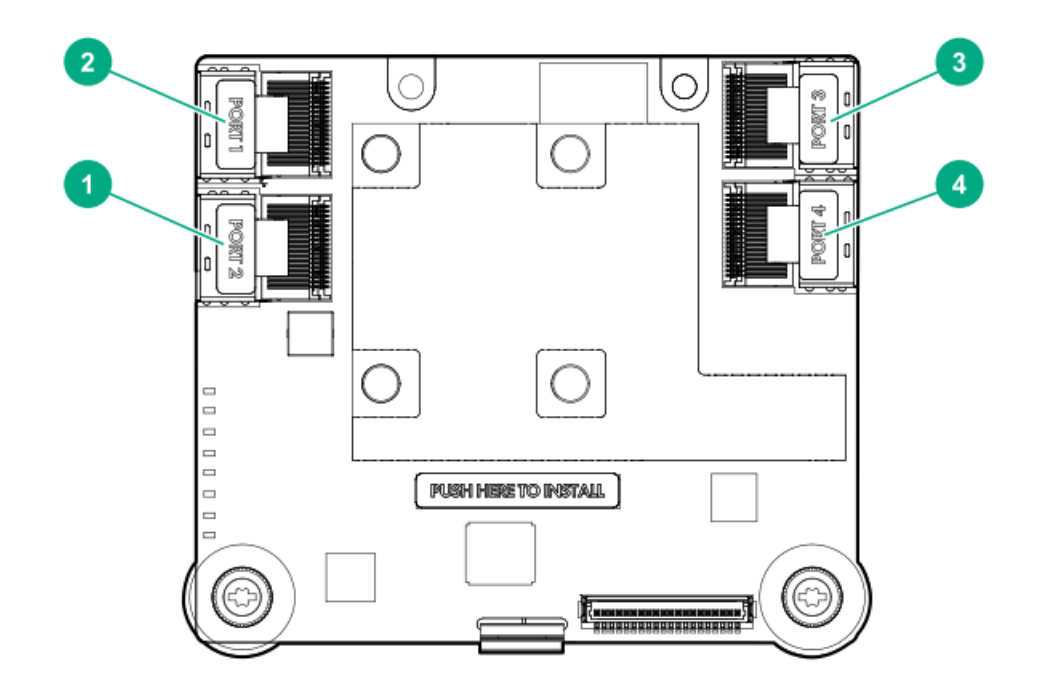

#### 番号 説明

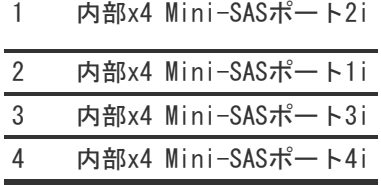

## P816i-aコントローラーのステータスLED

サーバーの電源の投入直後に、POSTシーケンスの一部として、コントローラーランタイムLEDが事前に定義されたパ ターンで短い時間点灯します。サーバー動作中の他のすべての時間では、ランタイムLEDの点灯パターンは、コント ローラーのステータスを示します。

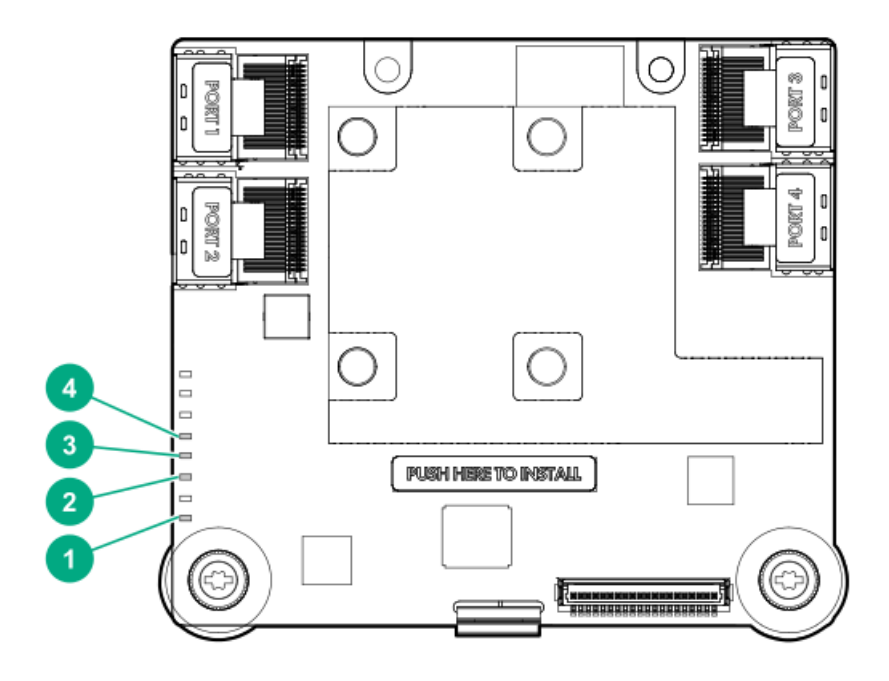

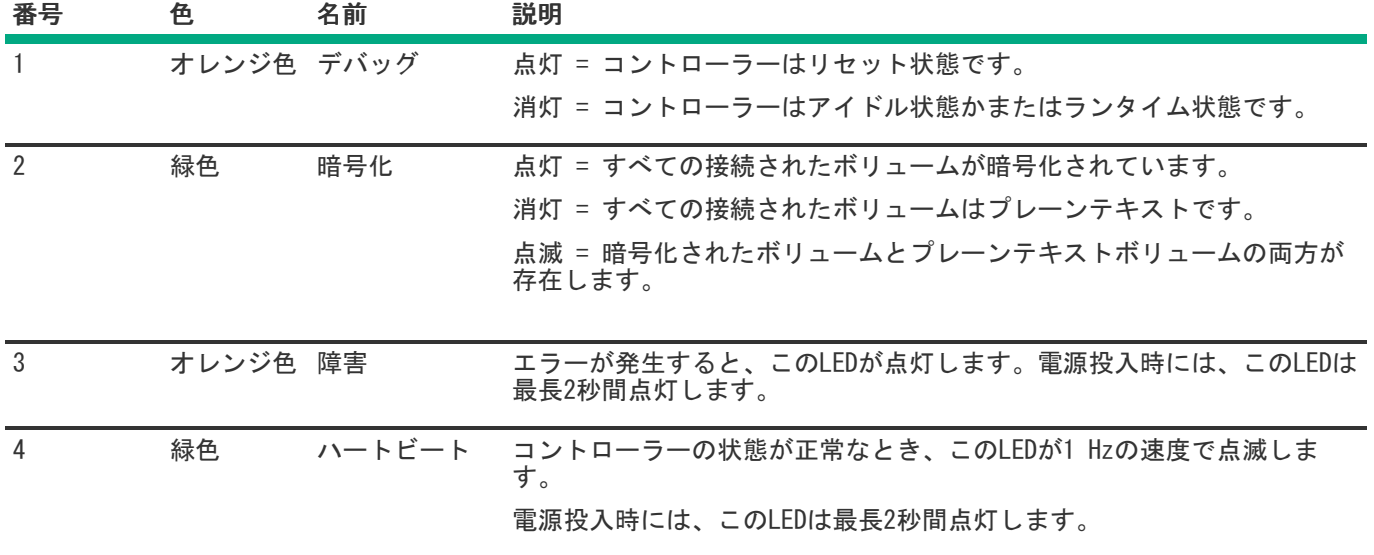

# P816i-aコントローラーFBWC LED

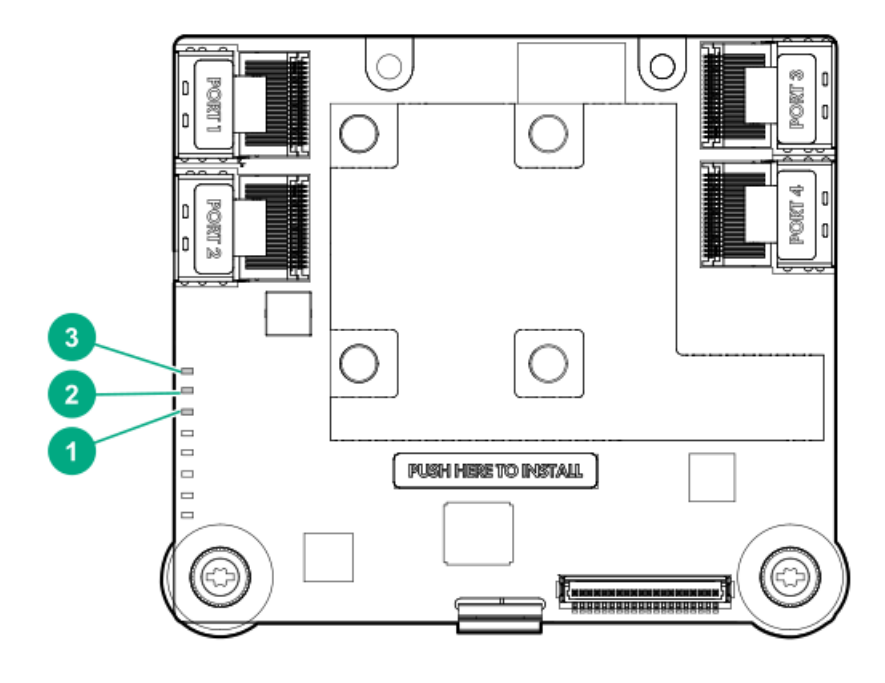

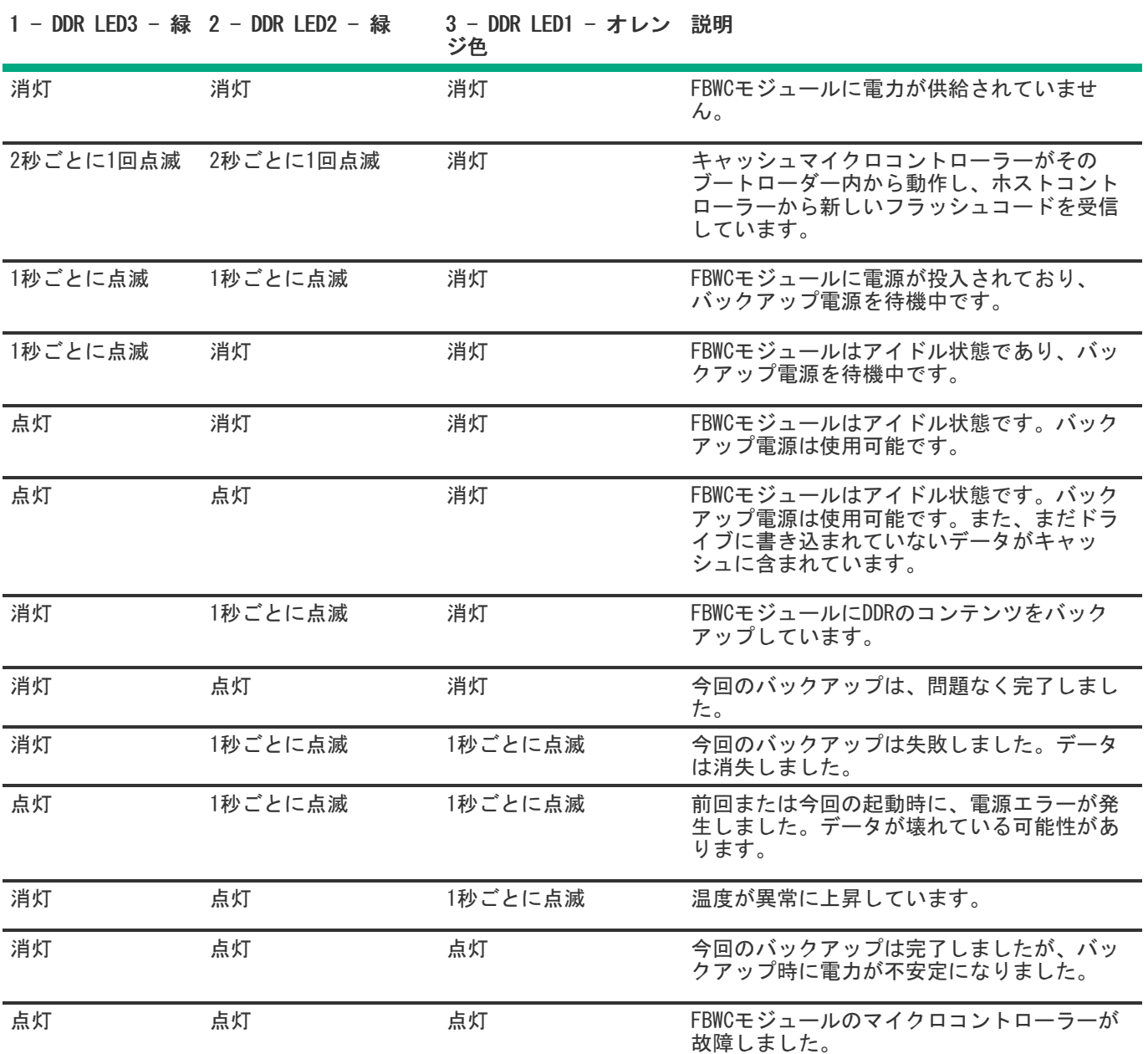
HPE SmartアレイP204i-b SR Gen10

### P204i-bコントローラーのステータスLED

サーバーの電源の投入直後に、POSTシーケンスの一部として、コントローラーランタイムLEDが事前に定義されたパ ターンで短い時間点灯します。サーバー動作中の他のすべての時間では、ランタイムLEDの点灯パターンは、コント ローラーのステータスを示します。

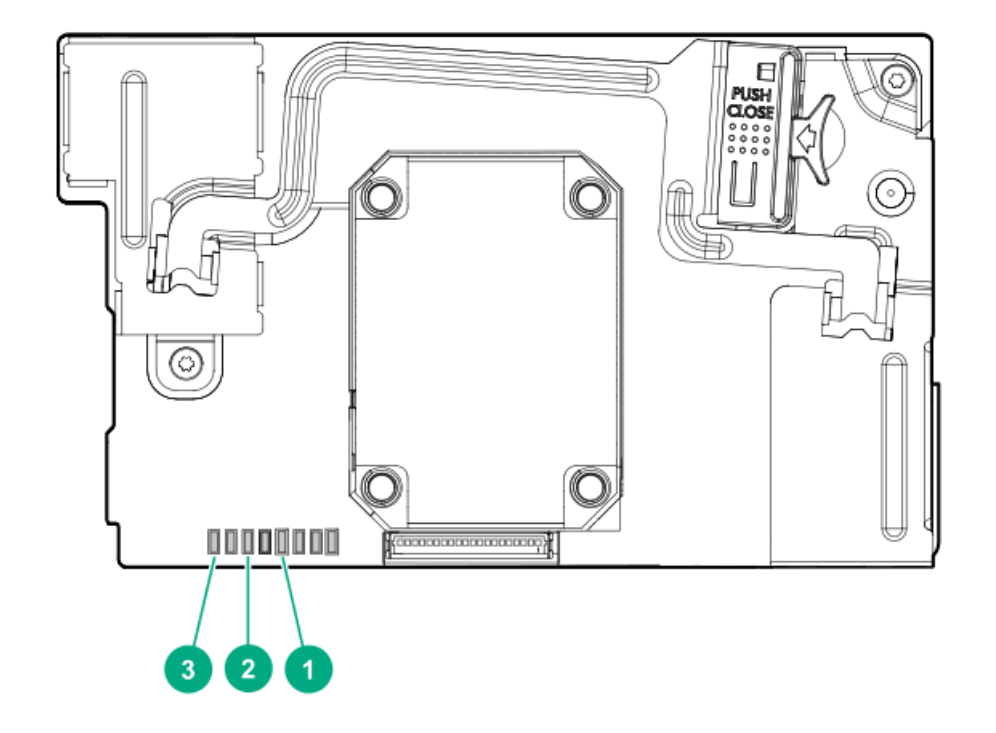

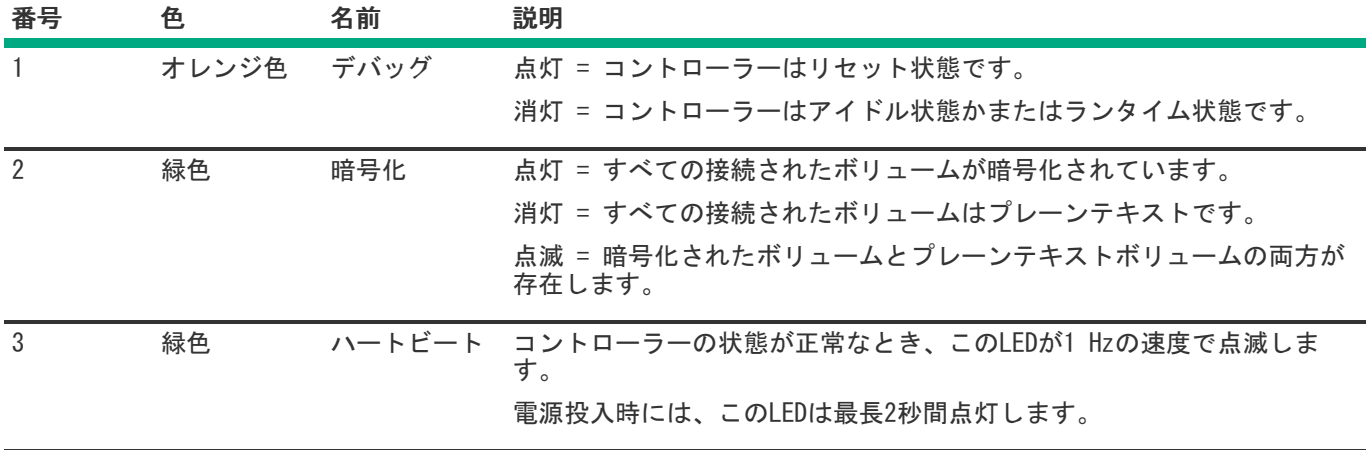

P204i-bコントローラーFBWC LED

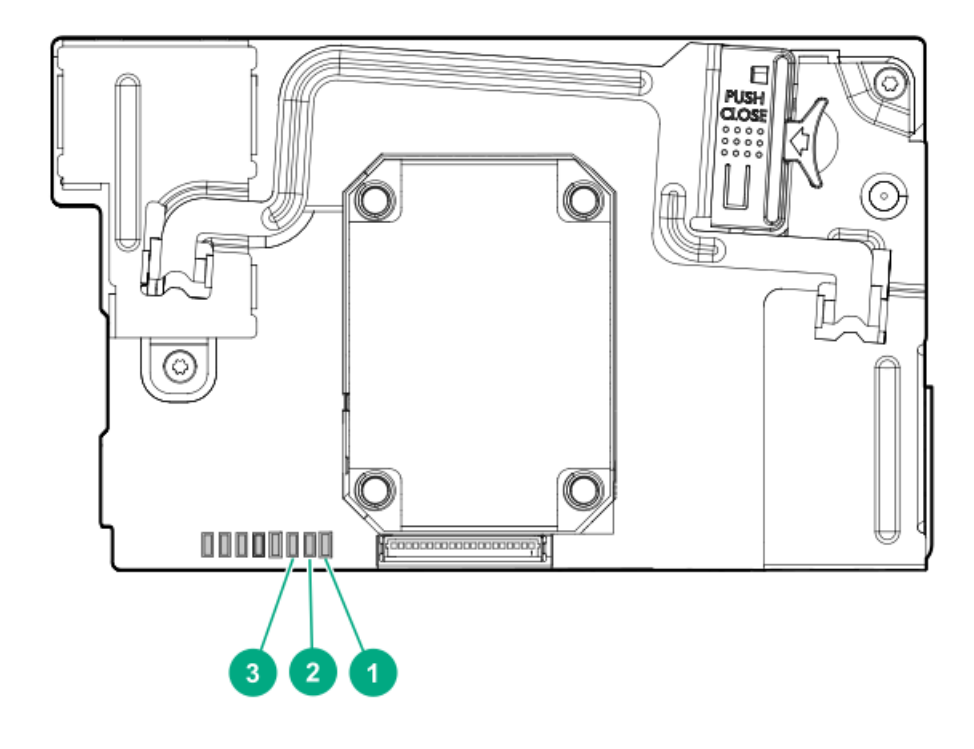

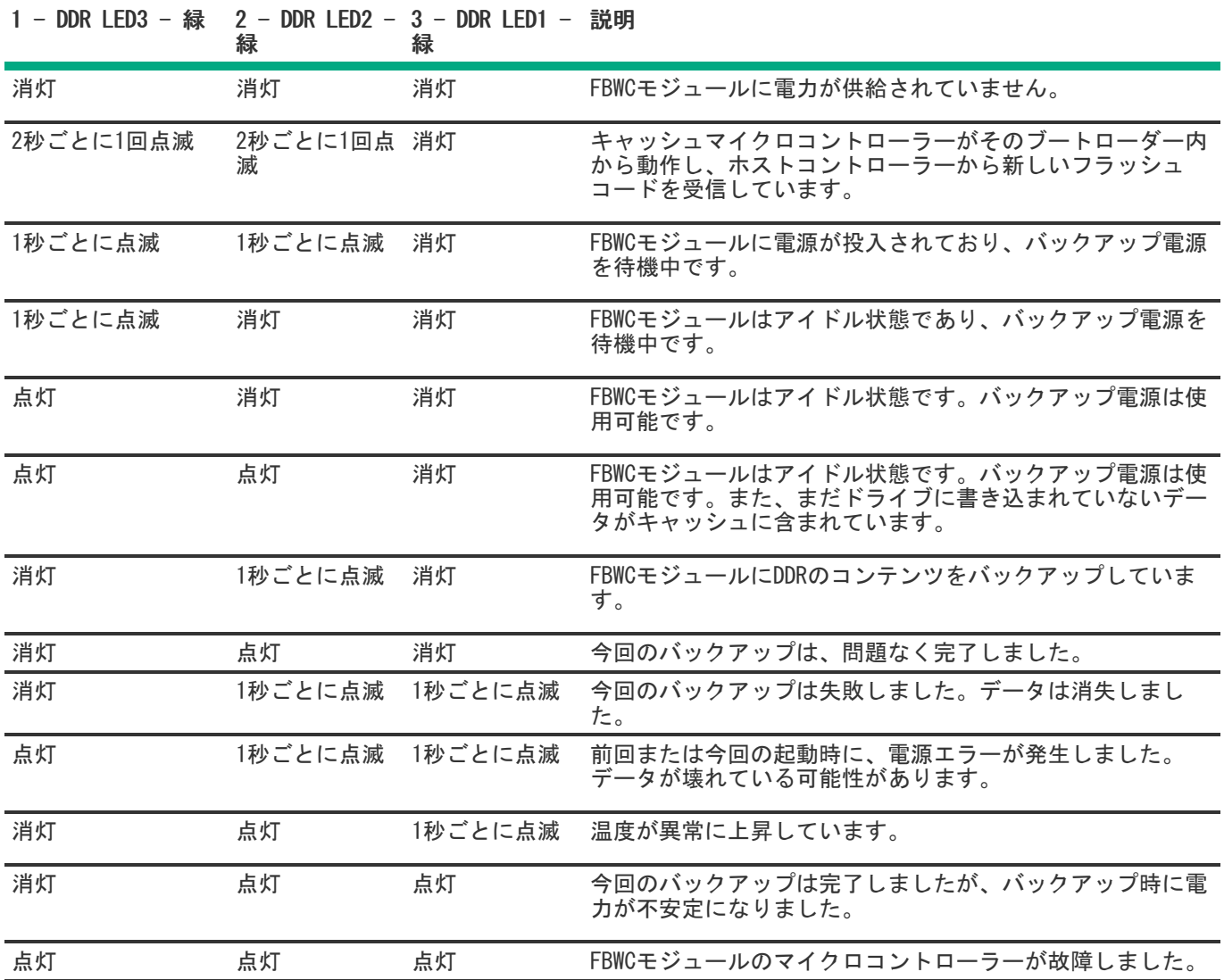

HPE SmartアレイE208i-c SR Gen10

 $\blacksquare$ 

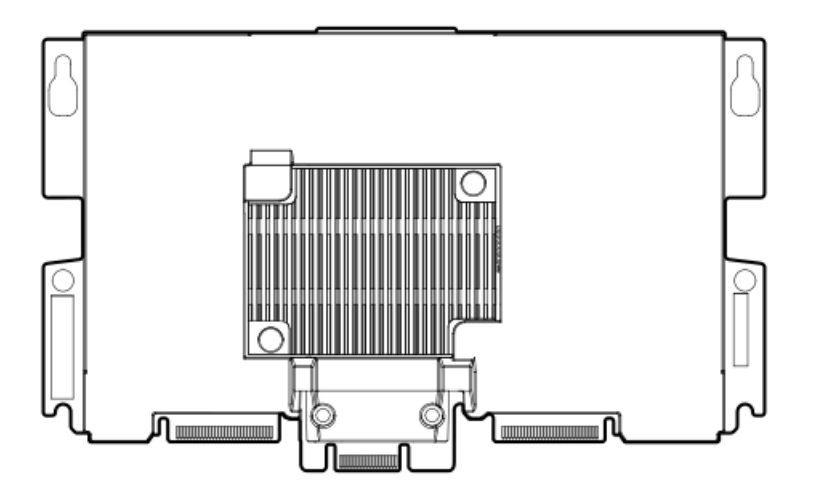

HPE SmartアレイP204i-c SR Gen10

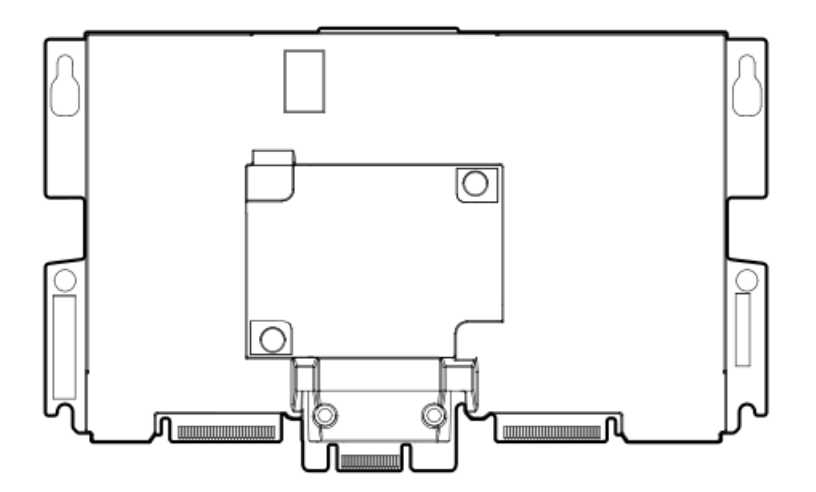

HPE SmartアレイP408i-c SR Gen10

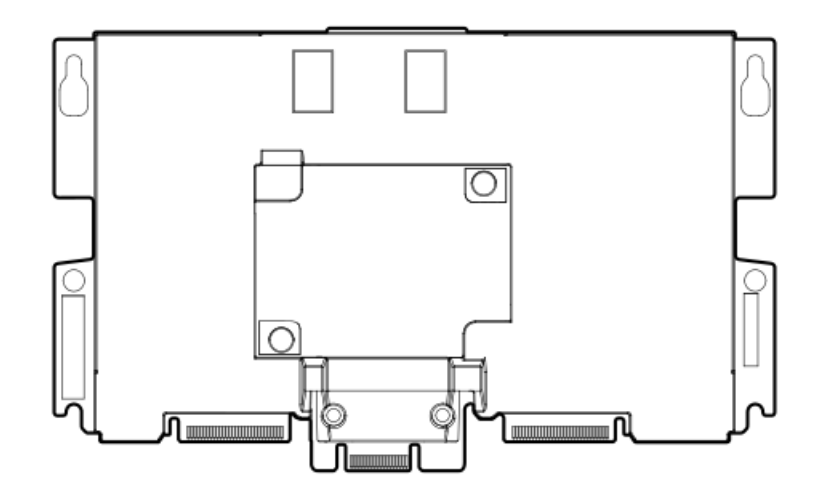

# 直立型PCIeプラグインSmartアレイ (-p)

- HPE [Smartアレイ](#page-75-0) E208i-p SR Gen10
- HPE [SmartアレイE208e-p](#page-77-0) SR Gen10
- HPE [SmartアレイP408i-p](#page-78-0) SR Gen10
- HPE [SmartアレイP408e-p](#page-81-0) SR Gen10

<span id="page-75-0"></span>HPE Smartアレイ E208i-p SR Gen10

E208i-pコントローラーのポートとコネクター

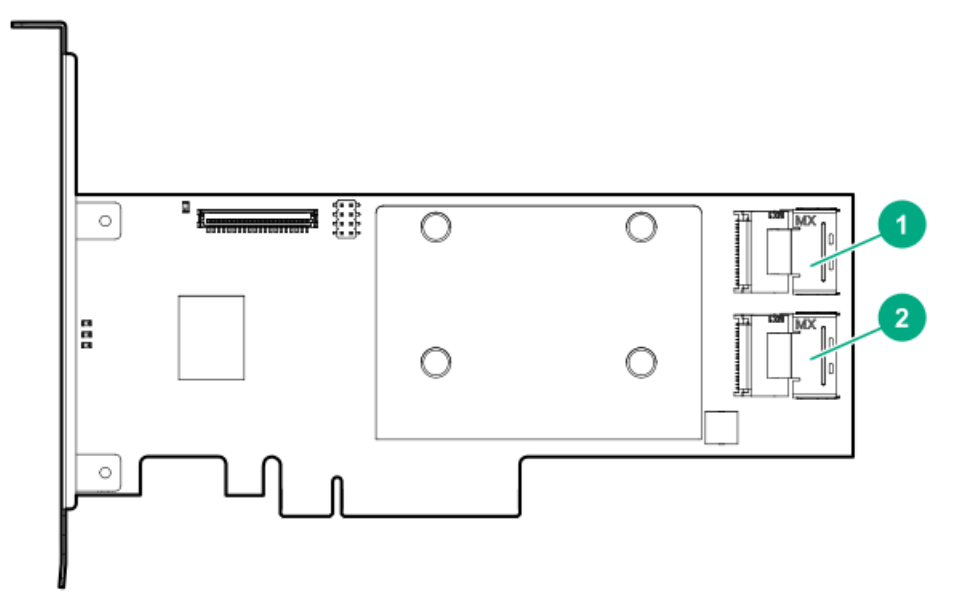

#### 番号 説明

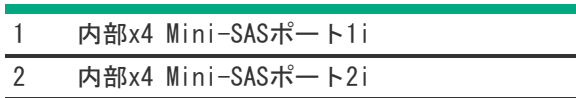

# E208i-pコントローラーのステータスLED

サーバーの電源の投入直後に、POSTシーケンスの一部として、コントローラーランタイムLEDが事前に定義されたパ ターンで短い時間点灯します。サーバー動作中の他のすべての時間では、ランタイムLEDの点灯パターンは、コント ローラーのステータスを示します。

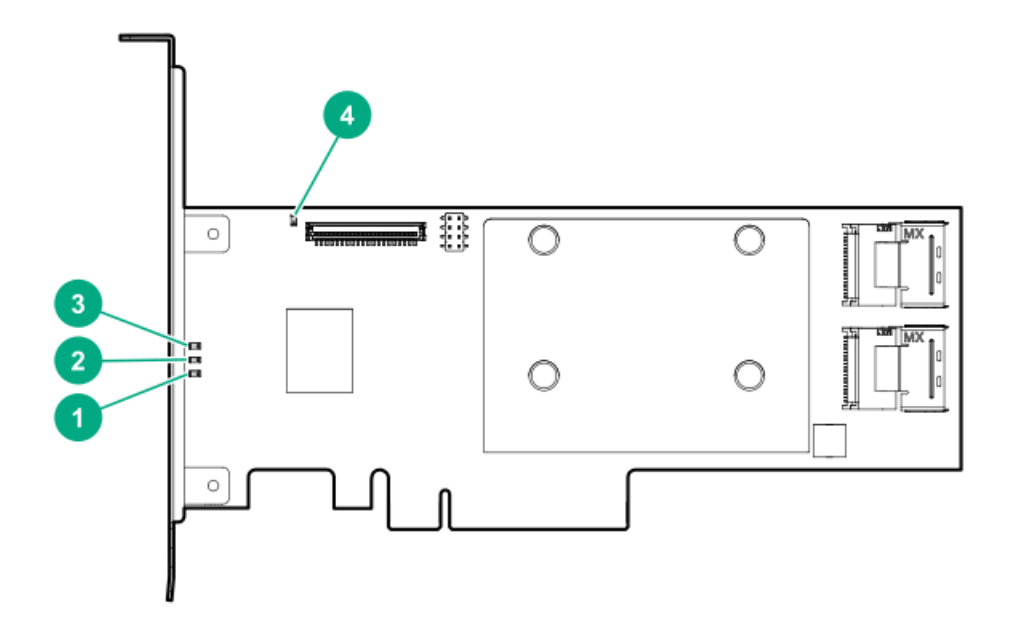

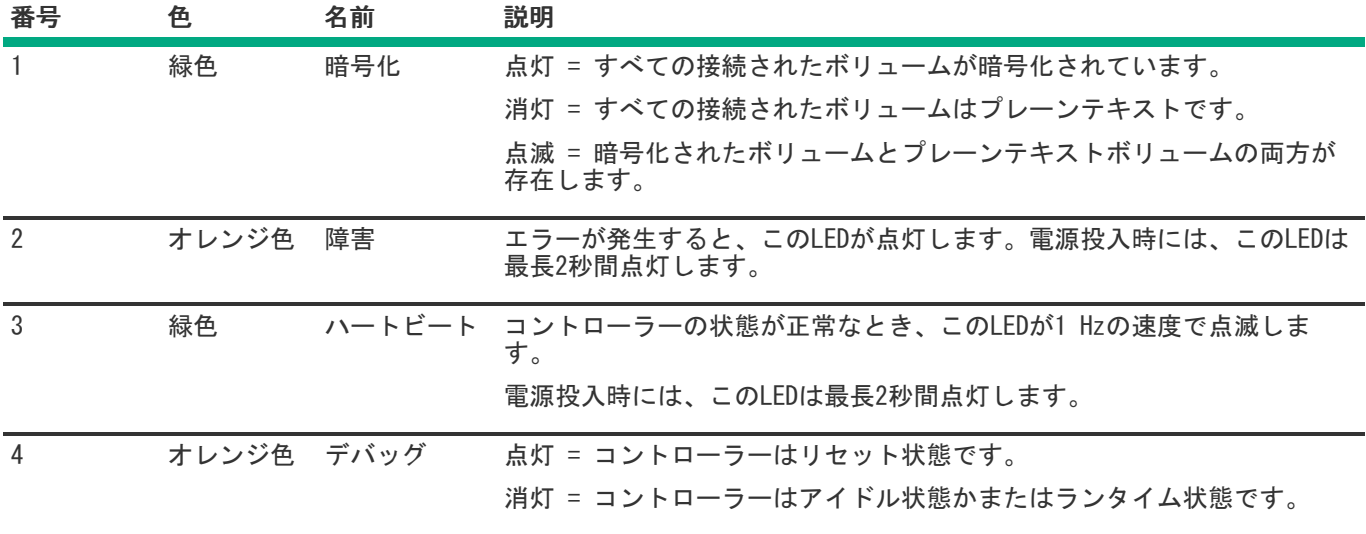

<span id="page-77-0"></span>HPE SmartアレイE208e-p SR Gen10

E208e-pコントローラーのポートとコネクター

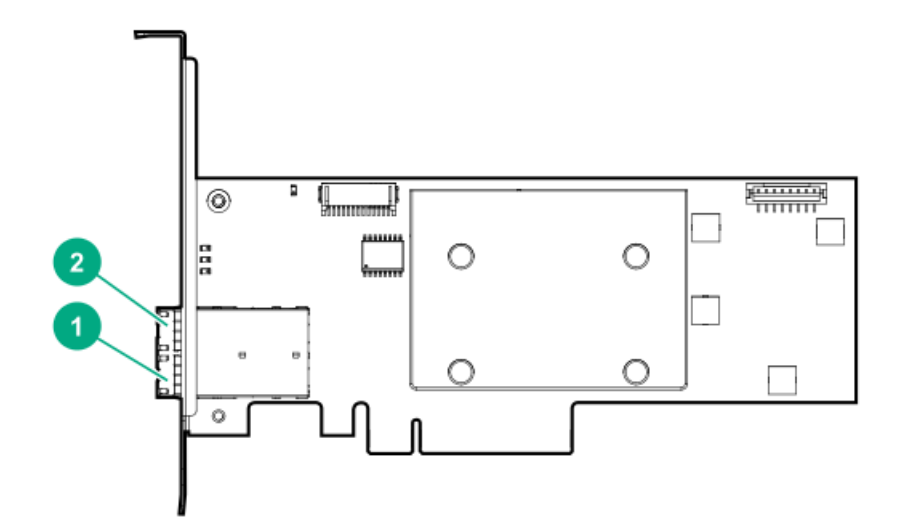

#### 番号 説明

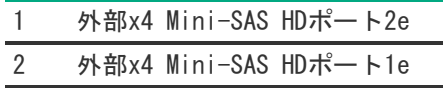

E208e-pコントローラーのステータスLED

サーバーの電源の投入直後に、POSTシーケンスの一部として、コントローラーランタイムLEDが事前に定義されたパ ターンで短い時間点灯します。サーバー動作中の他のすべての時間では、ランタイムLEDの点灯パターンは、コント ローラーのステータスを示します。

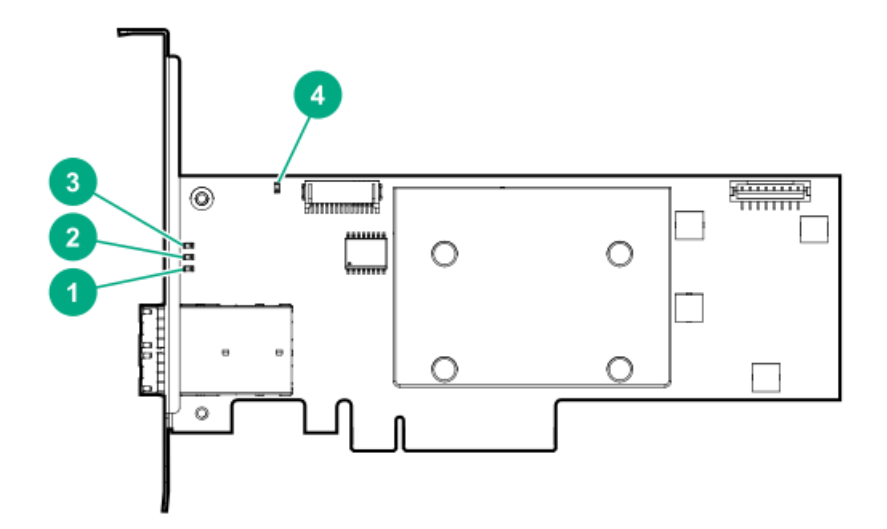

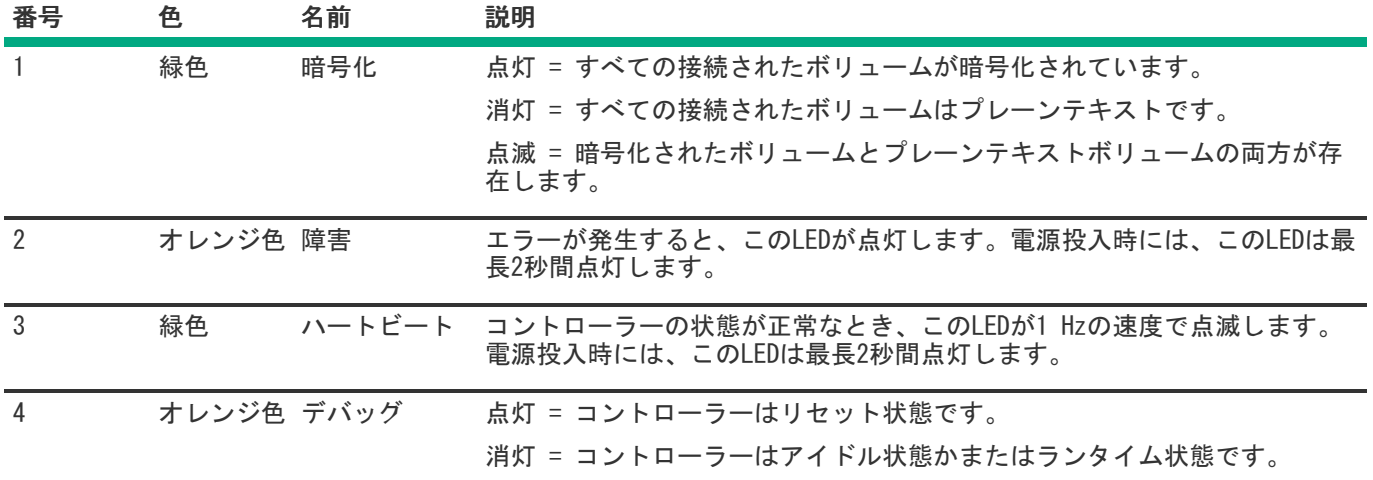

<span id="page-78-0"></span>HPE SmartアレイP408i-p SR Gen10

P408i-pコントローラーのポートとコネクター

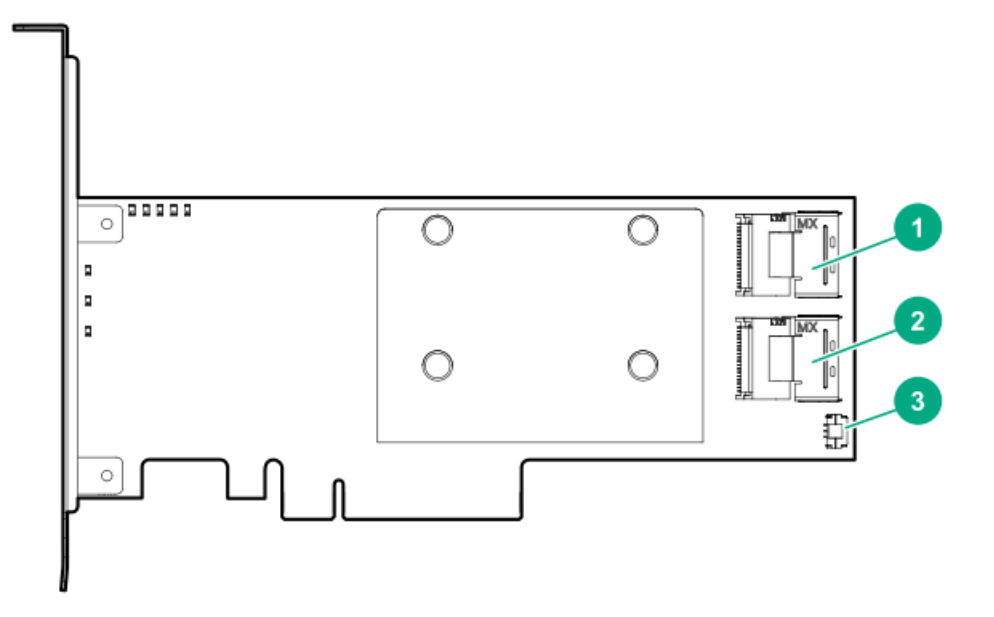

#### 番号 説明

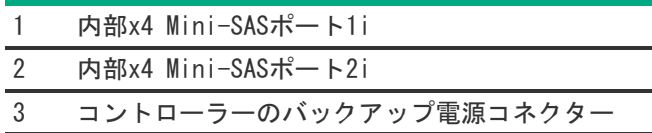

### P408i-pコントローラーのステータスLED

サーバーの電源の投入直後に、POSTシーケンスの一部として、コントローラーランタイムLEDが事前に定義されたパ ターンで短い時間点灯します。サーバー動作中の他のすべての時間では、ランタイムLEDの点灯パターンは、コント ローラーのステータスを示します。

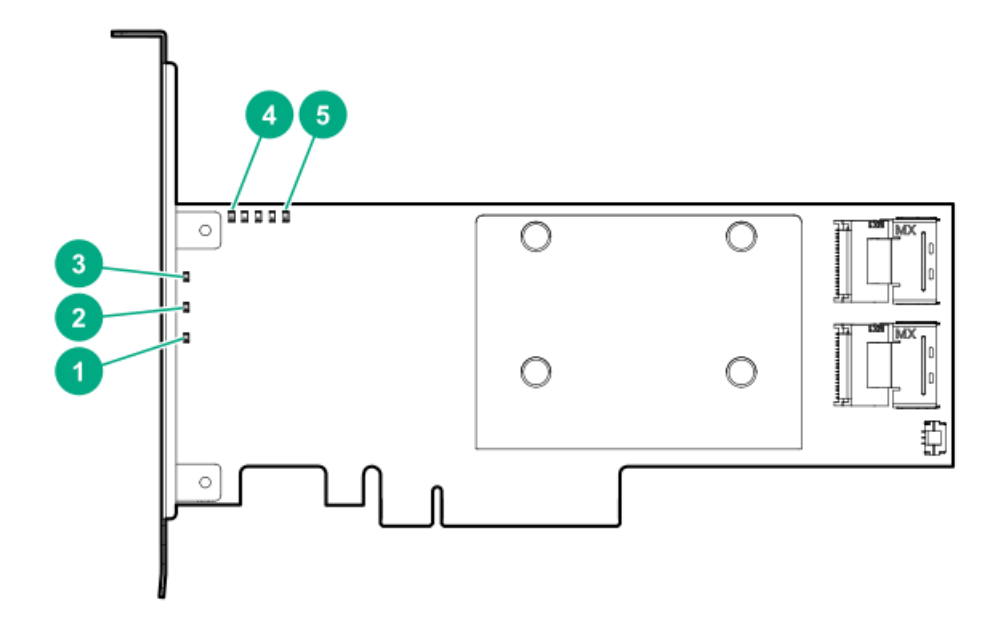

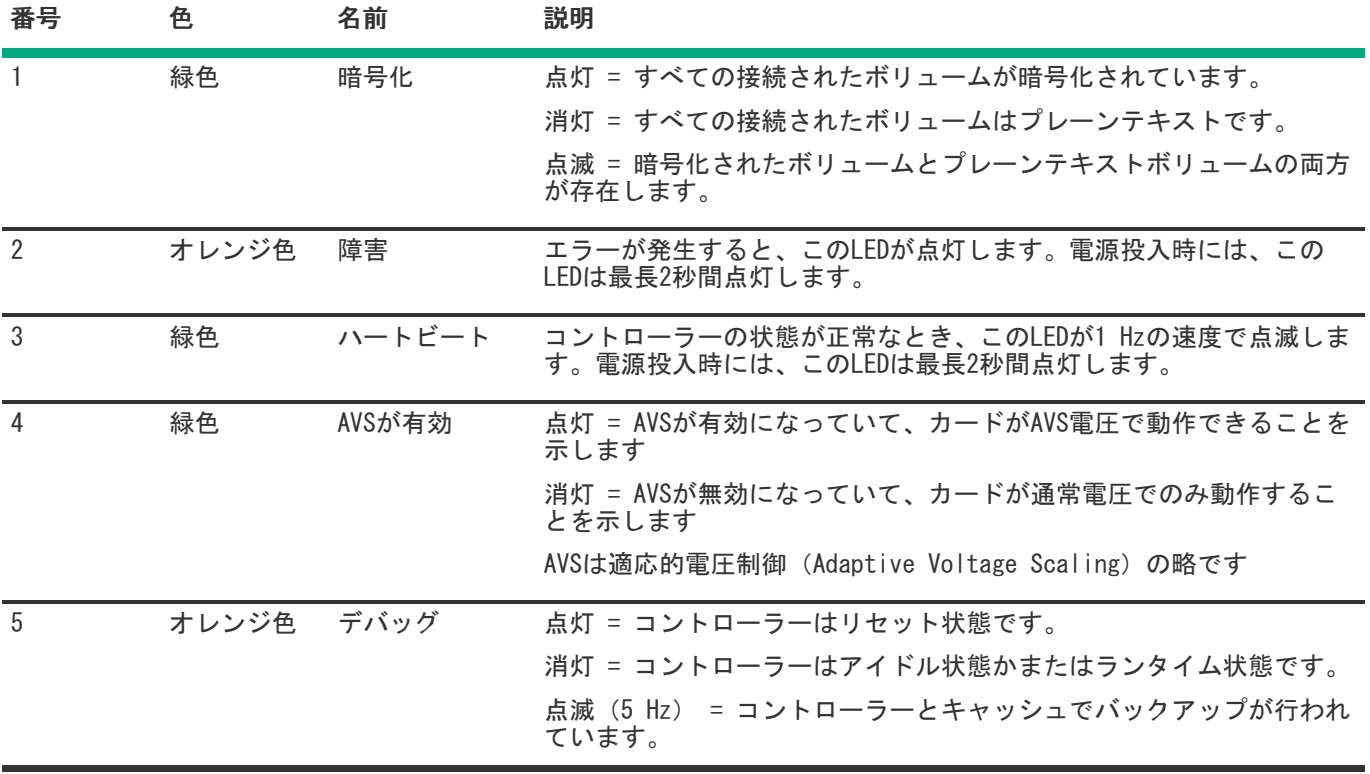

# P408i-pコントローラーのフラッシュバックアップ式ライトキャッシュのLED

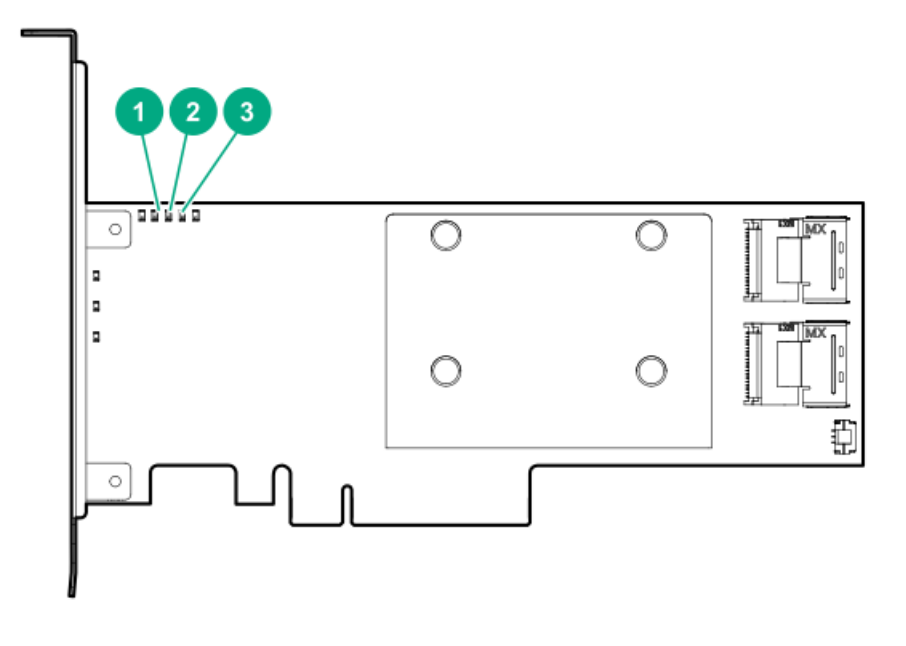

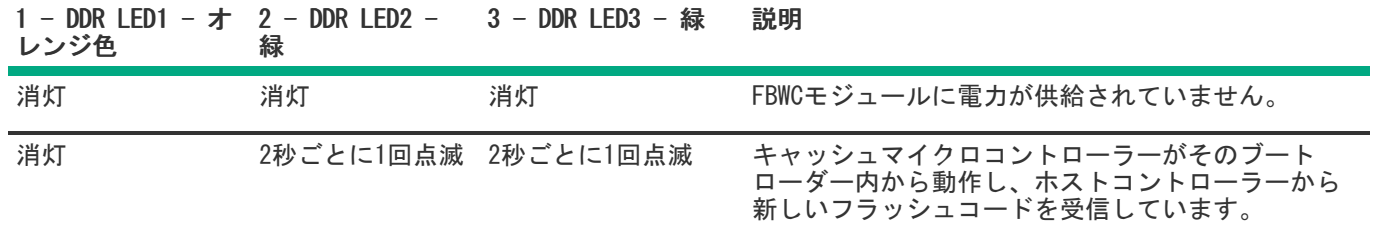

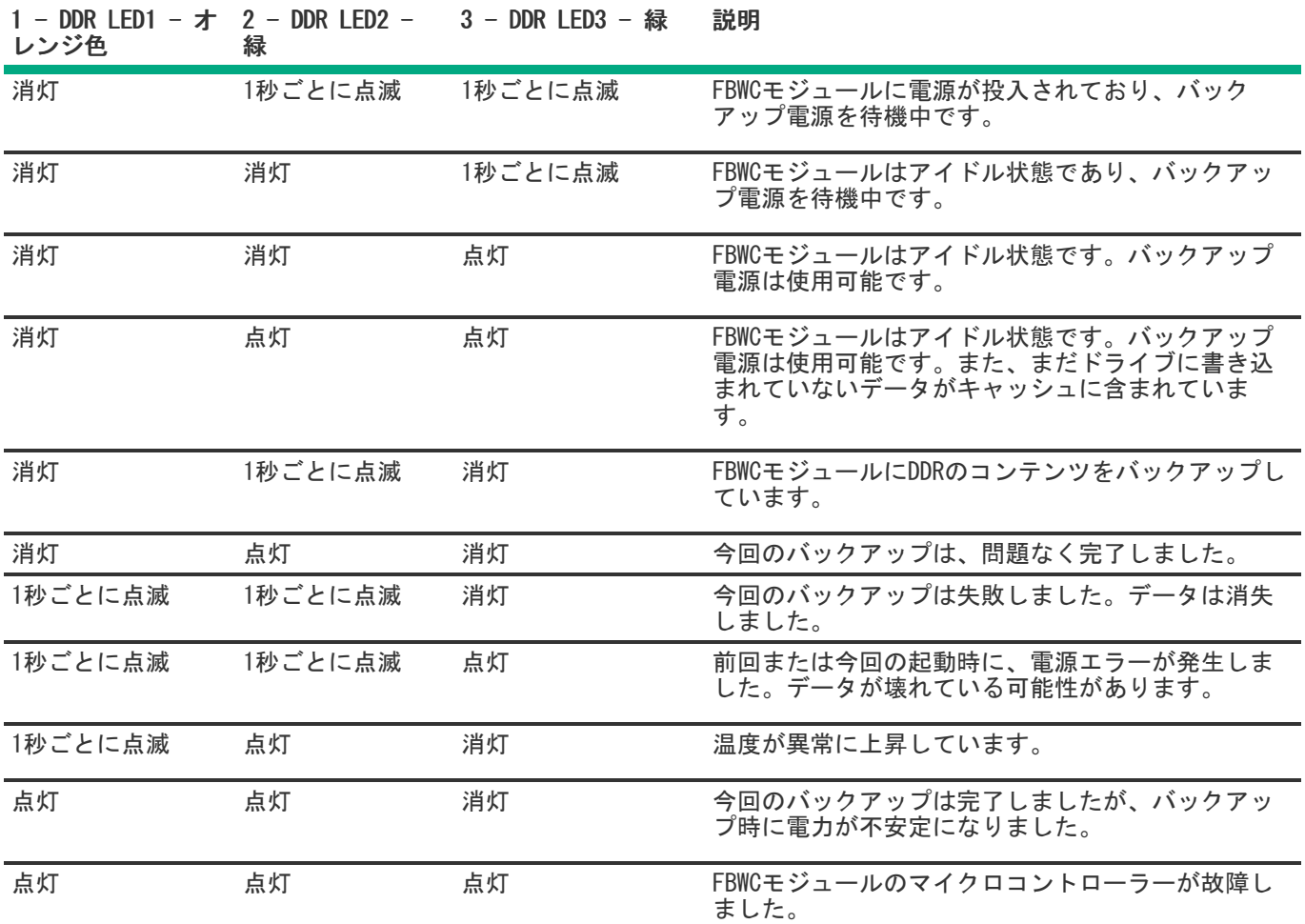

<span id="page-81-0"></span>HPE SmartアレイP408e-p SR Gen10

P408e-pコントローラーのポートとコネクター

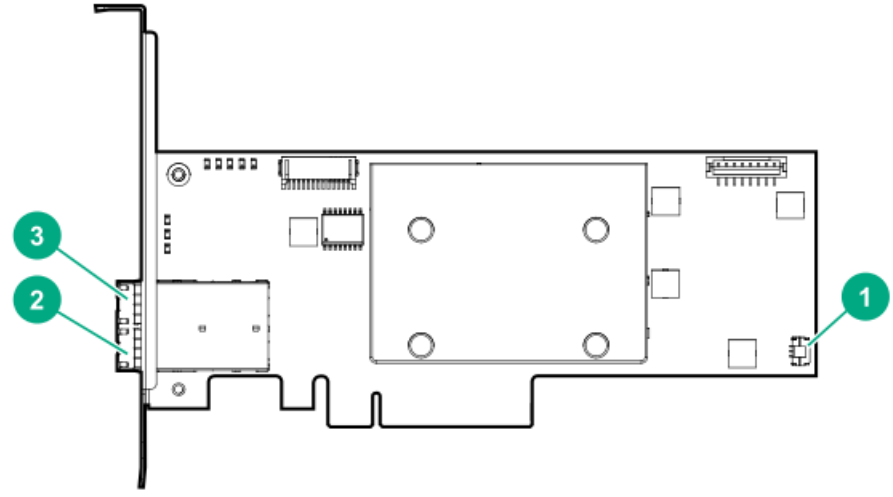

<span id="page-82-1"></span>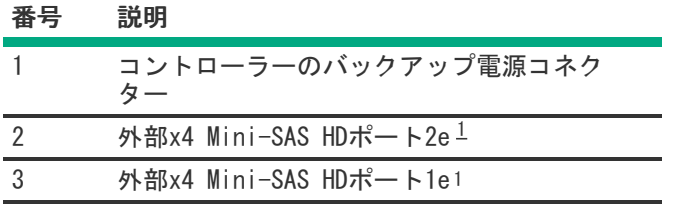

<span id="page-82-0"></span> $^1$  $^1$  外部SASポート1eおよび2eは1基のMini-SAS HDソケットコネクターを構成し、2基のMini-SAS HD x4プラグコネクター または1基のMini-SAS HD x8プラグコネクターをサポートできます。

### P408e-pコントローラーのステータスLED

サーバーの電源の投入直後に、POSTシーケンスの一部として、コントローラーランタイムLEDが事前に定義されたパ ターンで短い時間点灯します。サーバー動作中の他のすべての時間では、ランタイムLEDの点灯パターンは、コント ローラーのステータスを示します。

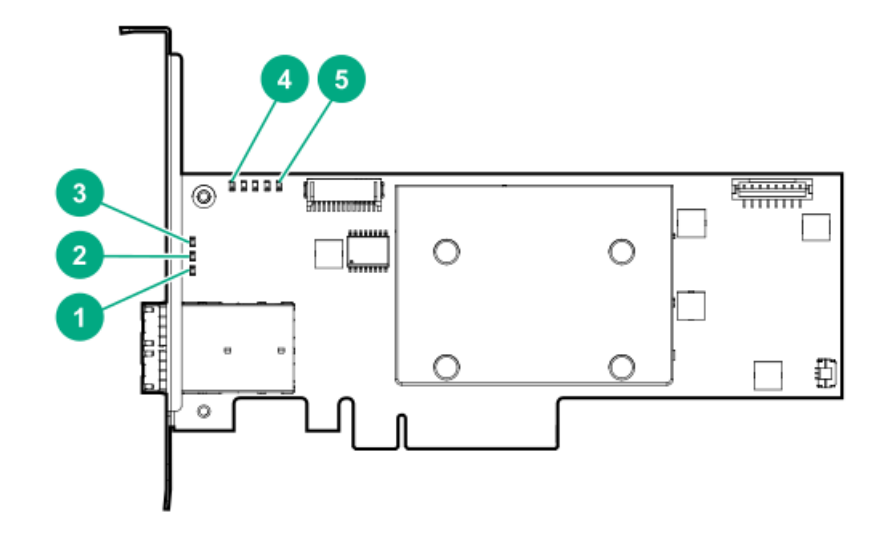

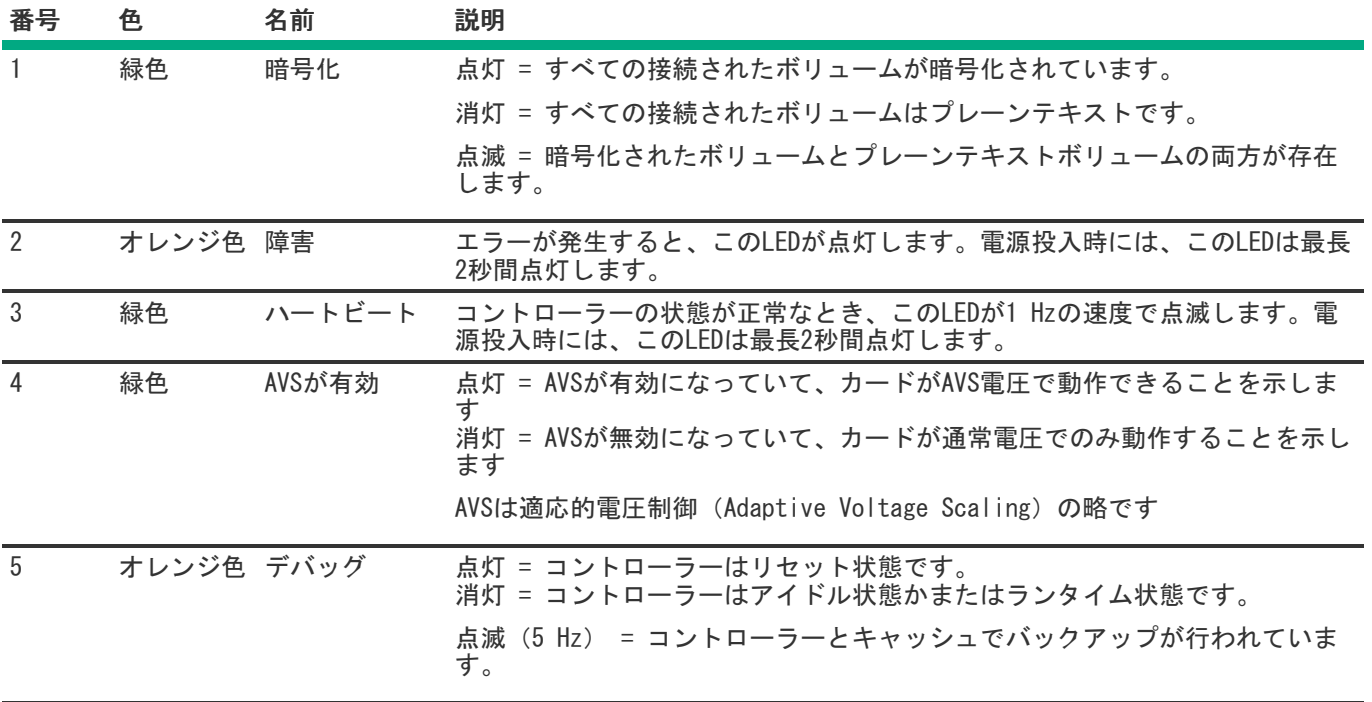

# P408e-pコントローラーのフラッシュバックアップ式ライトキャッシュのLED

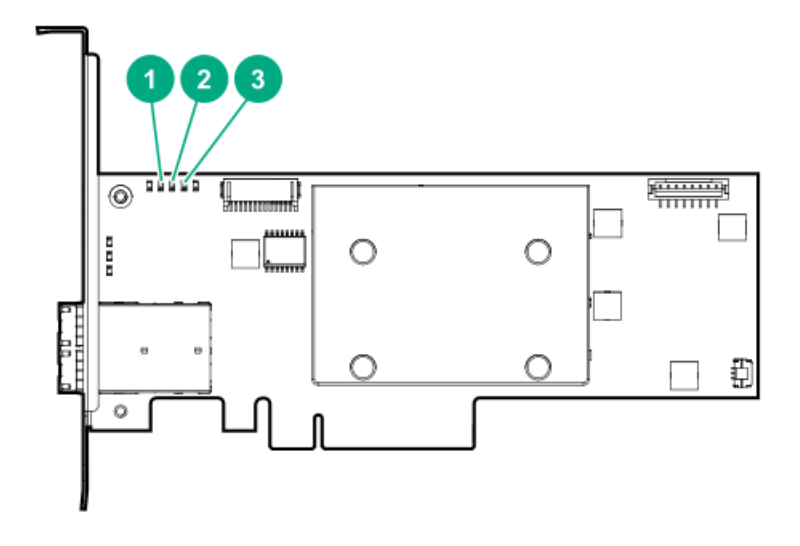

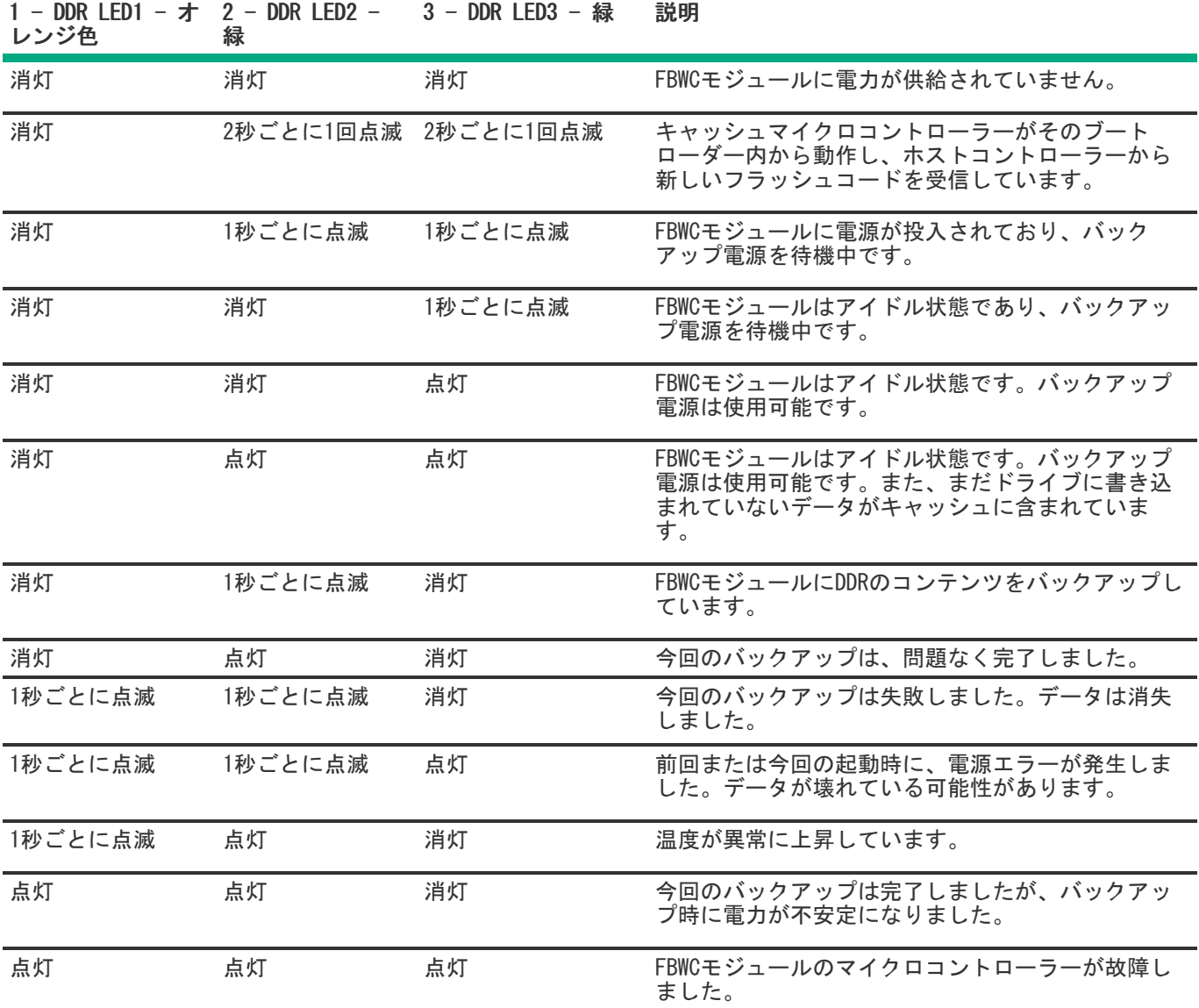

メザニンコントローラー(-m)

HPE [SmartアレイP408e-m](#page-85-0) SR Gen10 HPE [SmartアレイP416ie-m](#page-86-0) SR Gen10

 $\overline{\phantom{0}}$ 

### <span id="page-85-0"></span>HPE SmartアレイP408e-m SR Gen10

### P408e-mコントローラーのステータスLED

サーバーの電源の投入直後に、POSTシーケンスの一部として、コントローラーランタイムLEDが事前に定義されたパ ターンで短い時間点灯します。サーバー動作中の他のすべての時間では、ランタイムLEDの点灯パターンは、コント ローラーのステータスを示します。

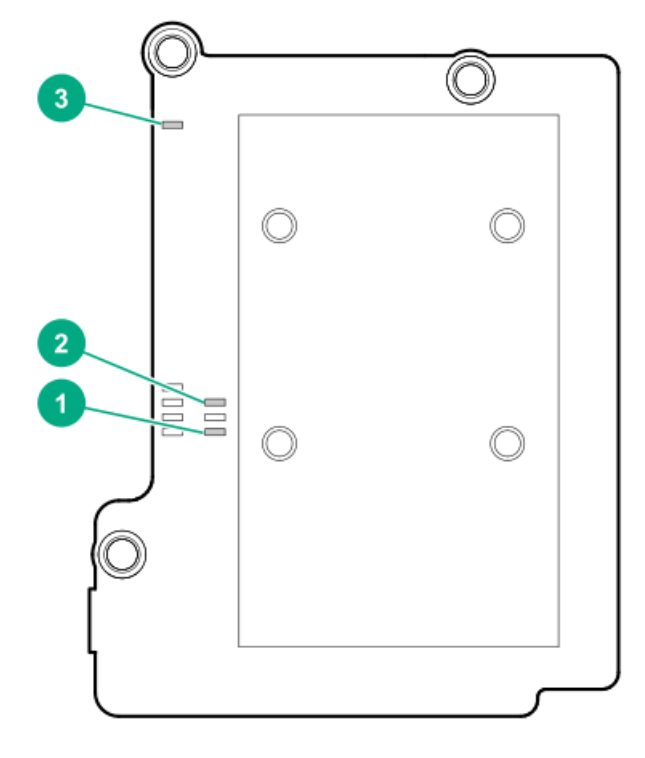

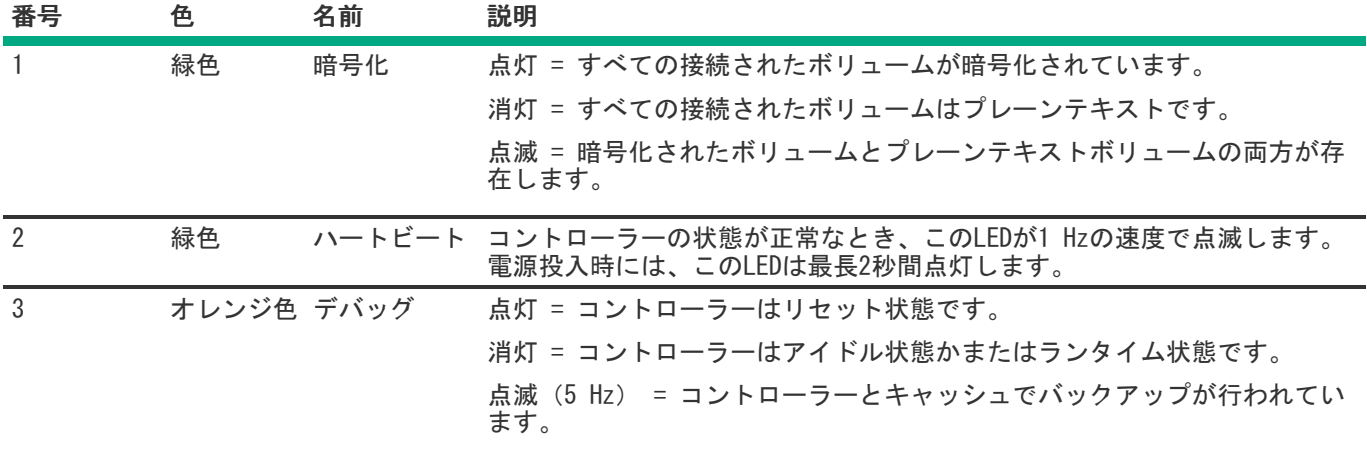

P408e-mコントローラーのフラッシュバックアップ式ライトキャッシュのLED

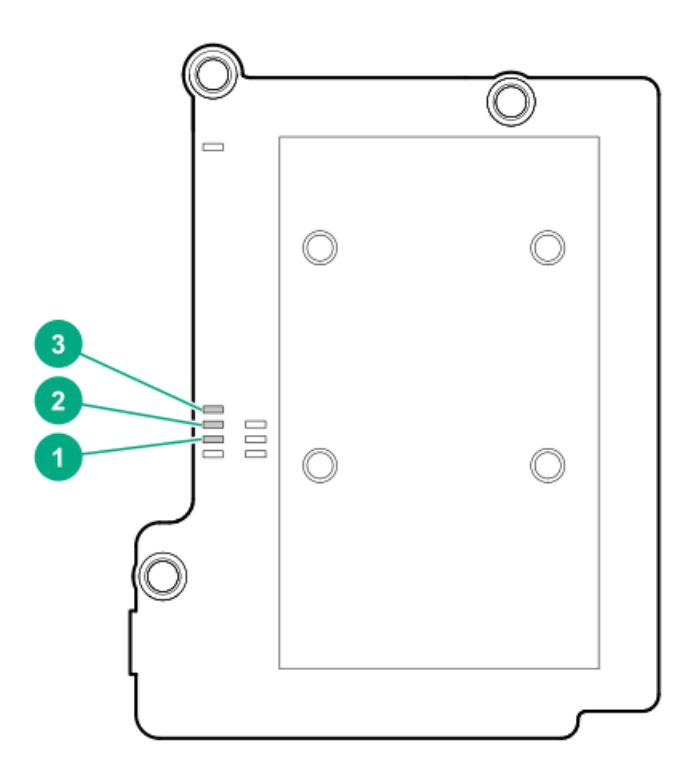

<span id="page-86-0"></span>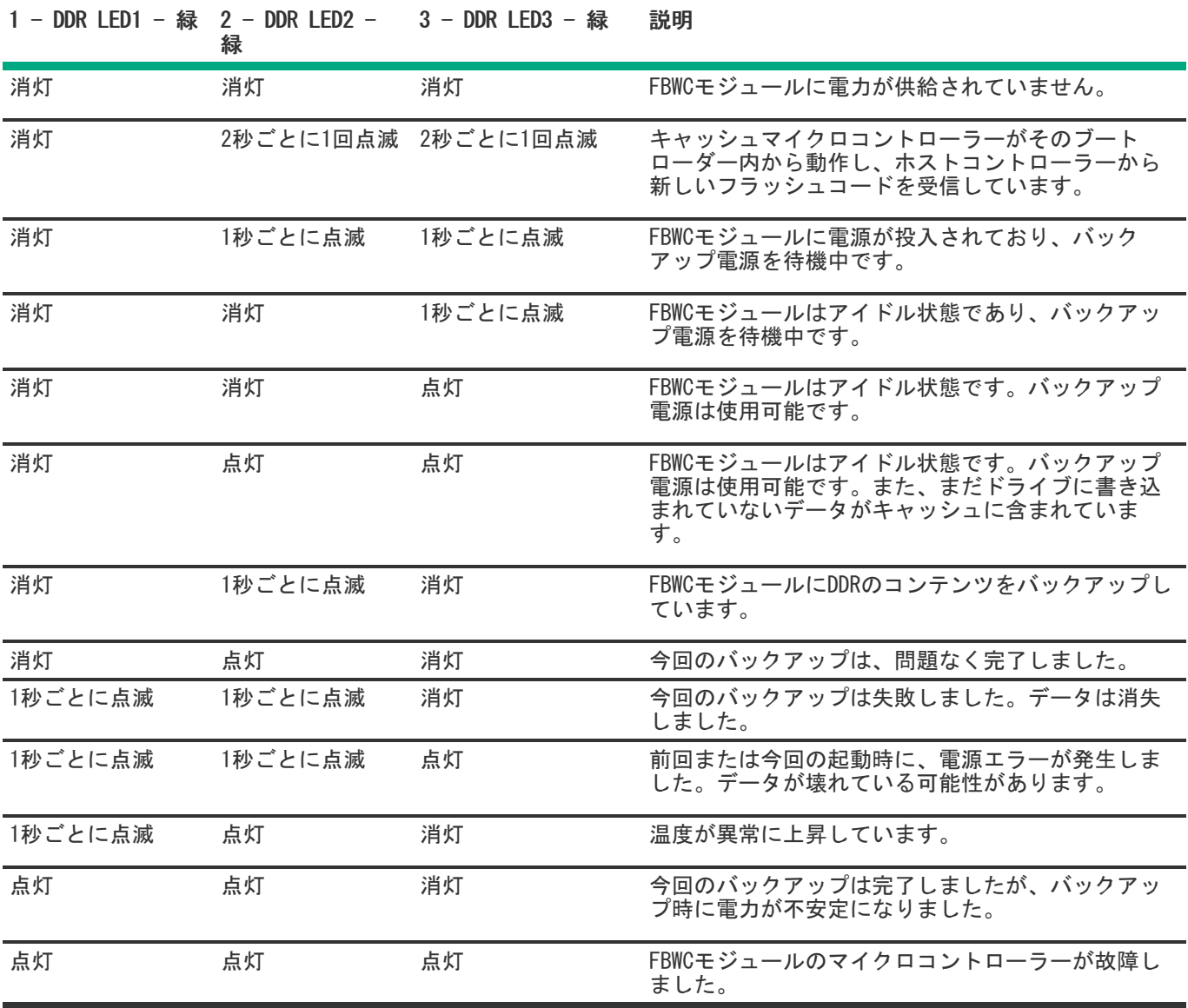

P416ie-mコントローラーのポートとコネクター

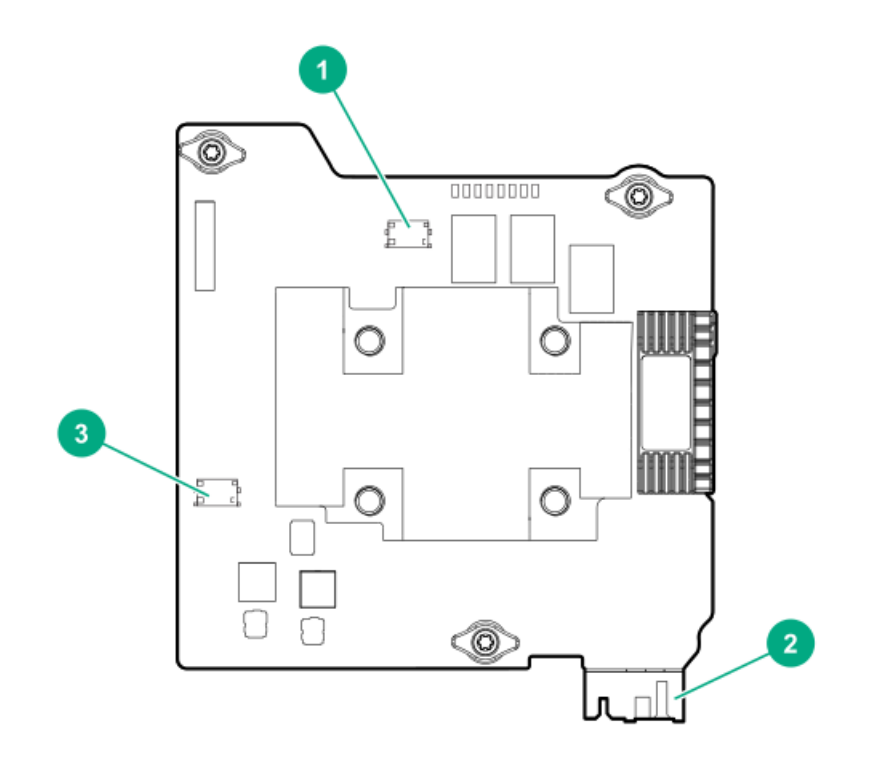

#### 番号 説明

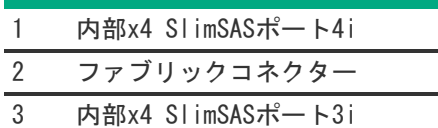

P416ie-mコントローラーのステータスLED

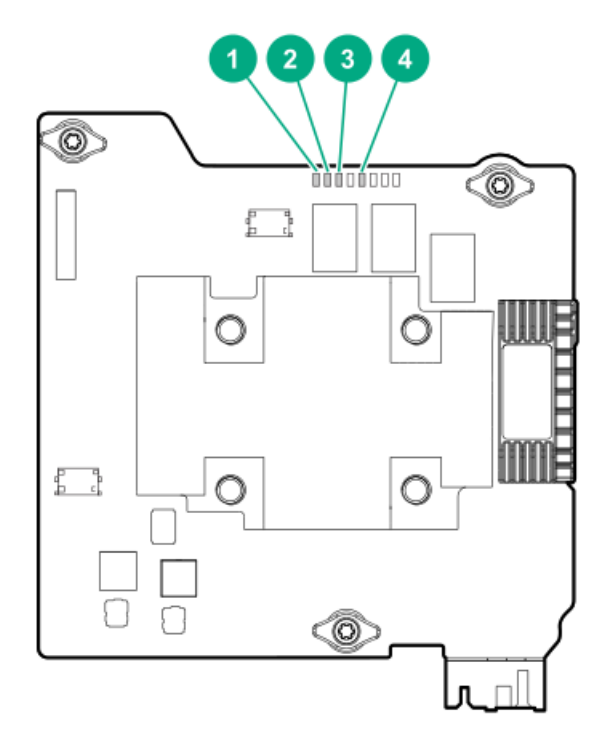

サーバーの電源の投入直後に、POSTシーケンスの一部として、コントローラーランタイムLEDが事前に定義されたパ ターンで短い時間点灯します。サーバー動作中の他のすべての時間では、ランタイムLEDの点灯パターンは、コント ローラーのステータスを示します。

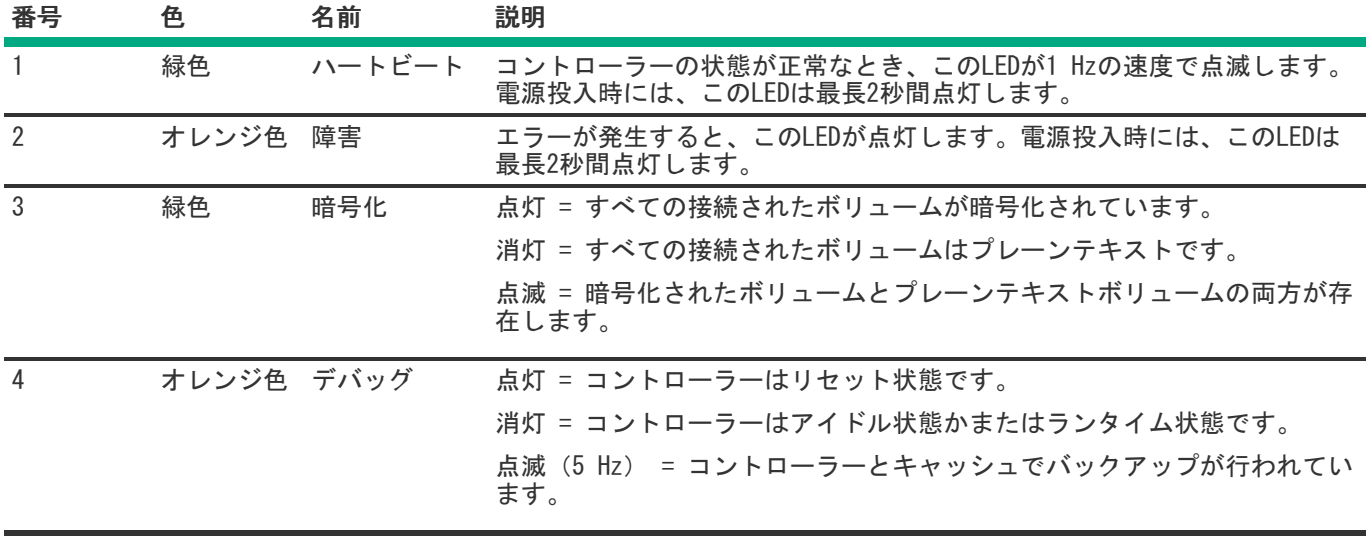

P416ie-mコントローラーのフラッシュバックアップ式ライトキャッシュのLED

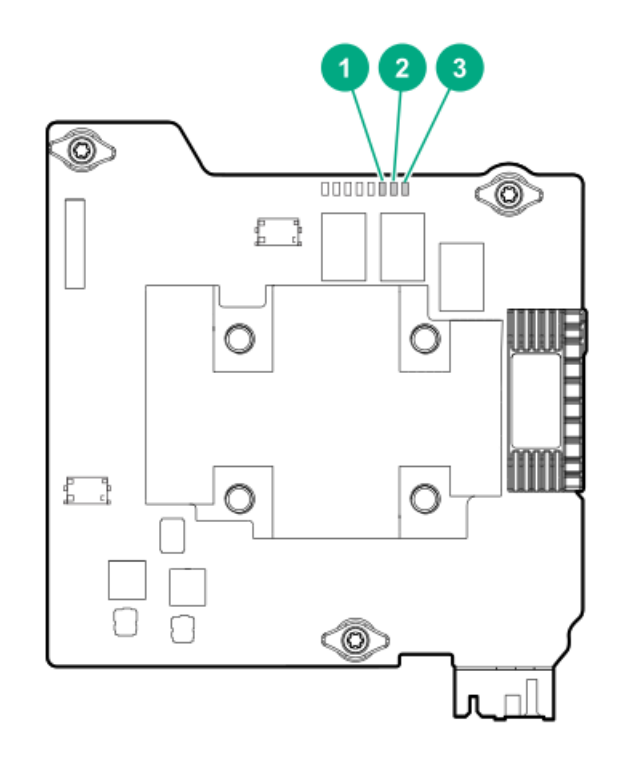

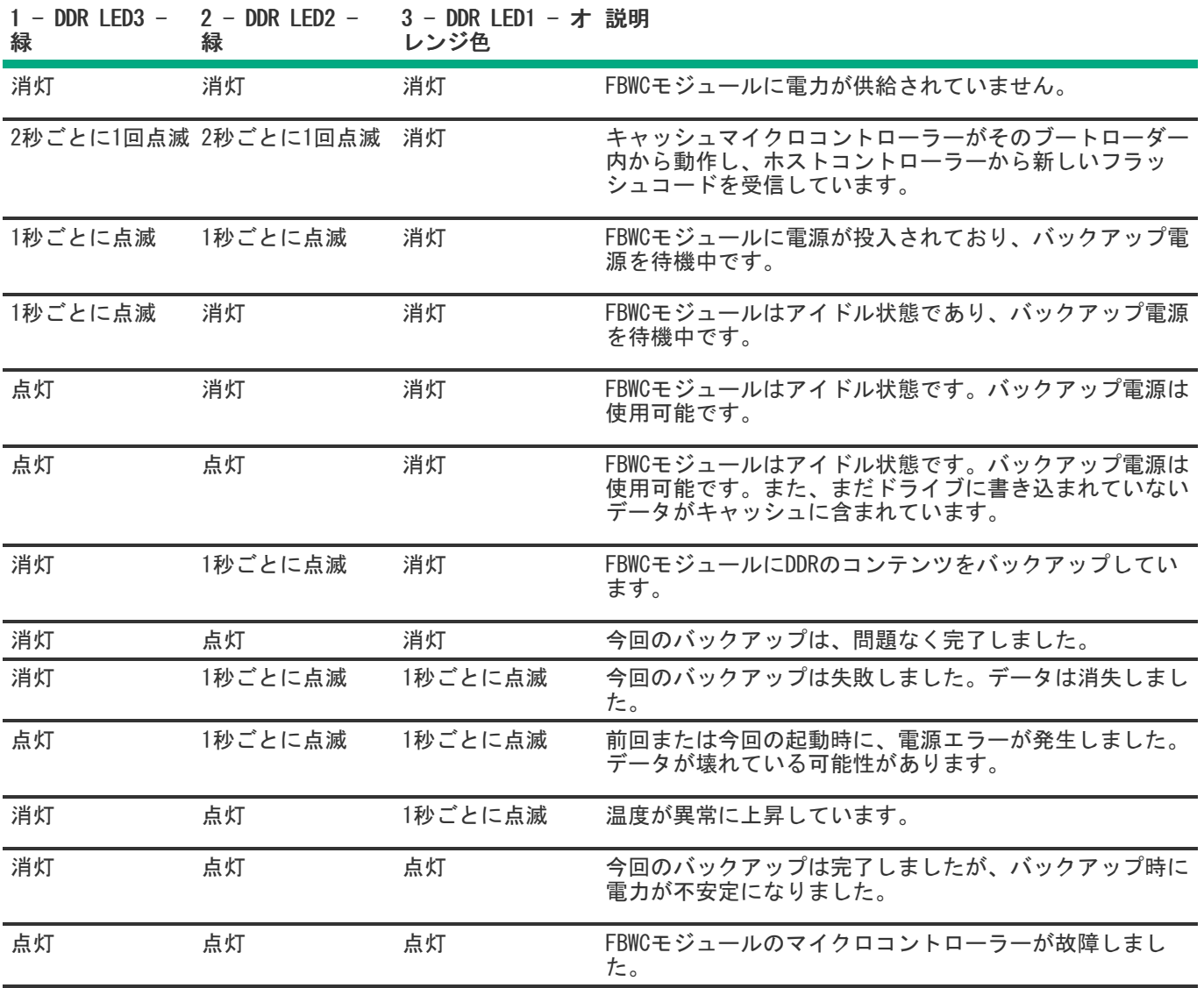

その他のハードウェアとオプション

<u>a sa Ba</u>

# Energy Packオプション

HPEでは、広範なサーバーに適合するように、電池化学、電源出力、ケーブル長の範囲に及ぶさまざまなインテリジェ ントEnergy Packを提供しています。一元化されたEnergy Packは、ストレージコントローラー全体でフラッシュバック 書き込みキャッシュ(FBWC)またはSmartCacheをサポートします。サーバーの前面に取り付けられ、サーバーのマザー ボードの14ピン(2×7)コネクターに差し込まれます。電源はマザーボードとPCIのライザーを通って配線され、3ピン のコントローラーバックアップ電源ケーブル(サポートされているストレージコントローラーの購入に含まれていま す)を使用してストレージコントローラーに供給されます。

Energy Packのヘルスは、次のオプションのいずれかを使用して表示できます。

- iLO GUIのPower & Thermal > Power
- コントローラーのGUIおよびCLIツールと、iLO RedfishのStorageController > CacheSummary
- iLO Redfishシャーシリソース

ストレージコントローラーは起動時に、POST中にHPE BIOSと情報を交換し、3ピンのコントローラーバックアップ電 源ケーブルからの供給電圧を監視します。

注記:

- Energy Packの取り付け、取り外し、または交換は、サーバーの電源をオフにし、AC電源コードを取 り外してから行う必要があります。
- タイプAモジュラーフォームファクター(AROC)は、PCIコネクター経由で電力が供給されるため、3 ピンのコントローラーバックアップ電源ケーブルをサポートしません。

### HPE Smartストレージバッテリ

HPE Smartストレージバッテリは、オプションのリチウムイオン、低ハロゲン集中型バックアップソースです。96Wバッ テリのデバイスを台数無制限で、または12Wバッテリのデバイスを2台サポートします。再充電に必要な時間は、96W バッテリの場合は2時間、12Wバッテリの場合は1時間です。詳しくは、HPE [Smartストレージバッテリ](https://www.hpe.com/psnow/doc/a00028553enw.pdf?jumpid=in_pdp-psnow-qs)を参照してくださ い。

### HPE Smartストレージハイブリッドキャパシター

HPE Smartストレージハイブリッドキャパシターは、リチウムイオン充電池が環境に及ぼす影響を低減する、バッテリ 不要の電力貯蔵テクノロジーです。最大4つのMR416、3つのSR416、または2つのSR932ストレージコントローラーをサ ポートします。再充電に必要な時間は1分未満です。詳しくは、HPE [Smartストレージハイブリッドキャパシター](https://www.hpe.com/psnow/doc/a00061623enw?jumpid=in_lit-psnow-red)を参照 してください。

Energy Packの仕様

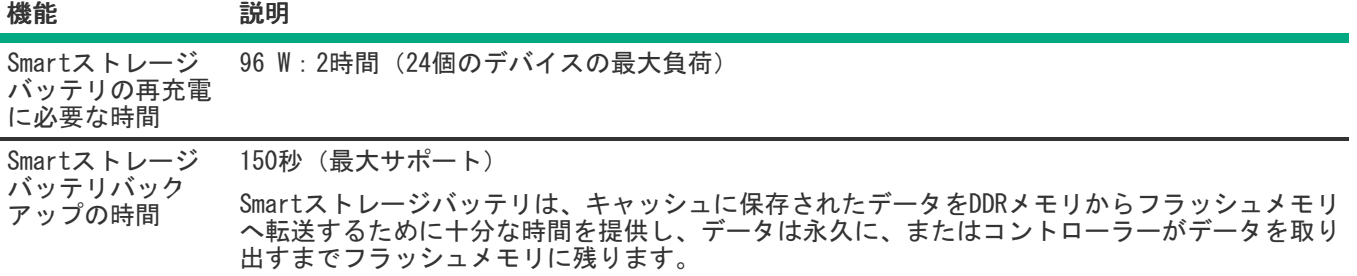

詳しくは、SmartストレージバッテリのQuickSpecs [\(https://www.hpe.com/info/qs](https://www.hpe.com/info/qs)) を参照してください。

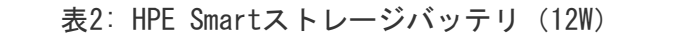

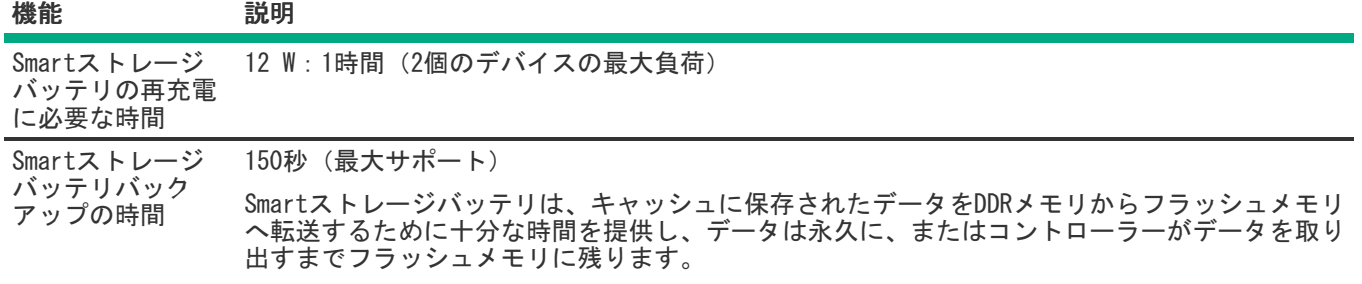

詳しくは、SmartストレージバッテリのQuickSpecs (https://www.hpe.com/info/gs) を参照してください。

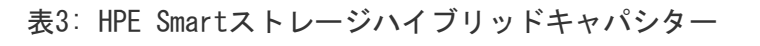

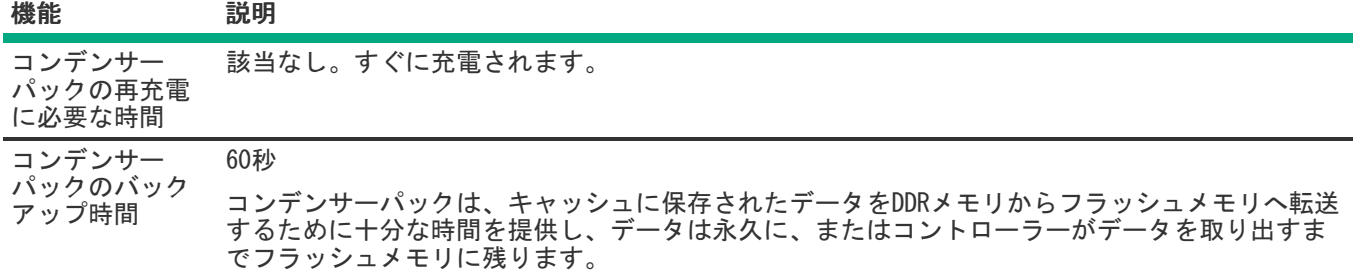

コンデンサーパックを96 W Smartストレージバッテリの代わりに使用できますが、Apolloサーバーではサポートされて いません。

詳しくは、コンデンサーパックのQuickSpecs [\(https://www.hpe.com/info/qs](https://www.hpe.com/info/qs)) を参照してください。

#### HPE 12G SASエキスパンダーカード

HPE 12G SASエキスパンダーは、EクラスおよびPクラスのGen10コントローラーに接続します。サーバーの構成に応じ て、エキスパンダーは最大28のドライブをサポートすることが可能です。

12G SASエキスパンダーカードについて詳しくは、HPE 12G SAS Expander Card [QuickSpecs](https://www.hpe.com/h20195/v2/GetDocument.aspx?docname=c04346272)を参照してください。

12G SASエキスパンダーカードを取り付けるには、カードに同梱されているサーバー固有のドキュメントを参照してく

### ストレージリファレンス

#### メモリ容量とストレージ容量の表記法

メモリ容量は、バイナリプレフィックスを使用して指定します。

- KiB = 2<sup>10</sup>バイト
- MiB = 2<sup>20</sup>バイト
- GiB = 2<sup>30</sup>バイト
- TiB = 2<sup>40</sup>バイト
- ストレージ容量は、SIプレフィックスを使用して指定します。
- KB = 10<sup>3</sup>バイト
- MB = 10<sup>6</sup>バイト
- GB = 10<sup>9</sup>バイト
- TB = 10<sup>12</sup>バイト

以前のドキュメントや他のドキュメントでは、バイナリ値の代わりにSIプレフィックスが使用されている場合がありま す。

デバイスで実際に使用できるメモリ容量とフォーマット後の実際のストレージ容量は、指定された値より少なくなりま す。

# RAIDの命名規則

Hewlett Packard Enterpriseでは、RAIDレベルについて次の命名規則を使用します。

- RAID 0
- RAID 1
- RAID 10
- RAID 5
- $\bullet$  RAID 50
- RAID 6
- RAID 60
- RAID 1 (トリプル)
- RAID 10 (トリプル)

RAID 1Tおよび10Tは、RAID 1トリプルおよびRAID 10トリプルとも呼ばれ、以前はRAID 1/10 Advanced Data Mirror(ADM)と呼ばれていました。

業界では、RAID 50とRAID 60を、それぞれRAID 5+0、RAID 6+0とも呼びます。

#### Webサイト

### 全般的なWebサイト

Hewlett Packard Enterpriseサポートセンター

<https://support.hpe.com/hpesc/public/home> Hewlett Packard Enterprise Worldwide

<https://www.hpe.com/assistance> サブスクリプションサービス/サポートのアラート

<https://www.hpe.com/support/e-updates-ja> UEFIシステムユーティリティユーザーガイド

[hpe.com/support/UEFIGen10-UG-en](https://www.hpe.com/support/UEFIGen10-UG-en) SR Gen10 PlusコントローラーのQuickSpecs

<https://www.hpe.com/psnow/doc/a50002562enw> Smart Storage Administratorスクリプティングクックブック

[https://support.hpe.com/hpesc/public/docDisplay?docLocale=en\\_US&docId=c03924344en\\_us](https://support.hpe.com/hpesc/public/docDisplay?docLocale=en_US&docId=c03924344en_us) HPEストレージコントローラー - 管理の概要に関するテクニカルホワイトペーパー

[hpe.com/info/SCEO](https://www.hpe.com/info/SCMO)

HPEストレージコントローラーとサーバー - データ暗号化の概要

<https://www.hpe.com/psnow/doc/a50006146enw> SR Gen10 Plusコントローラーの管理に関するビデオ

<https://www.youtube.com/watch?v=NsoDI9-FheU>

上記以外のWebサイトについては、[サポートと他のリソース](#page-93-0)を参照してください。

<span id="page-93-0"></span>サポートと他のリソース

# Hewlett Packard Enterpriseサポートへのアクセス

- ライブアシスタンスについては、Contact Hewlett Packard Enterprise WorldwideのWebサイトにアクセスします。 <https://www.hpe.com/info/assistance>
- ドキュメントとサポートサービスにアクセスするには、Hewlett Packard EnterpriseサポートセンターのWebサイト にアクセスします。

<https://www.hpe.com/support/hpesc>

#### ご用意いただく情報

- テクニカルサポートの登録番号(該当する場合)
- 製品名、モデルまたはバージョン、シリアル番号
- オペレーティングシステム名およびバージョン
- ファームウェアバージョン
- エラーメッセージ
- 製品固有のレポートおよびログ
- アドオン製品またはコンポーネント

# アップデートへのアクセス

- 一部のソフトウェア製品では、その製品のインターフェイスを介してソフトウェアアップデートにアクセスするた めのメカニズムが提供されます。ご使用の製品のドキュメントで、ソフトウェアの推奨されるソフトウェアアップ デート方法を確認してください。
- 製品のアップデートをダウンロードするには、以下のいずれかにアクセスします。

Hewlett Packard Enterpriseサポートセンター

<https://www.hpe.com/support/hpesc> Hewlett Packard Enterpriseサポートセンター:ソフトウェアのダウンロード

<https://www.hpe.com/support/downloads> マイHPEソフトウェアセンター

<https://www.hpe.com/software/hpesoftwarecenter>

eNewslettersおよびアラートをサブスクライブするには、以下にアクセスします。

<https://www.hpe.com/support/e-updates-ja>

お客様の資格を表示、アップデート、または契約や保証をお客様のプロファイルにリンクするには、Hewlett Packard EnterpriseサポートセンターのMore Information on Access to Support Materialsページに移動します。

<https://www.hpe.com/support/AccessToSupportMaterials>

重要:

一部のアップデートにアクセスするには、Hewlett Packard Enterpriseサポートセンターからアクセス するときに製品資格が必要になる場合があります。関連する資格を使ってHPEパスポートをセットアップ しておく必要があります。

## リモートサポート(HPE通報サービス)

リモートサポートは、保証またはサポート契約の一部としてサポートデバイスでご利用いただけます。優れたイベント 診断、Hewlett Packard Enterpriseへのハードウェアイベント通知の自動かつ安全な送信を提供します。また、お使い の製品のサービスレベルに基づいて高速かつ正確な解決方法を開始します。Hewlett Packard Enterpriseでは、ご使用 のデバイスをリモートサポートに登録することを強くお勧めします。

ご使用の製品にリモートサポートの追加詳細情報が含まれる場合は、検索を使用してその情報を見つけてください。

HPE通報サービス

<http://www.hpe.com/jp/hpalert> HPE Pointnext Tech Care

<https://www.hpe.com/jp/ja/services/tech-care> HPE Complete Care

<https://www.hpe.com/jp/ja/services/complete-care.html>

#### 保証情報

ご使用の製品の保証情報を確認するには、以下のリンクを参照してください。

HPE ProLiantとIA-32サーバーおよびオプション

<https://www.hpe.com/support/ProLiantServers-Warranties> HPE EnterpriseおよびCloudlineサーバー

<https://www.hpe.com/support/EnterpriseServers-Warranties> HPEストレージ製品

<https://www.hpe.com/support/Storage-Warranties> HPEネットワーク製品

<https://www.hpe.com/support/Networking-Warranties>

### 規定に関する情報

安全、環境、および規定に関する情報については、Hewlett Packard Enterpriseサポートセンターからサーバー、スト レージ、電源、ネットワーク、およびラック製品の安全と準拠に関する情報を参照してください。

<https://www.hpe.com/support/Safety-Compliance-EnterpriseProducts>

#### 規定に関する追加情報

Hewlett Packard Enterpriseは、REACH(欧州議会と欧州理事会の規則EC No 1907/2006)のような法的な要求事項に準 拠する必要に応じて、弊社製品の含有化学物質に関する情報をお客様に提供することに全力で取り組んでいます。この 製品の含有化学物質情報レポートは、次を参照してください。

#### <https://www.hpe.com/info/reach>

RoHS、REACHを含むHewlett Packard Enterprise製品の環境と安全に関する情報と準拠のデータについては、次を参照 してください。

#### <https://www.hpe.com/info/ecodata>

社内プログラム、製品のリサイクル、エネルギー効率などのHewlett Packard Enterpriseの環境に関する情報について は、次を参照してください。

#### <https://www.hpe.com/info/environment>

# ドキュメントに関するご意見、ご指摘

Hewlett Packard Enterpriseでは、お客様により良いドキュメントを提供するように努めています。ドキュメントの改 善に役立てるために、Hewlett Packard Enterpriseサポートセンターポータル

[\(https://www.hpe.com/support/hpesc](https://www.hpe.com/support/hpesc))にあるフィードバックボタンとアイコン(開いているドキュメントの下部に あります)から、エラー、提案、またはコメントを送信いただけます。すべてのドキュメント情報は、プロセスによっ てキャプチャーされます。